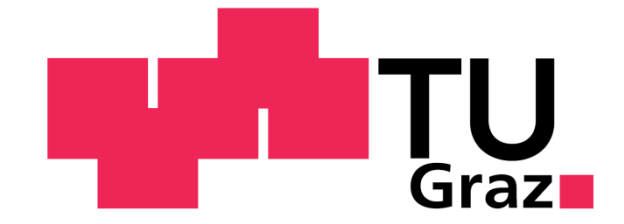

# **Diplomarbeit**

# **Validierung der vereinfachten aerodynamischen Rechenmodelle in der konzeptionellen Fahrzeugentwicklung**

**von Philipp Pak**

Durchgeführt am Institut für Fahrzeugtechnik und bei Magna Steyr Engineering AG & Co KG

> Institutsleiter: Univ.-Prof. Dr.techn. Peter Fischer

Betreuer: Univ.-Doz. Dr.techn. Mario Hirz Dipl.-Ing. Nicola Di-Nardo

Graz, Mai 2013

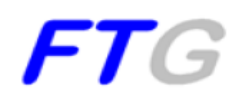

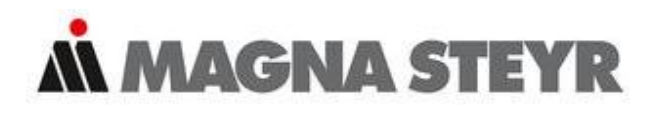

# **Danksagung**

Hiermit möchte ich all jenen Mitarbeitern des Instituts für Fahrzeugtechnik und von Magna Steyr Engineering ein Dankeschön aussprechen, welche mit ihrer fachkundigen Unterstützung die Erarbeitung der vorliegenden Diplomarbeit möglich machten.

Mein besonderer Dank gilt dabei Herrn Univ.-Doz. Dr.techn. Mario Hirz vom Institut für Fahrzeugtechnik, für dessen Betreuung und Vermittlung der Diplomarbeit. Bedanken möchte ich mich auch bei allen Mitarbeitern der CFD Simulationsabteilung von Magna Steyr Engineering für deren tatkräftige Unterstützung bei etwaig auftretenden Fragen, sowie das dort vorgefundene sehr produktive Arbeitsklima. Insbesondere Herrn Dipl.-Ing. Nicola Di-Nardo möchte ich an dieser Stelle für dessen zeitintensive und stets hilfsbereite Betreuung danken.

Auf diesem Wege möchte ich mich auch bei meiner Familie, insbesondere bei meinen Eltern, Geschwistern und Großeltern, für deren Unterstützung und Rückhalt während der gesamten Studienzeit bedanken. Ihr wart es, die mir dieses Studium erst möglich machten.

Euch allen ein herzliches Dankeschön!

# **Ehrenwörtliche Erklärung**

Ich erkläre ehrenwörtlich, dass ich die vorliegende Arbeit selbstständig und ohne fremde Hilfe verfasst, andere als die angegebenen Quellen nicht benutzt und die aus den benutzten Quellen wörtlich oder inhaltlich entnommenen Stellen als solche gekennzeichnet habe.

…………………………………………..

Graz, Mai 2013

# **Kurzfassung**

Durch steigende Rohstoffkosten sowie immer strenger werdende Abgasnormen in der Automobilbranche kam es bereits in den letzten Jahrzehnten zu einer kontinuierlichen Weiterentwicklung der Fahrzeuge. Mit einer Abkehr von diesem Trend ist auch in den nächsten Jahren kaum zu rechnen. Insbesondere die Aerodynamik gewinnt dabei immer mehr an Bedeutung. Stand früher das Design im Vordergrund der Entwicklung, verlagert sich der Schwerpunkt nun immer weiter in Richtung aerodynamischer Auslegung.

Hauptaufgabe der vorliegenden Diplomarbeit war es, einen optimierten durchgängigen Prozess für Magna Steyr Engineering zu erarbeiten, auf Basis des sogenannten Frontloading Prinzips. Mit Hilfe dieses Prozesses ist es nun möglich, mittels numerischer Strömungssimulationen unterschiedliche Fahrzeugvarianten in Hinblick auf deren Aerodynamikeigenschaften kostengünstig und zeitsparend bereits in der frühen Phase eines Projektes zu bewerten.

Grundlage für die Realisierung eines solchen Prozesses, war der Einsatz von "Dummy" Bauteilen. Um diesen zu gewährleisten, sowie deren Einfluss auf die Computer Fluid Dynamics Simulationsergebnisse zu eruieren, wurden die "Dummy" Bauteile in dieser Arbeit einer genaueren Betrachtung unterzogen. Auch das zeitliche Einsparpotential durch den Einsatz von vereinfachten Bauteilen wurde im Laufe dieser Arbeit untersucht. Insbesondere die Reduktion der Berechnungszeit, Aufbereitungszeit sowie der Wartezeit auf fehlende Bauteile standen dabei im Fokus der Betrachtungen. Ebenfalls untersucht wurde das Einsparpotential durch "Dummy" Bauteile hinsichtlich der Zellenzahlen.

Die in der vorliegenden Diplomarbeit gewonnenen Erkenntnisse können somit bei entsprechendem Einsatz in der Entwicklungsphase eines Fahrzeuges einen enormen zeitlichen Wettbewerbsvorteil gegenüber der Konkurrenz in der hart umkämpften Automobilbranche darstellen.

# **Abstract**

Increasing costs of resources and governmental restrictions on exhaust emission standards are some reasons for the fast and consistent further development of vehicles. And this trend won't change in near future. Nowadays the aerodynamical aspects of vehicles are getting more important than their design.

Main goal of this diploma thesis was to work out an optimized process for Magna Steyr Engineering on a basis of the Frontloading Principle. This process allows an economical and timesaving measurement of aero dynamical properties of different vehicle types in early stages of the development project by use of numerical flow simulations.

The basis to realize such a process was the input of so-called "Dummy" devices. It was taken a closer look on these "Dummy" devices in this diploma thesis to ensure its usage and its influence on the CFD simulation results. The time saving potential by using these simplified devices was also evaluated. Particularly the observations were focused on the reduction of the calculation time, preparing time and maintenance time for missing devices. Furthermore the cost saving potential by "Dummy" devices regarding to the cell number was estimated.

The extensive use of this gained knowledge in the vehicle development phase can bring an enormous temporal competitiveness and an economical advantage on the highly competitive automobile industry.

# Inhaltsverzeichnis

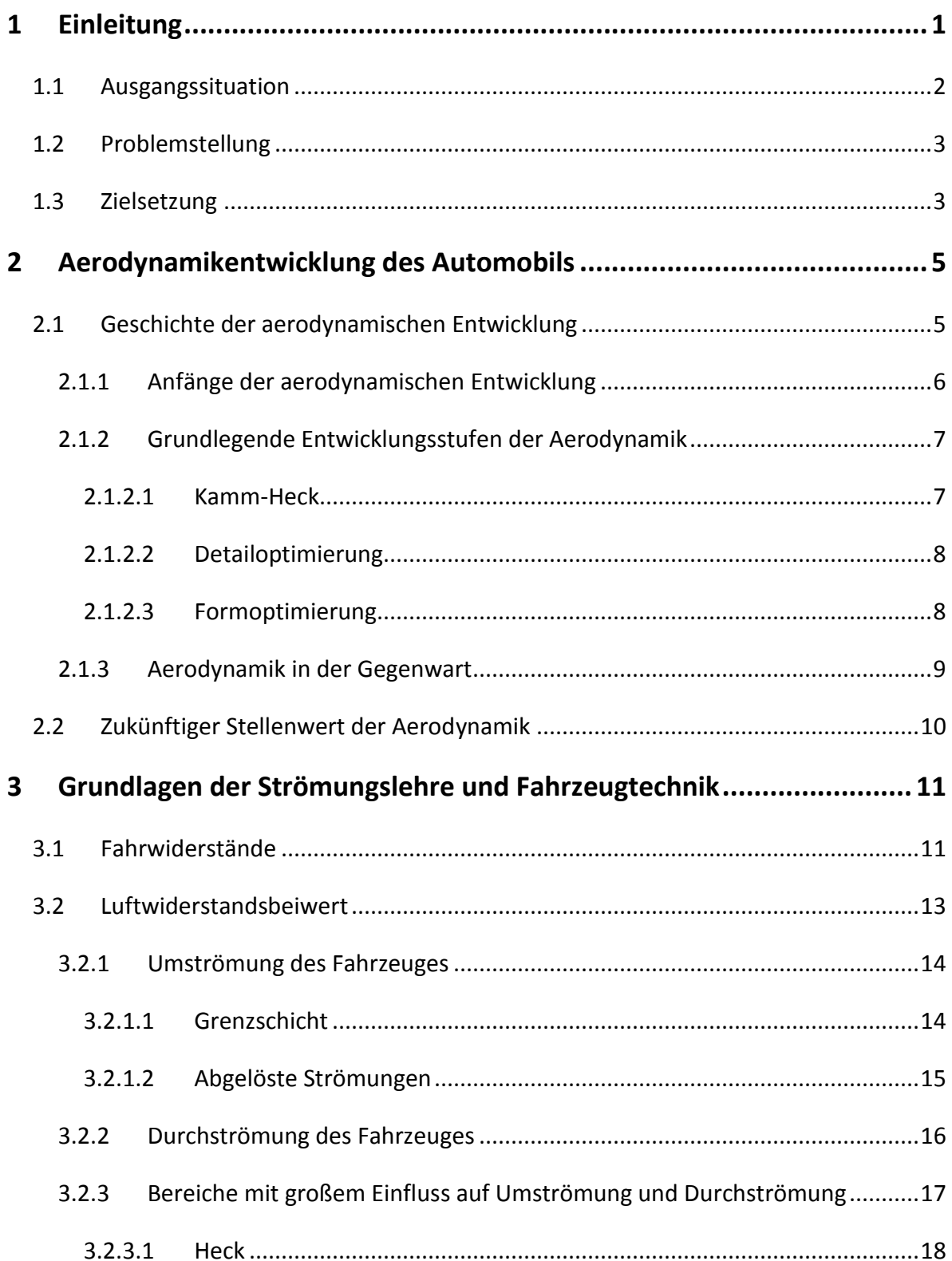

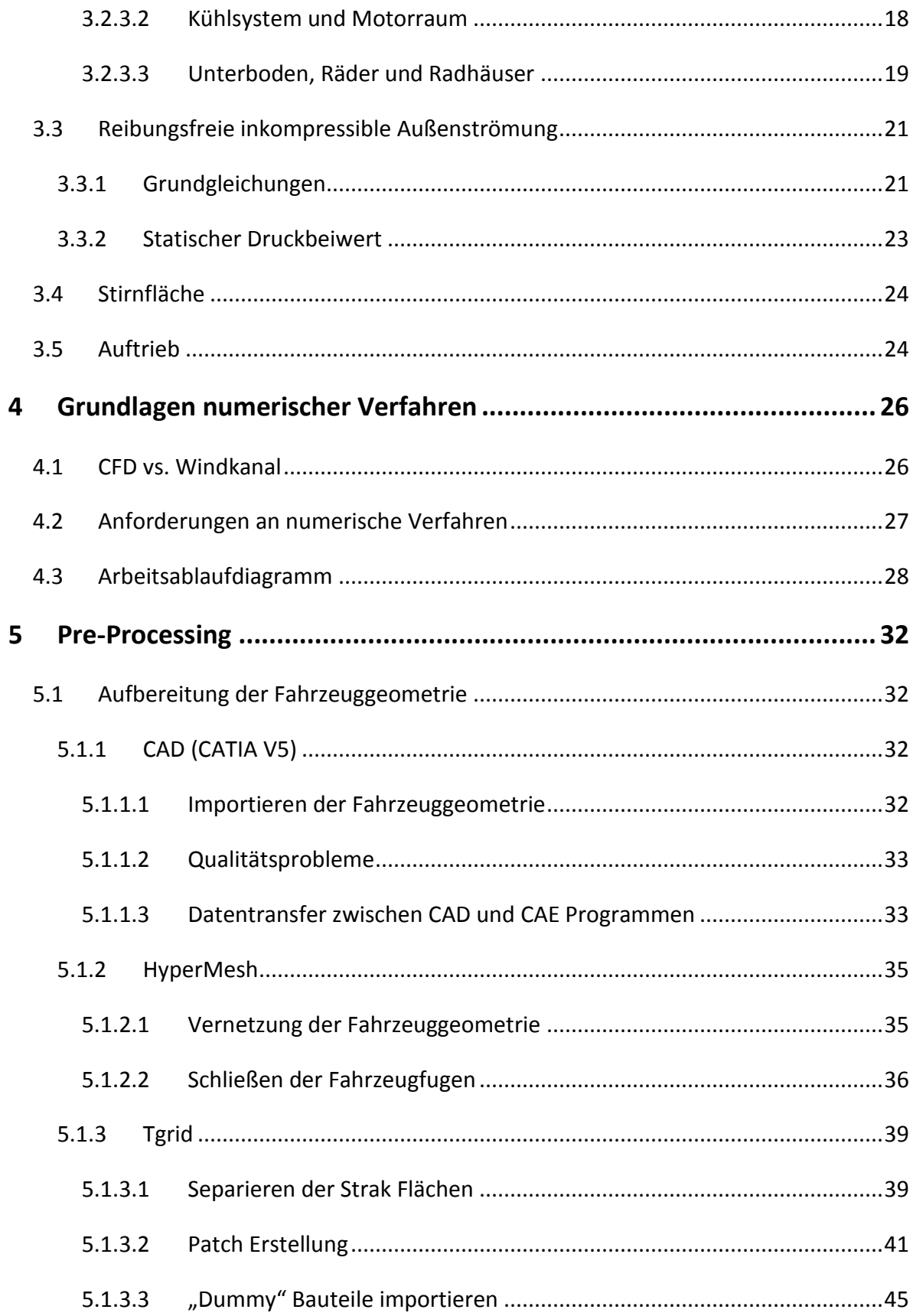

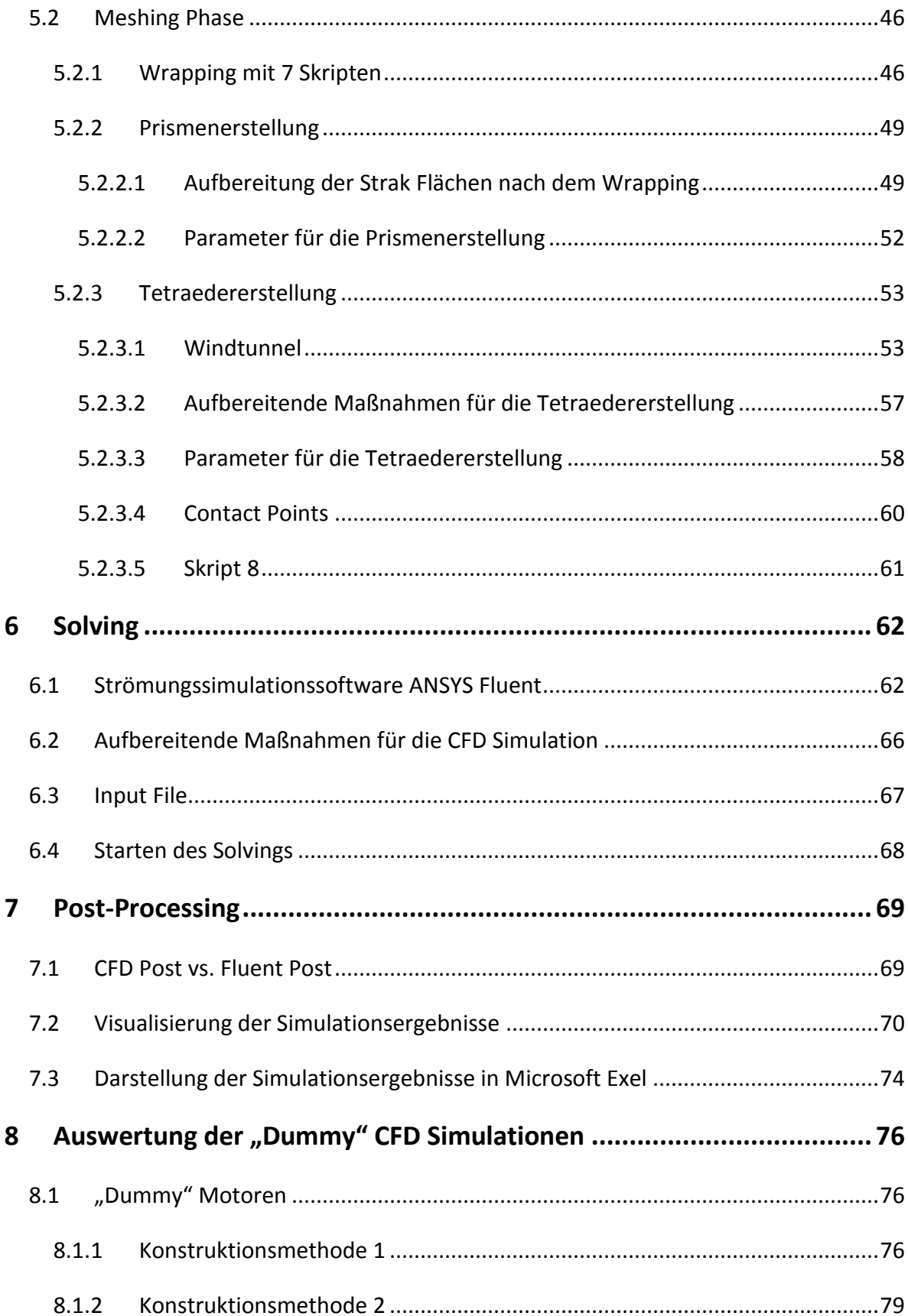

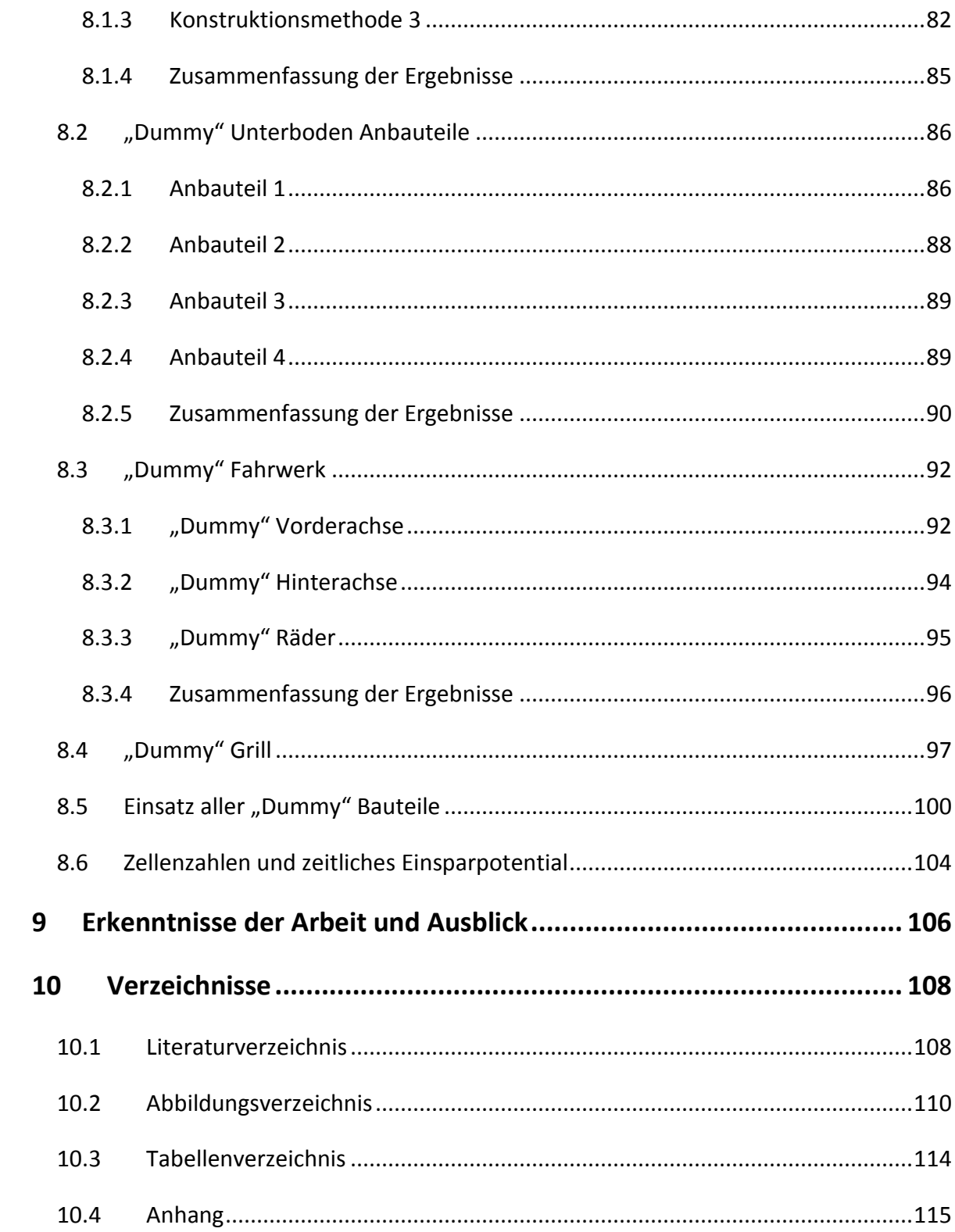

# **Abkürzungs- und Formelverzeichnis**

# **Abkürzungen**

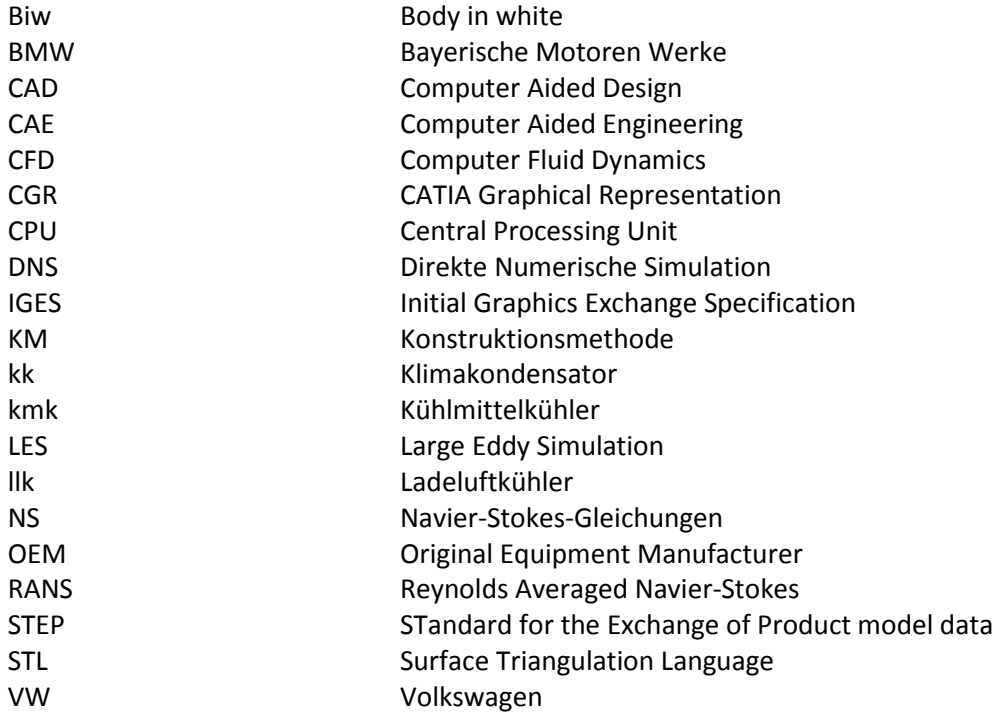

# **Formelzeichen**

Lateinische Zeichen:

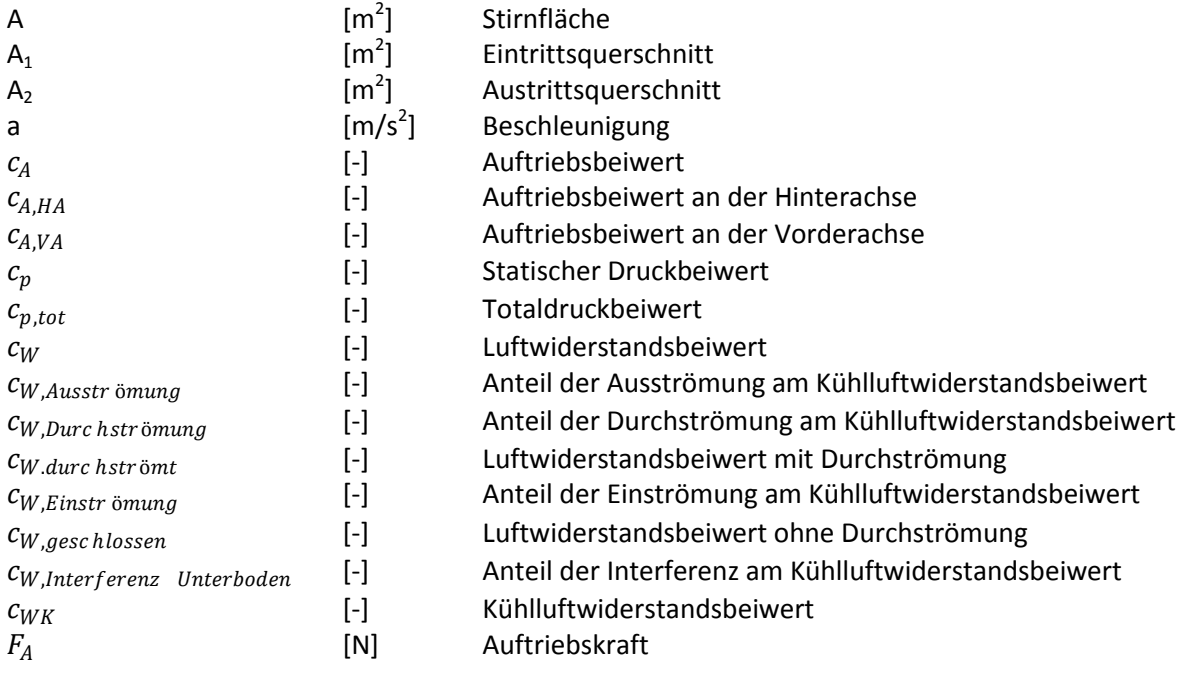

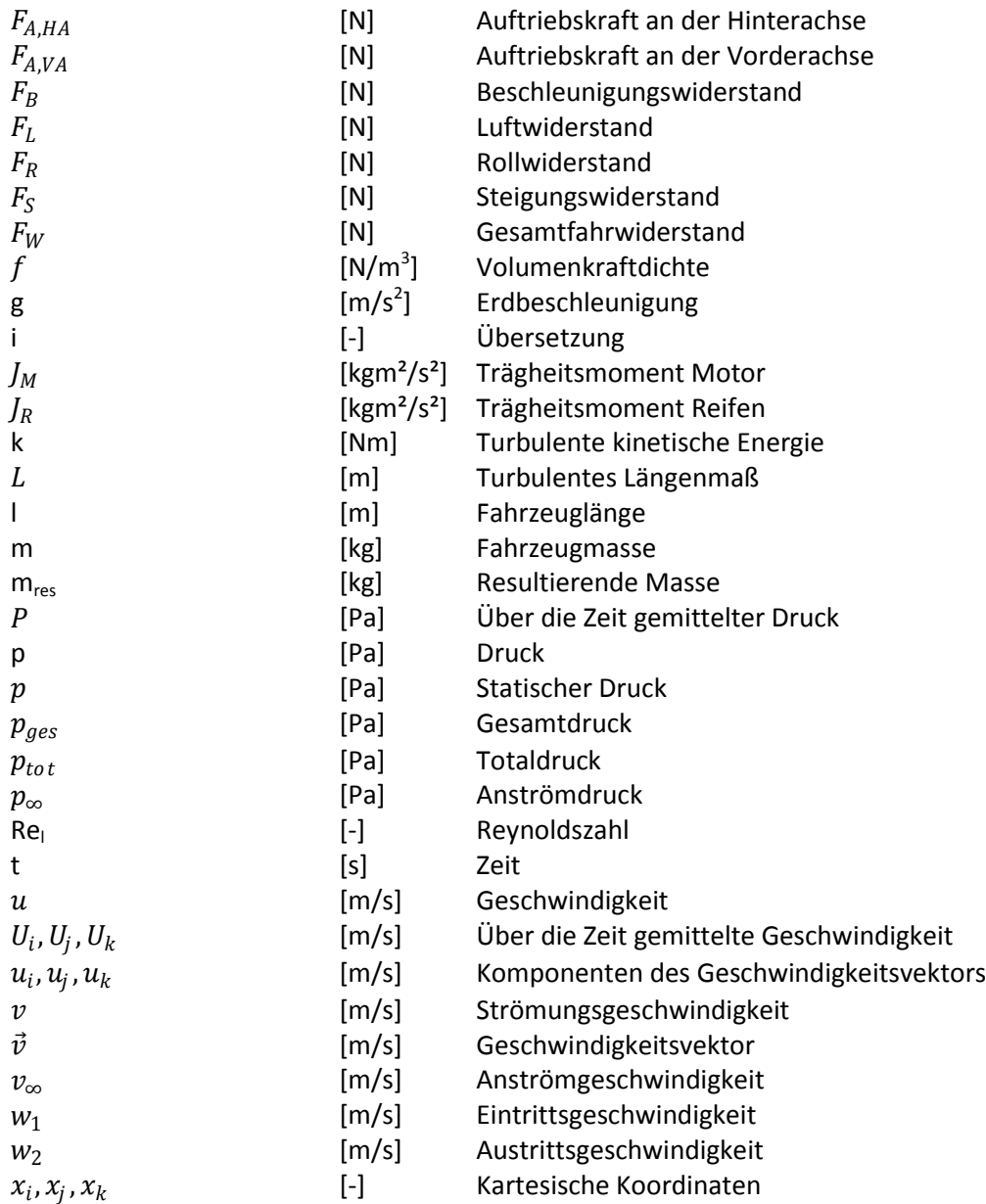

#### Griechische Zeichen:

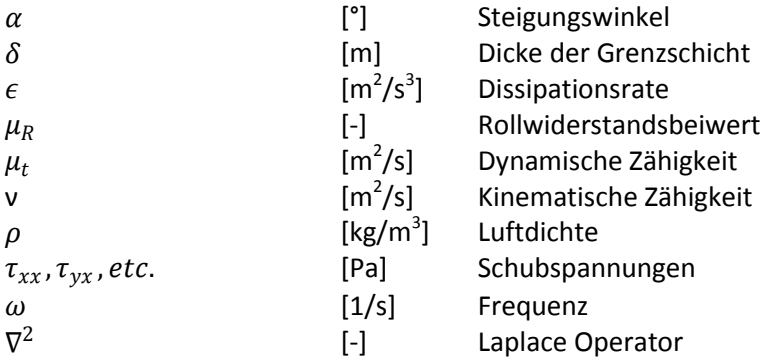

# <span id="page-11-0"></span>**1 Einleitung**

Die Aerodynamik als ein Teilgebiet der Strömungslehre beschäftigt sich mit dem Verhalten von kompressiblen Medien. Aufgrund der steigenden Anforderungen in der heutigen Zeit in Bereichen wie Bauingenieurwesen, Flugzeugbau, Schifffahrt und Fahrzeugtechnik, gewinnt die Aerodynamik immer mehr an Bedeutung.

Konnte man in den Anfängen aerodynamischer Auslegungen nur auf Erfahrungswerte zurückgreifen bzw. im weiteren Verlauf der Entwicklung auf Windkanalmessungen, ist es seit Mitte der 80er Jahre möglich, strömungsmechanische Probleme mit Hilfe von CFD Simulationen darzustellen und in weiterer Folge zu lösen. CFD Simulationen sollten jedoch nicht als Ersatz für Windkanalmessungen angesehen werden, vielmehr gehen sie eine Symbiose mit diesen ein, wie in [Abbildung 1.1](#page-11-1) exemplarisch dargestellt, [\[1\].](#page-118-2)

<span id="page-11-1"></span>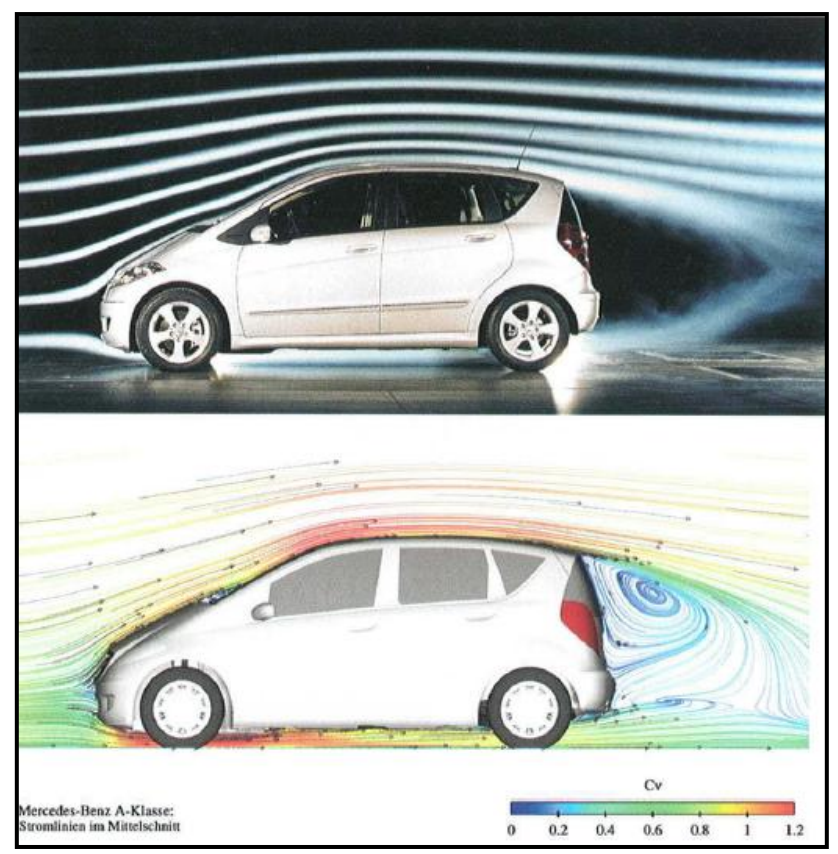

*Abbildung 1.1: Vergleich Windkanalversuch mit CFD Strömungssimulation, [\[1\]](#page-118-2)*

Aufgrund der ständigen Weiterentwicklung von CFD Programmen sowie immer leistungsstärkerer Computer erreicht man heutzutage mit den Ergebnissen numerischer Strömungssimulationen bereits eine sehr gute Annäherung an die realen Strömungsvorgänge und kann diese somit sehr gut mit den Resultaten der Windkanalmessungen vergleichen.

Alle großen Autohersteller, sei es BMW, Audi, VW, Mercedes usw. können es sich heutzutage nicht mehr leisten, auf die Unterstützung durch CFD Simulationen zu verzichten. Diese sind zu einem sehr bedeutenden Bestandteil der Fahrzeugentwicklung avanciert. Was vor allem das Design des Fahrzeuges betrifft, können somit bereits in der frühen Projektphase erste Verbesserungsvorschläge auf Basis der Simulationsergebnisse erarbeitet werden. Solche Strömungssimulationen sind aufgrund der auftretenden Probleme, welche in Kapitel 1.2 näher erläutert werden, insbesondere in der frühen Phase eines Projektes jedoch nicht immer durchführbar.

Aufgabe dieser Arbeit ist es, Alternativen zu erarbeiten und deren Umsetzbarkeit zu überprüfen, welche eine Durchführung von CFD Simulationen trotz der auftretenden Probleme bereits in der frühen Phase eines Projektes ermöglicht.

#### <span id="page-12-0"></span>*1.1 Ausgangssituation*

Auf Basis der Diplomarbeit von Herrn Martin Prenner aus dem Jahr 2011, in welcher eine CAD Datenbank der wichtigsten Fahrzeugkomponenten (McPherson-Vorderachse, Verbundlenker-Hinterachse, Motor, Getriebe, Räder usw.) erarbeitet wurde, soll nun mittels CFD Simulationen untersucht werden, inwieweit die berechneten Aerodynamikwerte (Widerstandsbeiwerte, Auftriebsbeiwerte , Kühlpaket-Massenströme usw.) des Fahrzeuges mit "Dummy" Bauteilen und einem Fahrzeug mit realistisch detaillierter Geometrie voneinander abweichen, [\[2\].](#page-118-3)

Solche Validierungsarbeiten sind unverzichtbar, um den Prozess der konzeptionellen Aerodynamikentwicklung hinsichtlich seines Verbesserungspotentials zu untersuchen. Zwar gehen diese mit einem erheblichen Zeitaufwand einher, jedoch können die somit gewonnenen Erkenntnisse bei entsprechendem Einsatz in der Entwicklungsphase eines Fahrzeuges einen enormen Wettbewerbsvorteil gegenüber der Konkurrenz in der hart umkämpften Automobilbranche darstellen.

#### <span id="page-13-0"></span>*1.2 Problemstellung*

Insbesondere in der frühen Projektphase bei der Entwicklung eines neuen Fahrzeuges ist es aufgrund von fehlenden bzw. unvollständigen Daten sehr schwierig, aerodynamische Simulationen durchzuführen. Bei der Zusammenarbeit mit dem Industriepartner Magna Steyr Engineering wurde ersichtlich, zu welchen Problemen dies führt. Einerseits können aufgrund der fehlenden Daten (Bauteile) keine aussagekräftigen Strömungssimulationen durchgeführt werden und andererseits vergeht beim Warten auf die fehlenden Daten meist sehr viel Zeit, was mit hohen Kosten einhergeht.

Ein weiteres Problem bei der Geometrieaufbereitung bezieht sich auf die fehlende Qualität der Stylingflächen. Grund dafür ist, dass die Bauteile für ein Fahrzeug von unterschiedlichen Designern in von diesen bevorzugten Design Programmen konstruiert werden und es somit in weiterer Folge beim Importieren dieser Fahrzeugdaten zu Qualitätsverlusten kommen kann. Dies ist mit ein Grund, warum die Eingangsdaten immer bezüglich ihrer Qualität überprüft werden sollten.

#### <span id="page-13-1"></span>*1.3 Zielsetzung*

Die Ergebnisse der vorliegenden Diplomarbeit sollen zur Erarbeitung eines optimierten durchgängigen Prozesses bei Magna Steyr Engineering führen, womit speziell das sogenannte Frontloading Prinzip gemeint ist. Mit diesem Prinzip sollen die Aerodynamikeigenschaften mittels Simulation für unterschiedliche Fahrzeugvarianten kostengünstig und schnell unter Zuhilfenahme von "Dummy" Bauteilen bereits in frühen

Phasen eines Projektes untersucht werden, um einen steigenden Änderungsaufwand in späteren Phasen der Entwicklung zu vermeiden.

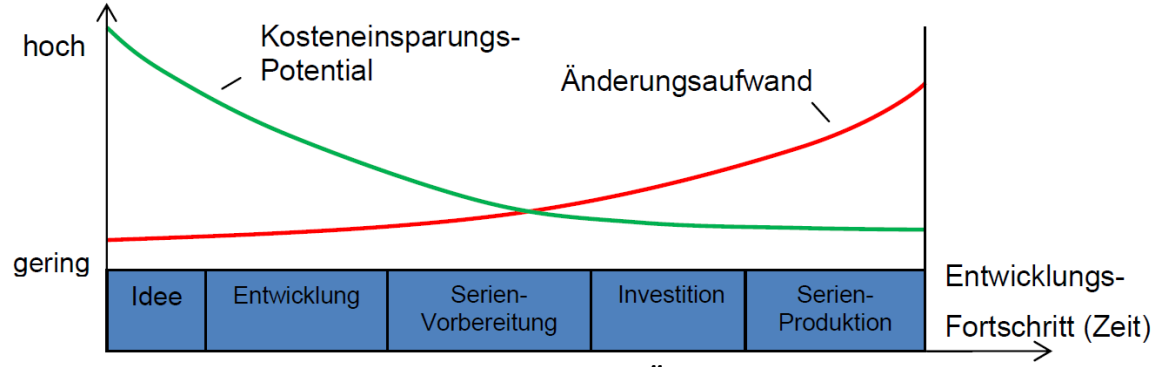

*Abbildung 1.2: Kostenersparnis vs. Änderungsaufwand, [\[3\]](#page-118-4)*

Ein weiterer Vorteil beim Einsatz vereinfachter Bauteile ist eine Verringerung der Zellenzahl und infolgedessen eine Reduktion der Berechnungszeit. Da solch aufwendige CFD Simulationen mit großen Zellenzahlen vorwiegend auf Clustern durchgeführt werden und deren CPU Stundensätze sehr kostenintensiv sind, war ein weiteres Ziel dieser Arbeit, das zeitliche Einsparpotential durch die geringere Zellenzahl zu bewerten.

Die Aufbereitung der Fahrzeuggeometrie, welche überhaupt erst eine CFD Simulation ermöglicht, stellt ebenfalls einen großen Zeitaufwand dar und war daher auch auf deren Einsparpotential zu untersuchen. Hierbei wurde der Schwerpunkt auf die Optimierung der einzelnen Prozessschritte in den beiden Pre-Processing-Programmen HyperMesh und Tgrid gelegt.

Zusammenfassend kann gesagt werden, dass durch Realisierung dieser Maßnahmen folgende drei Ziele umgesetzt werden sollten, [\[1\]:](#page-118-2)

- Verkürzung der Entwicklungszeit
- Senkung der Kosten
- Erhöhung der Flexibilität

# <span id="page-15-0"></span>**2 Aerodynamikentwicklung des Automobils**

Grundsätzlich lassen sich die Strömungsvorgänge bei einem Fahrzeug in drei Bereiche unterteilen. Dies sind die Durchströmung der Karosserie, Umströmung des Fahrzeuges und die Strömungen durch die Aggregate. Fahrzeuge werden dabei vom Aerodynamiker als stumpfe Körper mit einer komplexen äußeren Form und einer dreidimensionalen Umströmung betrachtet, [\[1\].](#page-118-2) In folgenden Kapiteln wird die geschichtliche Entwicklung der Aerodynamik von seinen Anfängen bis hin zur gegenwärtigen Situation etwas näher betrachtet.

# <span id="page-15-1"></span>*2.1 Geschichte der aerodynamischen Entwicklung*

Der Aerodynamik wurde zu Beginn der Automobilentwicklung (Anfang des 20. Jahrhundert) eine untergeordnete Rolle zugewiesen. Zur damaligen Zeit wurde vor allem auf Design und Packaging großes Augenmerk gelegt und die aerodynamischen Betrachtungen weitgehend vernachlässigt, [\[4\].](#page-118-5)

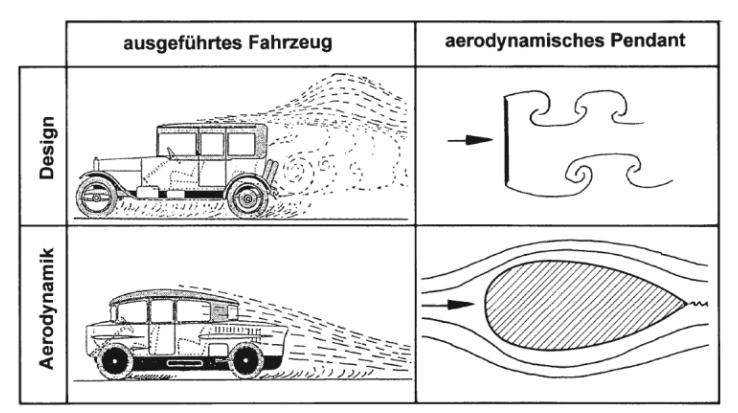

*Abbildung 2.1: Vergleich zwischen Design und Aerodynamik 1920, [\[4\]](#page-118-5)*

Ein Grund dafür war auch, dass Verbrauch und Höchstgeschwindigkeit des Fahrzeuges zur damaligen Zeit noch keine Rolle spielten. Dies unterscheidet die Entwicklung des Automobiles auch wesentlich von jener des Flugzeugbaus und der Schifffahrt, wo man bereits in deren Anfängen auf das weitreichende Potential der Strömungsmechanik setzte, [\[1\],](#page-118-2) [\[4\].](#page-118-5)

#### 2.1.1 Anfänge der aerodynamischen Entwicklung

<span id="page-16-0"></span>Am Anfang der Automobilentwicklung dachte man noch, dass der fallende Wassertropfen die vollendete Form in der Aerodynamik darstelle. Auf dieser wie sich im Nachhinein herausstellte falschen Erkenntnis, wurden einige Fahrzeugkonzepte entworfen. In [Abbildung 2.2](#page-16-1) sieht man das erste nach diesem Konzept entwickelte Automobil, welches von Camille Jenatzy 1899 konzipiert wurde. Mit diesem Fahrzeug wurden bereits Geschwindigkeiten von bis zu 105,9 km/h erreicht, [\[5\].](#page-118-6)

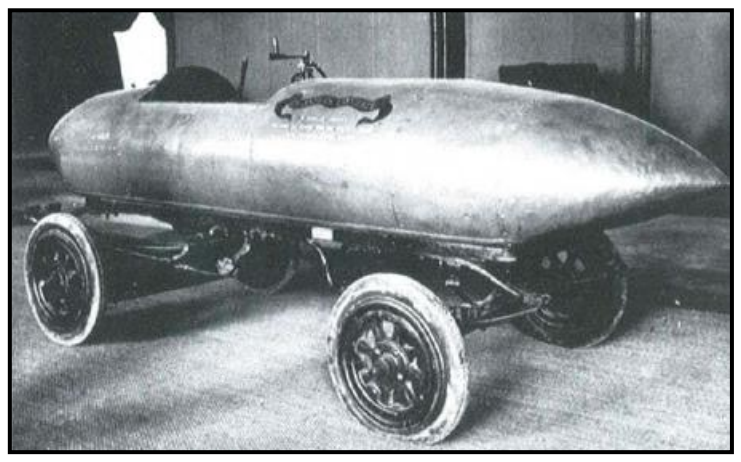

*Abbildung 2.2: Rekordwagen von Camille Jenatzy[, \[5\]](#page-118-6)*

<span id="page-16-1"></span>Wie man hier sehr gut erkennen kann, musste das Heck des Rekordwagens sehr lange ausgeführt werden, um mögliche Ablösungen an der Außenkontur zu verhindern. Dies ist ein Zeichen dafür, dass es sich hierbei um eines der wenigen Automobile der damaligen Zeit handelte, bei welchem nicht das Design sondern die Aerodynamik im Vordergrund der Entwicklung stand, [\[5\].](#page-118-6)

Bei diesen Fahrzeugen fungierte der Aerodynamiker gleichzeitig auch als Designer, was mitunter ein Grund dafür gewesen ist, weshalb sich die nach dem "Wassertropfenprinzip" konzipierten Fahrzeuge am Markt nicht durchsetzen konnten. Eine der wenigen Ausnahmen war der von Hans Ledwinka konstruierte Tatra 87, welcher von 1937-1950 produziert wurde (siehe [Abbildung 2.3\)](#page-17-2), [\[4\].](#page-118-5)

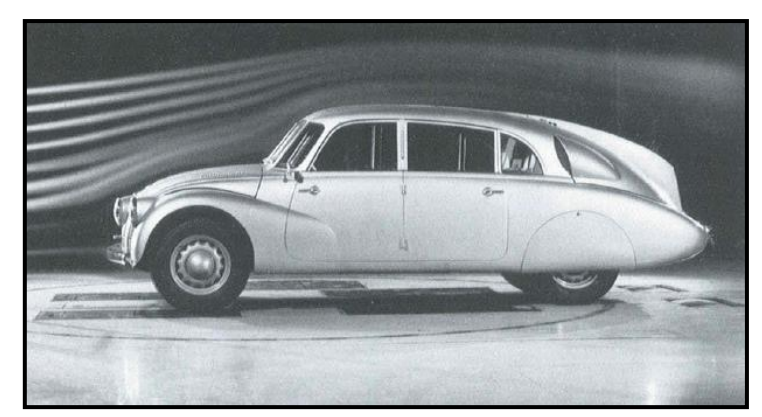

*Abbildung 2.3: Tatra 87 von Hans Ledwinka[, \[5\]](#page-118-6)*

# <span id="page-17-2"></span><span id="page-17-0"></span>2.1.2 Grundlegende Entwicklungsstufen der Aerodynamik

Man musste sich also etwas anderes einfallen lassen, um diese aerodynamisch ausgeklügelten Fahrzeuge auch einem großen Kundenstamm schmackhaft zu machen. Natürlich waren dafür eine Vielzahl von Entwicklungsstufen erforderlich, nachfolgend werden die wohl drei grundlegendsten etwas näher beschrieben.

# <span id="page-17-1"></span>*2.1.2.1 Kamm-Heck*

Zum einen hatte Wunibald Kamm durch dessen Forschungen mit Fahrzeugprototypen zwischen 1934 und 1939 großen Anteil daran, dass sich das nach ihm benannte "K-Heck" (flaches Heck) im Fahrzeugbau durchsetzte. Größte Errungenschaft des "K-Hecks" war es, dass es im Bereich des Fahrzeughecks zu keiner Längswirbelbildung mehr kam, [\[4\].](#page-118-5)

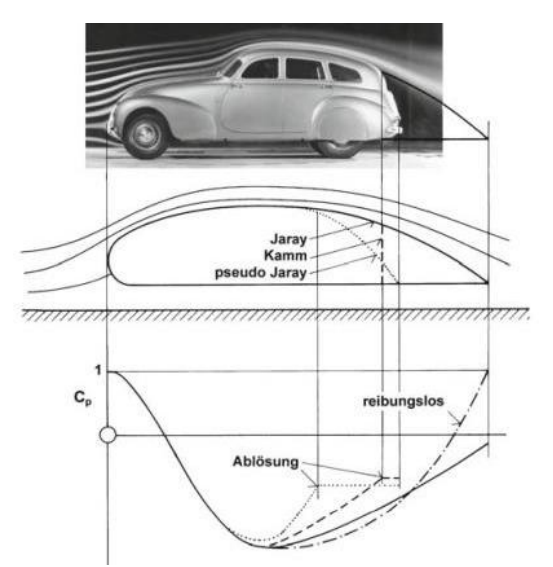

*Abbildung 2.4: Das "Kamm-Heck" im Vergleich mit anderen Heckformen[, \[4\]](#page-118-5)*

Auch in der heutigen Zeit findet diese besondere Heckform bei Kompaktfahrzeugen und Kombis immer noch eine breite Anwendung, [\[4\].](#page-118-5)

# <span id="page-18-0"></span>*2.1.2.2 Detailoptimierung*

Zum anderen war es dem Autokonzern Volkswagen zu verdanken, welcher 1970 mit der Detailoptimierung einen bemerkenswerten Anteil dazu beitrug, dass heutzutage Aerodynamik auch bei Serienfahrzeugen eine wesentliche, man möchte fast schon sagen übergeordnete Rolle spielt, [\[4\].](#page-118-5) Die ersten Fahrzeuge die nach diesem Prinzip optimiert wurden, waren der Golf 1 und der Scirocco 1, wobei deren Design dabei unangetastet blieb und nur geringe Formänderungen durchgeführt wurden. Mit dieser Methode wurden bereits  $c_w$ -Werte von bis zu 0,4 erreicht, [\[1\].](#page-118-2)

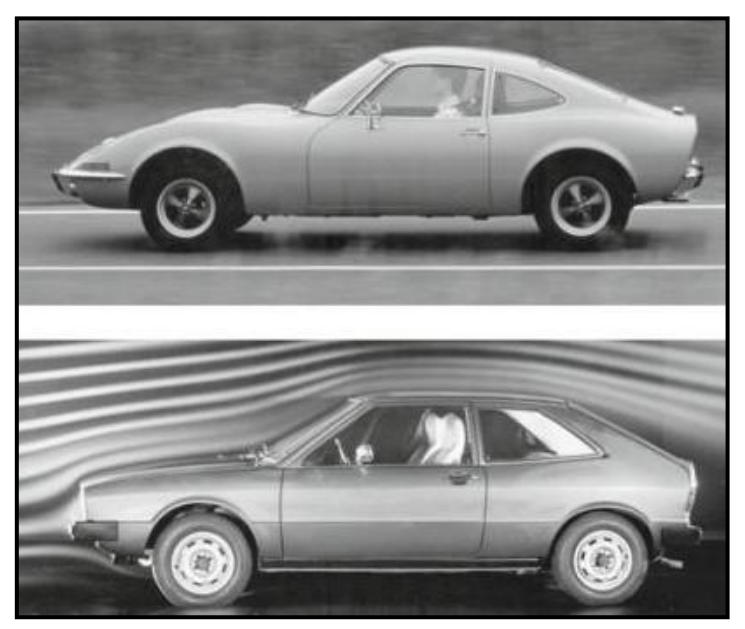

*Abbildung 2.5: Darstellung des Opel GT (stromlinienoptimiert) und VW Scirocco (detailoptimiert)[, \[1\]](#page-118-2)*

# <span id="page-18-1"></span>*2.1.2.3 Formoptimierung*

Als es Mitte der 80er Jahre zur ersten Energiekrise kam und somit der Kraftstoffverbrauch plötzlich eine bedeutsame Rolle im Fahrzeugbau zu spielen begann, war plötzlich das Interesse an der Aerodynamik größer denn je. Zu diesem Zeitpunkt war die Detailoptimierung unter dem Gesichtspunkt "keine Änderung des Designs" bereits vollständig ausgenutzt und man musste sich etwas Neues einfallen lassen, [\[1\].](#page-118-2)

Man entwickelte eine Methode, bei welcher die Form des Fahrzeuges schrittweise von einem widerstandsarmen Grundkörper abgeleitet wurde, besser bekannt unter "Formoptimierung". Das erste nach dieser Methode entwickelte Fahrzeug war der Audi 100 III im Jahre 1982. Gut zu erkennen ist hierbei die Entwicklung des  $c_w$ -Wertes von anfänglichen 0,17 des Grundkörpers bis zu den 0,25 des serienreifen Fahrzeuges, [\[1\].](#page-118-2)

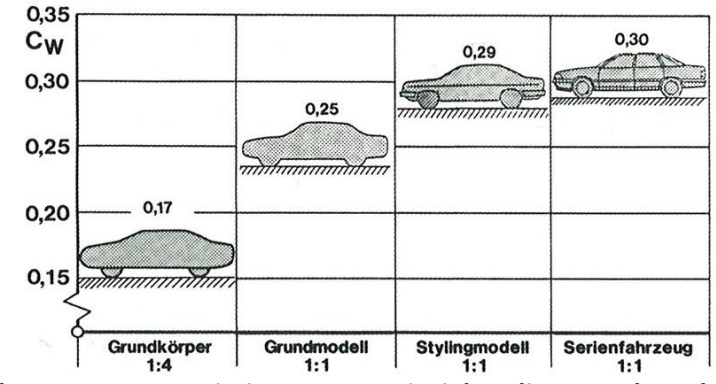

*Abbildung 2.6: Formoptimierung am Beispiel Audi 100 nach Buchheim[, \[1\]](#page-118-2)*

#### <span id="page-19-0"></span>2.1.3 Aerodynamik in der Gegenwart

Man kann sagen, dass die Aerodynamik heutzutage eine sehr wichtige und vor allem anerkannte Rolle im Fahrzeugbau einnimmt, was nicht immer der Fall war wenn man die Geschichte der Aerodynamik im Fahrzeugbau betrachtet. Anhand des cw-Wertes kann wohl am anschaulichsten dargestellt werden, welchen Entwicklungsprozess die Aerodynamik in den letzten mehr als 100 Jahren durchlaufen hat, [\[1\].](#page-118-2)

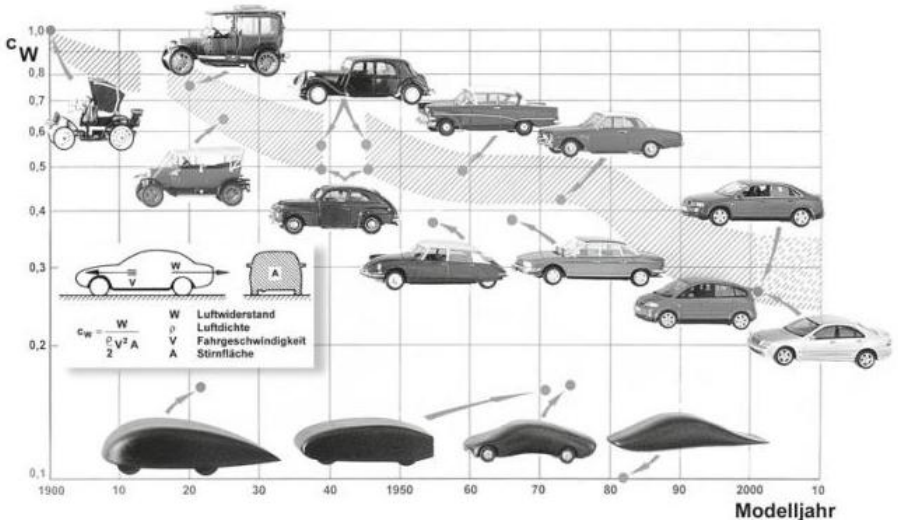

*Abbildung 2.7: cW-Wert Entwicklung von 1900 bis zur Gegenwart[, \[4\]](#page-118-5)*

# <span id="page-20-0"></span>*2.2 Zukünftiger Stellenwert der Aerodynamik*

Mit den steigenden Anforderungen an die Fahrzeugindustrie hinsichtlich Verbrauch und Geschwindigkeit wird der Stellenwert der Aerodynamik seinen entwicklungsgeschichtlichen Höhenflug voraussichtlich weiter fortsetzen.

Auch dessen Entwicklungsprozess ist noch lange nicht zu Ende, da es rein technisch bereits möglich ist, Fahrzeuge mit cw-Werten unter 0,2 zu konstruieren und wie, Volkswagen mit dem 1 Liter Auto XL1 zeigt, diese auch zur Serienreife zu bringen. Mercedes brachte erst vor kurzer Zeit mit dem CLA das bis dahin windschlüpfrigste Großserienfahrzeug der Welt mit einem cw Wert von 0,22 auf den Markt. Dieses wurde jedoch Anfang 2013 von dem oben genannten 1 Liter Auto XL1 von Volkswagen schon wieder als aerodynamischstes Serienfahrzeug abgelöst, [\[5\],](#page-118-6) [\[6\].](#page-118-7)

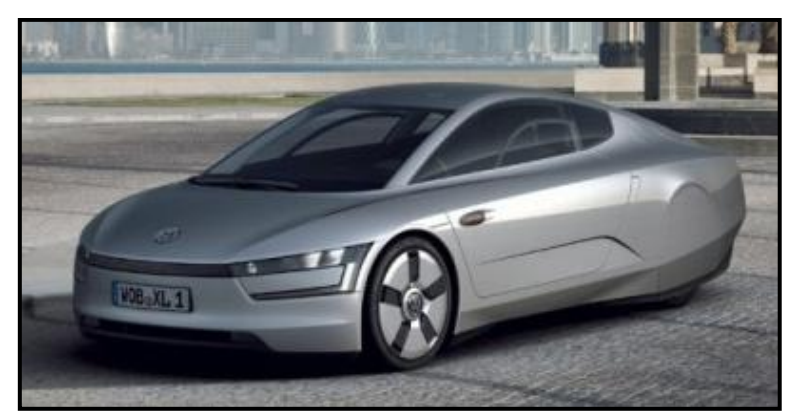

*Abbildung 2.8: 1 Liter Auto XL1 von Volkswagen (c<sup>W</sup> = 0,189), [\[7\]](#page-118-8)*

# <span id="page-21-0"></span>**3 Grundlagen der Strömungslehre und Fahrzeugtechnik**

Generell befasst sich die Strömungslehre mit dem physikalischen Verhalten von Fluiden, wobei sie in zwei Fachgebiete unterteilt werden kann. Dies ist zum einen die Hydro und Aerostatik und zum anderen die Fluiddynamik, [\[8\].](#page-118-9) Im Bereich Fahrzeugtechnik spielt vor allem die Fluiddynamik eine gewichtige Rolle, welche sich mit dem Verhalten von bewegten Fluiden, in diesem Fall Luft bei der Um- und Durchströmung eines Fahrzeuges, auseinander setzt.

#### <span id="page-21-1"></span>*3.1 Fahrwiderstände*

Grundsätzlich wird zwischen vier Fahrwiderständen unterschieden, [\[9\].](#page-119-0) Diese haben einen wesentlichen Einfluss auf den Kraftstoffverbrauch, die erreichbare Höchstgeschwindigkeit sowie auf die Beschleunigung des Fahrzeuges. Standen früher Höchstgeschwindigkeit und Beschleunigung im Mittelpunkt des Interesses, hat sich nun durch die steigenden Energiekosten ein Wandel hin zur Verbrauchsreduktion entwickelt.

Der Gesamtwiderstand eines Fahrzeuges lässt sich wie folgt berechnen, [\[1\]:](#page-118-2)

$$
F_W = F_L + F_R + F_S + F_B \tag{3.1}
$$

#### *Luftwiderstand FL:*

Bei sehr hohen Geschwindigkeiten, wie dies zum Beispiel auf Autobahnen der Fall ist, kann der Luftwiderstand einen prozentualen Anteil am Gesamtwiderstand von 70% und mehr erreichen. Seine Bedeutung für die aerodynamische Auslegung eines Fahrzeuges ist daher auf keinem Fall zu unterschätzen, [\[10\].](#page-119-1)

$$
F_L = c_W \cdot A \cdot \frac{\rho}{2} \cdot v_\infty^2 \tag{3.2}
$$

Bei der Ermittlung des Luftwiderstandes durch Strömungssimulationen kann die Luftdichte ρ und die Fahrgeschwindigkeit v näherungsweise als konstant angenommen werden und demzufolge ist dieser nur von der Stirnfläche A und dem  $c_W$  Wert des jeweiligen Fahrzeuges abhängig. Wobei sich der für die Aerodynamik so aussagekräftige Luftwiderstandsbeiwert  $c_W$  unter der Annahme keine Kurvenfahrt und kein Seitenwind folgendermaßen ermitteln lässt:

$$
c_W = \frac{F_L}{\frac{\rho}{2}v_\infty^2 A}
$$
 (3.3)

#### *Rollwiderstand FR:*

Durch Abrollen des Reifens auf der Fahrbahn und der dadurch entstehenden Verformung, kommt es zur Bildung der Rollwiderstandskraft. Beeinflusst wird diese vor allem von reifenspezifischen Parametern wie zum Beispiel Reifendruck, Reifengröße usw., [\[5\],](#page-118-6) [\[1\]:](#page-118-2)

$$
F_R = \mu_R \cdot m \cdot g \tag{3.4}
$$

#### *Steigungswiderstand FS:*

Der Steigungswiderstand, auch Hangabtriebswiderstand genannt, berücksichtigt auftretende Steigungen bzw. Gefälle der Fahrbahn und wird folgendermaßen ermittelt, [\[1\]:](#page-118-2)

$$
F_S = m \cdot g \cdot \sin \alpha \tag{3.5}
$$

Der Steigungswiderstand wird bei der Verbrauchsberechnung durch Simulationen oder per Prüfstand nicht berücksichtigt, da es keine aussagekräftigen Höhenprofile in Verbindung mit dazu passenden Fahrzyklen gibt, [\[5\].](#page-118-6) Auch Strömungssimulationen zur Ermittlung aerodynamischer Kennwerte werden grundsätzlich ohne auftretende Steigungen bzw. Gefälle durchgeführt, da diese viel Zeit in Anspruch nehmen würden und aufgrund der fehlenden Vergleichsmöglichkeiten von geringer Aussagekraft wären.

#### *Beschleunigungswiderstand FB:*

Beim Beschleunigen des Fahrzeuges wird die dabei entstehende Bewegungsenergie in translatorischer und rotatorischer Form gespeichert. Das heißt, die kinetische Energie wird einerseits in der Masse des Fahrzeuges und andererseits in Rädern, Wellen usw. gespeichert. Daher berechnet sich der Beschleunigungswiderstand wie folgt[, \[1\]:](#page-118-2)

$$
F_B = \left(m + \frac{J_R + i^2 \cdot J_M}{r_{stat} \cdot r_{dyn}} \cdot \right) a = m_{res} \cdot a \tag{3.6}
$$

Es ist darauf zu achten, dass je kleiner der eingelegte Gang ist, die Trägheitsmomente der rotierenden Bauteile stark ansteigen. Dies kann zu einer rotierenden Masse m<sub>res</sub> von bis zu 30% über dem eigentlichen Fahrzeuggewicht m führen[, \[1\].](#page-118-2)

#### <span id="page-23-0"></span>*3.2 Luftwiderstandsbeiwert*

Wie bereits in Kapitel [3.1](#page-21-1) erwähnt, ist der Luftwiderstand ein sehr wichtiger Faktor bei der aerodynamischen Auslegung eines Fahrzeuges. Dies ist mitunter ein Grund, warum die Reduktion des Luftwiderstandsbeiwertes, auch Luftwiderstandskoeffizient genannt, im Mittelpunkt der Aerodynamikentwicklung steht.

Der Luftwiderstandskoeffizient  $c_W$  setzt sich grundlegend aus drei Einflussfaktoren zusammen, welche sich auch in unterschiedlicher Größe auf den Luftwiderstand FL auswirken. Diese drei Einflussfaktoren sind, [\[1\]:](#page-118-2)

- Druckunterschied am Fahrzeug
- Verlust durch Reibung an der Oberfläche des Fahrzeuges (Grenzschicht)
- Kühler und Motorraumdurchströmung

Die ersten beiden Faktoren entstehen durch die Umströmung des Fahrzeuges und machen in der Regel ca. 80% des Luftwiderstandes aus. Die restlichen ca. 20% entfallen auf die Durchströmung des Fahrzeuges. Wie genau sich der Luftwiderstand zusammensetzt, ist in nachfolgender Abbildung grafisch dargestellt, [\[1\].](#page-118-2)

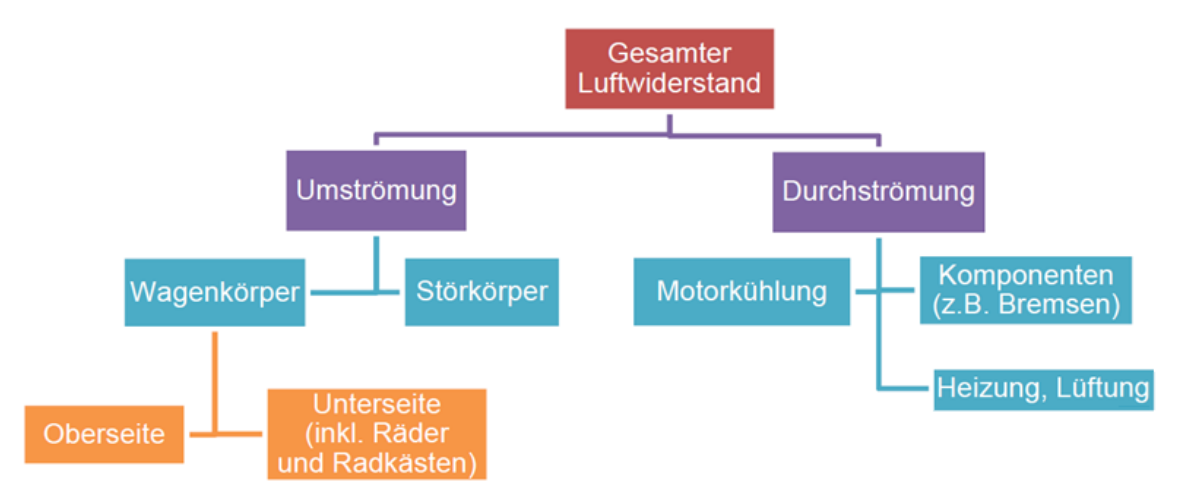

<span id="page-24-2"></span>*Abbildung 3.1: Zusammensetzung des Luftwiderstandes und dessen Entstehungsorte, [\[1\]](#page-118-2)*

Da sich die Umströmung und Durchströmung des Fahrzeuges wie in [Abbildung 3.1](#page-24-2) ersichtlich für die Entstehung des gesamten Luftwiderstandes verantwortlich zeichnen, werden diese beiden Einflüsse nun etwas ausführlicher betrachtet.

#### <span id="page-24-0"></span>3.2.1 Umströmung des Fahrzeuges

Prinzipiell versucht man, den einzelnen Bauteilen des Fahrzeuges ihren Anteil an der Entstehung des Luftwiderstandes zuzuordnen, wobei hier Windkanäle und numerische Strömungssimulationen zur Anwendung kommen. Aufgrund der auftretenden Wechselwirkungen der unterschiedlichen Zonen sowie dem fehlenden Wissen über die genaue Größe der vorhandenen Wandschubspannungen und Drücke, ist dieses Unterfangen nicht immer von Erfolg gekrönt, [\[1\],](#page-118-2) [\[5\].](#page-118-6)

#### <span id="page-24-1"></span>*3.2.1.1 Grenzschicht*

Bei der Umströmung eines Fahrzeuges mit der Anströmungsgeschwindigkeit v∞, welche der Fahrzeuggeschwindigkeit entspricht, wie dies bei CFD Simulationen üblich ist, kommt es an dessen Oberfläche zur Bildung einer weniger Millimeter dicken Schicht δ, der sogenannten Grenzschicht. In dieser kommt es zu einer Anhaftung bzw. Reibung der Fluidteilchen an der Fahrzeugoberfläche und des Weiteren zu einem Abfall der

Geschwindigkeit der reibungsfreien Außenströmung bis zum Wert null an der Wand. Die Fluidgeschwindigkeit an der Wand entspricht somit gleich der Wandgeschwindigkeit, [\[1\],](#page-118-2) [\[4\],](#page-118-5) [\[8\].](#page-118-9)

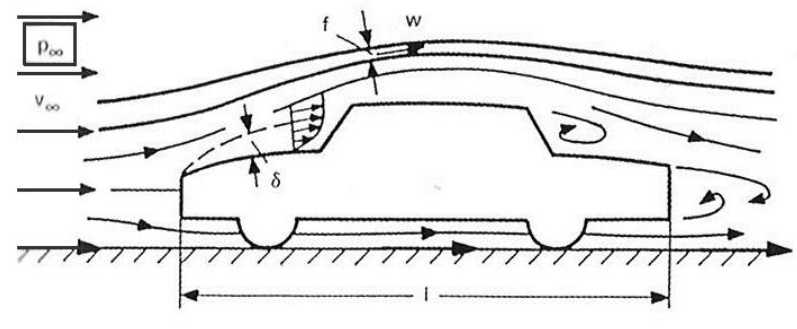

*Abbildung 3.2: Umströmung eines Fahrzeuges, [\[1\]](#page-118-2)*

Aus diesen Gründen werden, wie in Kapitel [5.2.2](#page-59-0) beschrieben, zur feineren Auflösung des sehr empfindlichen Grenzschichtbereiches die Prismenlayer erstellt. Eine solche Untergliederung des Strömungsfeldes in eine reibungsfreie Außenströmung und eine reibungsbehaftete wandnahe Strömung ist nur unter Berücksichtigung der Reynoldszahl möglich, für welche hierbei Re $\triangleright$ 10 $^5$  gelten muss, [\[1\].](#page-118-2)

$$
Re_l = \frac{v_\infty \cdot l}{\nu}, \quad \nu = \frac{\mu}{\rho}
$$
 (3.7)

Die reibungsbehaftete Strömung an der Oberfläche des Fahrzeuges ist demzufolge nur von der Fahrzeugform und der Reynoldszahl abhängig, [\[1\].](#page-118-2)

#### <span id="page-25-0"></span>*3.2.1.2 Abgelöste Strömungen*

Der Grenzschichtbereich weist eine hohe Druckempfindlichkeit auf, wodurch es bei steilem Anstieg des Drucks zu Ablösungen kommen kann. Diese Zonen, in welchen es durch Ablösungen zur Bildung von Totwassergebieten, Verwirbelungen und Rückströmungen kommen kann, sind in nachfolgender Abbildung exemplarisch dargestellt, [\[1\],](#page-118-2) [\[4\].](#page-118-5)

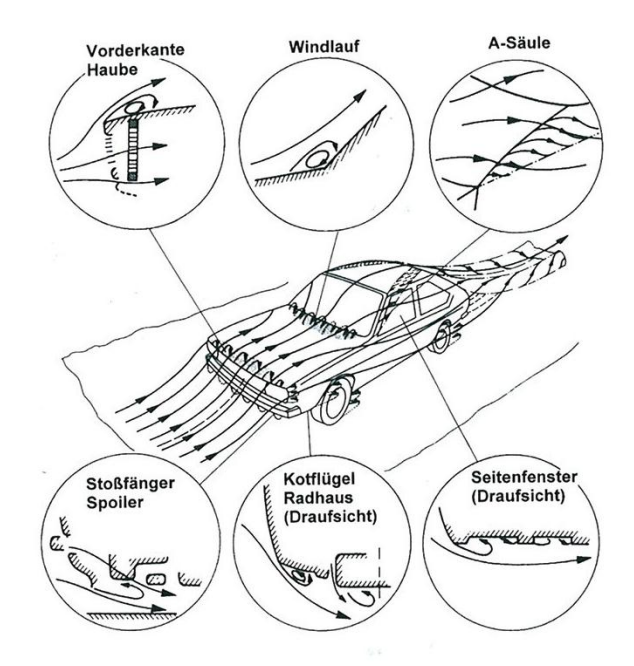

*Abbildung 3.3: Ablösungsgebiete am Fahrzeug, [\[4\]](#page-118-5)*

Grundsätzlich unterscheidet man zwischen zwei Merkmalen, welche für die Entstehung von Ablösungen verantwortlich sind. Zum einen Kanten, die senkrecht zur Anströmung ausgerichtet sind (z.B. Vorderkante der Haube) und jene, die schräg zur Strömungsrichtung geneigt sind (z.B. A-Säule), [\[4\].](#page-118-5)

Somit kann gesagt werden, dass die Umströmung des Fahrzeuges, wie bereits erwähnt, nicht nur einen wesentlichen Einfluss auf den Luftwiderstand hat, sondern infolgedessen auch auf das Design und die damit verbundenen Details des Fahrzeuges.

# <span id="page-26-0"></span>3.2.2 Durchströmung des Fahrzeuges

Im Vergleich mit der Umströmung stellt die Durchströmung einen vergleichsweise geringen aber auf keinen Fall vernachlässigbaren Anteil am Luftwiderstand dar. Ein nicht zu unterschätzender Faktor ist dabei die Interferenzwirkung zwischen den beiden Strömungsarten. Darunter ist zu verstehen, dass die für die Kühlung der Aggregate benötigte Frischluft zunächst der Umströmung des Fahrzeuges durch den auftretenden Druckunterschied im Bereich des Kühlergrills entnommen wird und nach der

Durchströmung des Motorraums dieser wieder zugeführt wird. Die beiden Strömungsarten sind infolgedessen untrennbar miteinander verbunden, [\[1\],](#page-118-2) [\[4\].](#page-118-5)

### *Kühlluftwiderstandsbeiwert cWK:*

Aufgrund der Durchströmung kommt es zur Bildung eines zusätzlichen Widerstandes, dem sogenannten "Kühlluftwiderstand", welcher sich aus Strömungssimulationen bzw. Windkanalmessungen, einmal mit und einmal ohne Massendurchsatz ergibt, [\[1\].](#page-118-2)

$$
c_{WK} = c_{W, durc\text{ }hstr\ddot{o}mt} - c_{W,geschlossen}
$$
\n(3.8)

Heutige Fahrzeuge können durch gezielte Führung der Kühlluft bei Ein- und Austritt sowie im Motorraum bereits Werte von  $c_{WK} \approx 0.01$  erreichen, [\[4\].](#page-118-5)

# <span id="page-27-0"></span>3.2.3 Bereiche mit großem Einfluss auf Umströmung und Durchströmung

Die Umströmung und Durchströmung eines Fahrzeuges haben großen Einfluss auf den Luftwiderstand. Die aerodynamische Optimierung von Bereichen, an welchen es zu unerwünschten Ablösungen kommt, ist eine der Hauptaufgaben bei der Durchführung von CFD Simulationen.

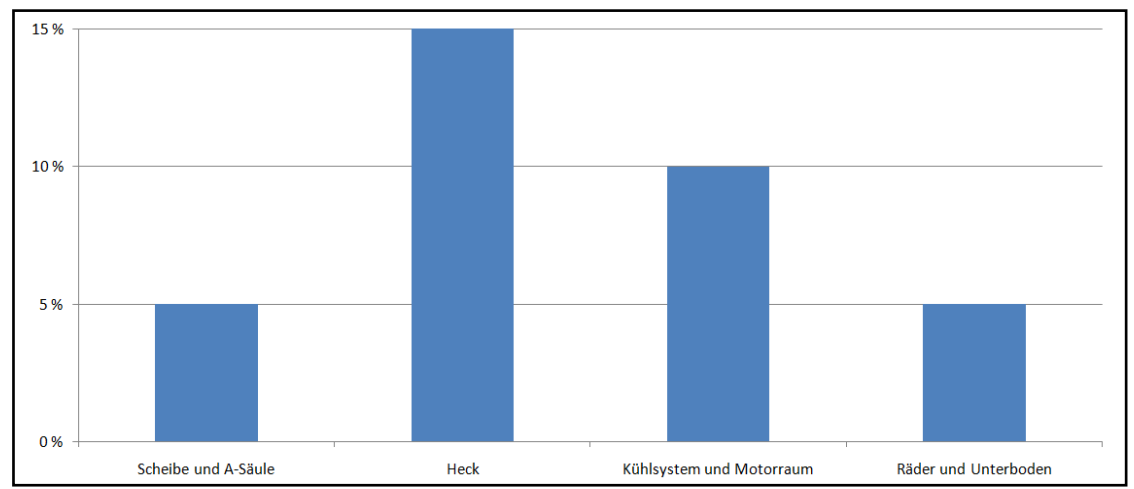

*Abbildung 3.4: Einsparpotential der jeweiligen Bereiche auf den Luftwiderstand bezogen, [\[11\]](#page-119-2)*

# <span id="page-28-0"></span>*3.2.3.1 Heck*

Das Fahrzeugheck und die in diesem Bereich zustande kommenden Ablösungen dürfen bei der Betrachtung der Umströmung des Fahrzeuges auf keinen Fall vernachlässigt werden, da es hierbei zum Auftreten unterschiedlichster Arten von Ablösungen kommen kann. Grundsätzlich kann zwischen folgenden drei Ablösungsarten unterschieden werden, [\[4\]:](#page-118-5)

- Reine Totwasserbildung
- Ein sich eindrehendes Wirbelpaar
- Kombination aus Totwasser und Wirbelpaar

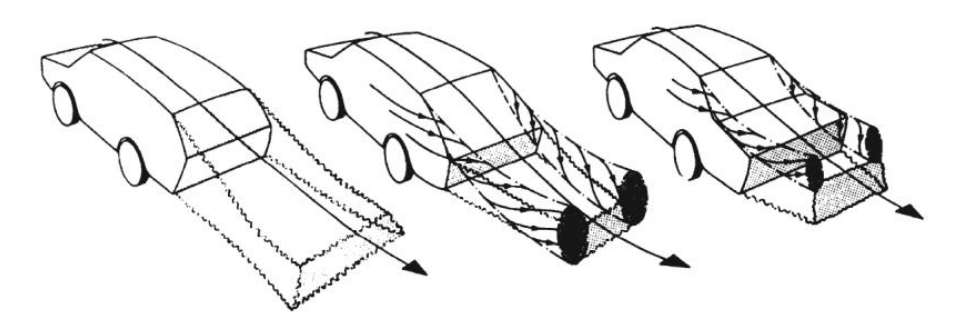

*Abbildung 3.5: Drei Arten der Ablösung am Fahrzeugheck, [\[4\]](#page-118-5)*

Bei modernen Fahrzeugen wird versucht, durch eine entsprechende Formgebung des Fahrzeughecks eine möglichst waagerechte Ablösung der Strömung zu erreichen. Bei Fahrzeugen, wo dies aus welchen Gründen auch immer nicht möglich ist, kommt es zum Einsatz von Anbauteilen wie z.B. Heckspoiler usw., [\[10\].](#page-119-1) Ohne solche Anbauteile würde es vor allem bei hohen Geschwindigkeiten zu einem entsprechenden Verlust der Sogwirkung und daraus folgend zu einer Erhöhung des Auftriebs an der Hinterachse kommen.

# <span id="page-28-1"></span>*3.2.3.2 Kühlsystem und Motorraum*

Die Kühlung an sich stellt ein sehr komplexes System dar, wobei darauf zu achten ist, dass es zu Wechselwirkungen zwischen den einzelnen Kühlsystemen kommt. Ein wichtiger Faktor bei der richtigen Auslegung des erforderlichen Massendurchflusses des Fahrzeuges stellt dabei wiederrum die CFD Simulation dar, [\[1\].](#page-118-2)

Möchte man den Kühlluftwiderstand des Fahrzeuges verringern, ist dies durch Modifikationen in folgenden vier Bereichen möglich, [\[1\]:](#page-118-2)

- 
- 
- Einströmung **Durchströmung Durchströmung** 
	- Ausströmung ausströmung ausströmung ausströmung werden ausselnung werden ausselnung werden ausselnung werden aus Unterbodenströmung

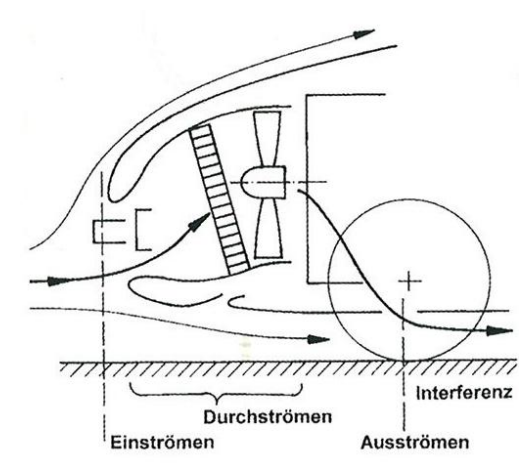

*Abbildung 3.6: Bereiche der Motorraumdurchströmung mit großem Einfluss auf den Kühlluftwiderstand, [\[1\]](#page-118-2)*

Daher kann der Kühlluftwiderstandsbeiwert c<sub>WK</sub> auch folgendermaßen berechnet werden, [\[1\]:](#page-118-2)

$$
c_{WK} = c_{W, Einstein\,omung} + c_{W,Dur\,hstr\ddot{o}mung} + c_{W,Ausstr\ddot{o}mung} + c_{W,Interferenz\text{ Interboden}}
$$
 (3.9)

Welche Rolle der Motor sowie der Kühlergrill bei der Durchströmung des Motorraums spielen, ist durch Einsatz entsprechender "Dummy" Bauteile im Laufe dieser Arbeit zu eruieren.

#### <span id="page-29-0"></span>*3.2.3.3 Unterboden, Räder und Radhäuser*

Dem Einfluss von Rädern, Radhäusern und Unterboden auf die Umströmung eines Fahrzeuges wurde lange Zeit eine untergeordnete Rolle beigemessen. Bei modernen Fahrzeugen ist es jedoch bereits der Fall, dass Räder und Unterboden nahezu die Hälfte des gesamten Luftwiderstandes ausmachen und daher genauester Betrachtungen unterzogen werden, [\[1\].](#page-118-2)

### *Unterboden:*

Prinzipiell kann der Unterboden als eine raue Platte mit vereinzelten Zerklüftungen betrachtet werden. Die Verringerung des Widerstandes erfolgt entweder durch Anbringen strömungsgerechter Anbauteile oder indem die einzelnen Komponenten des Unterbodens wie z.B. Kraftstofftank, Schalldämpfer und Reserveradmulde strömungsgünstig gestaltet werden. Die theoretisch möglichen Einsparpotentiale durch solche Maßnahmen werden in [Abbildung 3.7](#page-30-0) veranschaulicht dargestellt, [\[1\]:](#page-118-2)

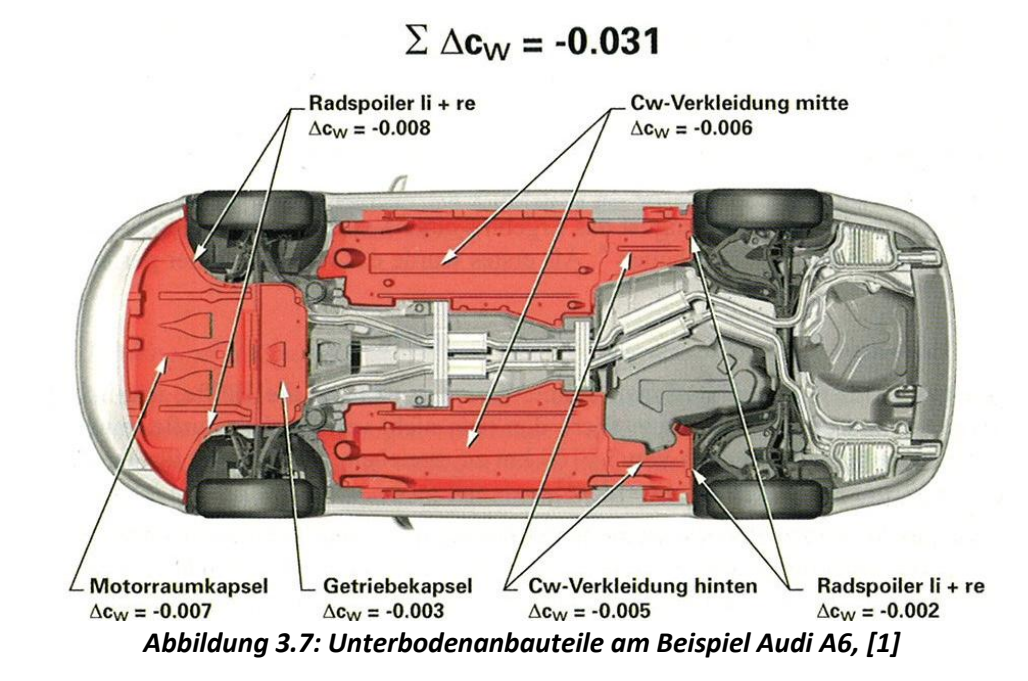

<span id="page-30-0"></span>Die Umsetzung solcher Maßnahmen und deren tatsächliche Auswirkungen werden in Kapitel [8.2](#page-96-2) dieser Arbeit mit Hilfe numerische Strömungssimulationen untersucht.

# *Räder und Radhäuser:*

Der hohe Widerstand der Räder und Radhäuser ist einerseits dadurch zu erklären, dass die Räder im Querschnitt einen strömungsungünstigen stumpfen Körper darstellen und zum anderen, dass es zu starken Verwirbelungen der Strömung im Bereich der Räder und Radhäuser kommt, wie in nachfolgender Abbildung dargestellt[, \[1\]:](#page-118-2)

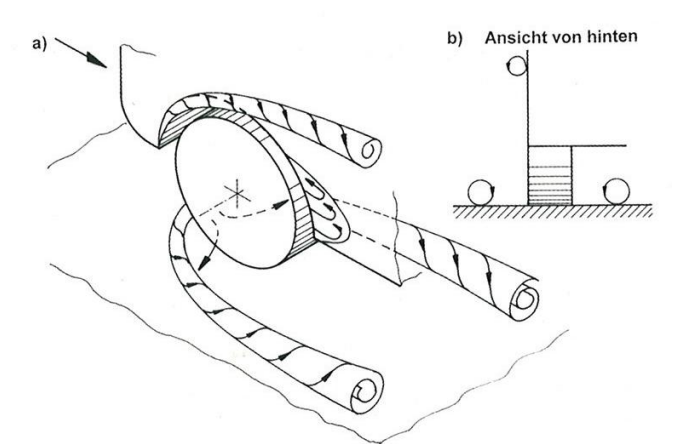

*Abbildung 3.8: Umströmung eines sich drehenden Rades im Radkasten, [\[1\]](#page-118-2)*

Ein weiteres Ziel dieser Arbeit ist es, zu ermitteln, welchen Einfluss die als "Dummy" Bauteile ausgeführten Räder und Achsen des Fahrzeuges auf die Simulationsergebnisse haben. Für nähere Informationen über deren Einfluss wird auf Kapitel [8.3](#page-102-0) verwiesen.

# <span id="page-31-0"></span>*3.3 Reibungsfreie inkompressible Außenströmung*

Der wandnahe Bereich der Umströmung, in welchem es zu einer Anhaftung der Fluidteilchen kommt, wurde bereits in Kapitel [3.2.1.1](#page-24-1) näher betrachtet. Die Außenströmung und die in diesem Bereich auftretenden Druckschwankungen machen ca. 70% des gesamten Luftwiderstandes aus. Der Grenzschichtanteil am Luftwiderstand beträgt hingegen lediglich ca. 10%, [\[1\].](#page-118-2)

# <span id="page-31-1"></span>3.3.1 Grundgleichungen

Die Lösung vieler technischer Strömungsprobleme im Bereich der Außenströmung wäre ohne die Anwendung entsprechender Grundgleichungen nicht möglich.

#### *Kontinuitätsgleichung:*

Diese besagt, dass in einem definierten System der über die Systemgrenzen eintretende Massenfluss gleich dem über die Systemgrenzen austretenden Massenfluss sein muss, [\[8\]:](#page-118-9)

$$
w_1 \cdot A_1 = w_2 \cdot A_2 = \text{konst.}
$$
\n
$$
(3.10)
$$

#### *Impulsgleichungen:*

Grundsätzlich drückt der Impulssatz aus, dass der gesamte Impuls in einem abgeschlossenen System, in welchem es zu keinen Wechselwirkungen mit der Umgebung kommt, konstant sein muss. Für ein reibungsfreies Fluid gilt somit, dass Druck- und Trägheitskräfte im Gleichgewicht sind, [\[8\],](#page-118-9) [\[1\]:](#page-118-2)

$$
\rho \left[ \frac{\partial u}{\partial t} + (\vec{v} \cdot \vec{\nabla} u) \right] = -\frac{\partial p}{\partial x} + \frac{\partial \tau_{xx}}{\partial x} + \frac{\partial \tau_{yx}}{\partial y} + \frac{\partial \tau_{zx}}{\partial z} + \rho f_x^B \dots x - \text{Richtung}
$$
 (3.11)

$$
\rho \left[ \frac{\partial v}{\partial t} + \left( \vec{v} \cdot \vec{\nabla} v \right) \right] = -\frac{\partial p}{\partial y} + \frac{\partial \tau_{xy}}{\partial x} + \frac{\partial \tau_{yy}}{\partial y} + \frac{\partial \tau_{zy}}{\partial z} + \rho f_y^B \dots y - \text{Richard}
$$
(3.12)

$$
\rho \left[ \frac{\partial w}{\partial t} + \left( \vec{v} \cdot \vec{\nabla} w \right) \right] = -\frac{\partial p}{\partial z} + \frac{\partial \tau_{xz}}{\partial x} + \frac{\partial \tau_{yz}}{\partial y} + \frac{\partial \tau_{zz}}{\partial z} + \rho f_z^B \dots z - \text{Richtung}
$$
 (3.13)

Eine spezielle Form der Impulsgleichungen stellen die Navier-Stokesschen-Gleichungen dar (siehe Kapitel [6.1\)](#page-72-1). Diese zusammen mit der Kontinuitätsgleichung zu lösen, ist Aufgabe des sogenannten Solvings[, \[8\].](#page-118-9)

#### *Bernoulli-Gleichung:*

Durch Integration der Impulsgleichungen für ein inkompressibles Fluid erhält man schlussendlich die für die Strömungslehre so wichtige reibungsfreie Form der Bernoulli-Gleichung[, \[8\]:](#page-118-9)

$$
p_{ges} = p + \frac{\rho}{2} v^2 = p_{tot}
$$
 (3.14)

Der Gesamtdruck, in der Aerodynamikanwendung auch ptot genannt, setzt sich folglich aus dem statischen Druck p und dem Staudruck (dynamischen Druck) $\frac{\rho}{2}v^2$  zusammen. Daraus ergibt sich, dass die Strömungsgeschwindigkeit zunimmt, wenn der Druck geringer wird und umgekehrt, [\[1\].](#page-118-2)

Umgelegt auf ein Fahrzeug, welches mit der Strömungsgeschwindigkeit  $v_{\infty}$  beaufschlagt wird (Windkanal bzw. CFD Simulation), kann die Bernoulli-Gleichung folgendermaßen angeschrieben werden:

$$
p + \frac{\rho}{2} v^2 = p_{\infty} + \frac{\rho}{2} v_{\infty}^2
$$
 (3.15)

#### <span id="page-33-0"></span>3.3.2 Statischer Druckbeiwert

Ausgehend von der Bernoulli-Gleichung kann nun der dimensionslose statische Druckkoeffizient c<sub>P</sub>, welcher das Verhältnis von statischem Druck zu Staudruck in einem bestimmten Punkt der Strömung beschreibt, folgendermaßen berechnet werden, [\[4\]:](#page-118-5)

$$
c_p = \frac{p - p_{\infty}}{\frac{\rho}{2} v_{\infty}^2}
$$
 (3.16)

In den auftretenden Staupunkten eines Fahrzeuges, welche in [Abbildung 3.9](#page-33-1) dargestellt sind, ist der Druckbeiwert  $c_p = 1$  und die Strömungsgeschwindigkeit  $v = 0$ . Infolgedessen entspricht der statische Druck im Staupunkt gleich dem Gesamtdruck.

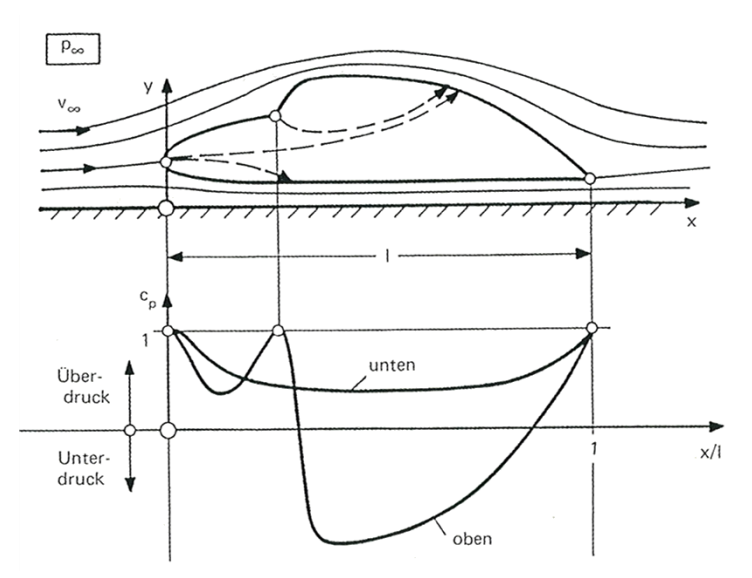

<span id="page-33-1"></span>*Abbildung 3.9: Reibungslose Außenströmung und Druckverteilung an einem Fahrzeug, [2]*

Eine weitere wichtige Kenngröße stellt der Totaldruckbeiwert c<sub>P,tot</sub> dar. Dieser ist insbesondere bei der späteren Auswertung der Strömungsergebnisse von großer Aussagekraft.

$$
c_{P,tot} = \frac{p_{tot} - p_{\infty}}{\frac{\rho}{2} \cdot v_{\infty}^2}
$$
 (3.17)

#### <span id="page-34-0"></span>*3.4 Stirnfläche*

Neben dem Luftwiderstandsbeiwert  $c_W$  hat auch die projizierte Stirnfläche des Fahrzeuges einen enormen Einfluss auf den Luftwiderstand FL.

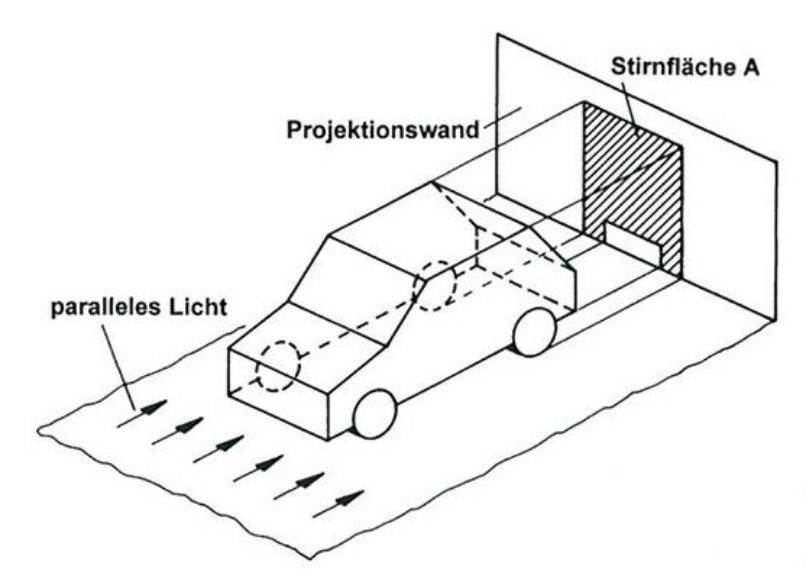

*Abbildung 3.10: Darstellung der Stirnfläche, [\[4\]](#page-118-5)*

Das Design des Fahrzeuges und das Raumgefühl im Fahrzeug sind zwei wesentliche Faktoren, die Einfluss auf die Optimierung der Stirnfläche haben und diese nicht immer einfach machen.

# <span id="page-34-1"></span>*3.5 Auftrieb*

Aufgrund der Druckdifferenz an der Unterseite (Überdruck) und Oberseite (Unterdruck) des Fahrzeuges, siehe [Abbildung 3.9,](#page-33-1) kommt es insbesondere bei hohen Geschwindigkeiten zu einer ungleichmäßigen Erhöhung der Auftriebskraft FA an den beiden Achsen, [\[1\]:](#page-118-2)

$$
F_A = \frac{1}{2} \cdot \rho \cdot v_\infty^2 \cdot c_A \cdot A \tag{3.18}
$$

Eine gleichmäßige Verteilung der Auftriebskraft auf Vorder- und Hinterachse ist wünschenswert, da es bei ungleichmäßiger Verteilung dieser, insbesondere bei hohen Geschwindigkeiten, zu einem Über- bzw. Untersteuern beim Einlenkverhalten kommen kann, [\[1\].](#page-118-2) Eine wichtige Kenngröße bei der Bewertung der Auftriebskräfte an der Vorderund Hinterachse ist dabei der dimensionslose Auftriebsbeiwert cA:

$$
c_{A,VA} = \frac{2 \cdot F_{A,VA}}{\rho \cdot v_{\infty}^2 \cdot A}
$$
 (3.19) (3.19)

Mit diesen beiden Kennwerten ist es möglich, erste Rückschlüsse auf eventuell auftretende Umströmungsprobleme zu erhalten. Zum Beispiel kann die Notwendigkeit eines Heckspoilers aufgrund des fehlenden Abtriebs an der Hinterachse oder anderer Anbauteile eruiert werden.
# **4 Grundlagen numerischer Verfahren**

Numerische Strömungssimulationen werden vor allem in der frühen Entwicklungsphase eines Fahrzeuges eingesetzt, in welcher eine Auswahl unterschiedlicher Designvorschläge getroffen werden muss. Aufgrund der in Kapitel [1.2](#page-13-0) besprochenen Thematik war dies bisweilen aber nicht immer möglich, wobei der in dieser Arbeit untersuchte Einsatz von "Dummy" Bauteilen hier Abhilfe schaffen soll, [\[1\].](#page-118-0)

# *4.1 CFD vs. Windkanal*

Die Abläufe bei der Durchführung einer CFD Simulation und eines Windkanalversuchs weisen große Unterschiede voneinander auf. Je nachdem welches Strömungsproblem gelöst werden muss, kommt es daher entweder zur Anwendung eines oder beider Verfahren.

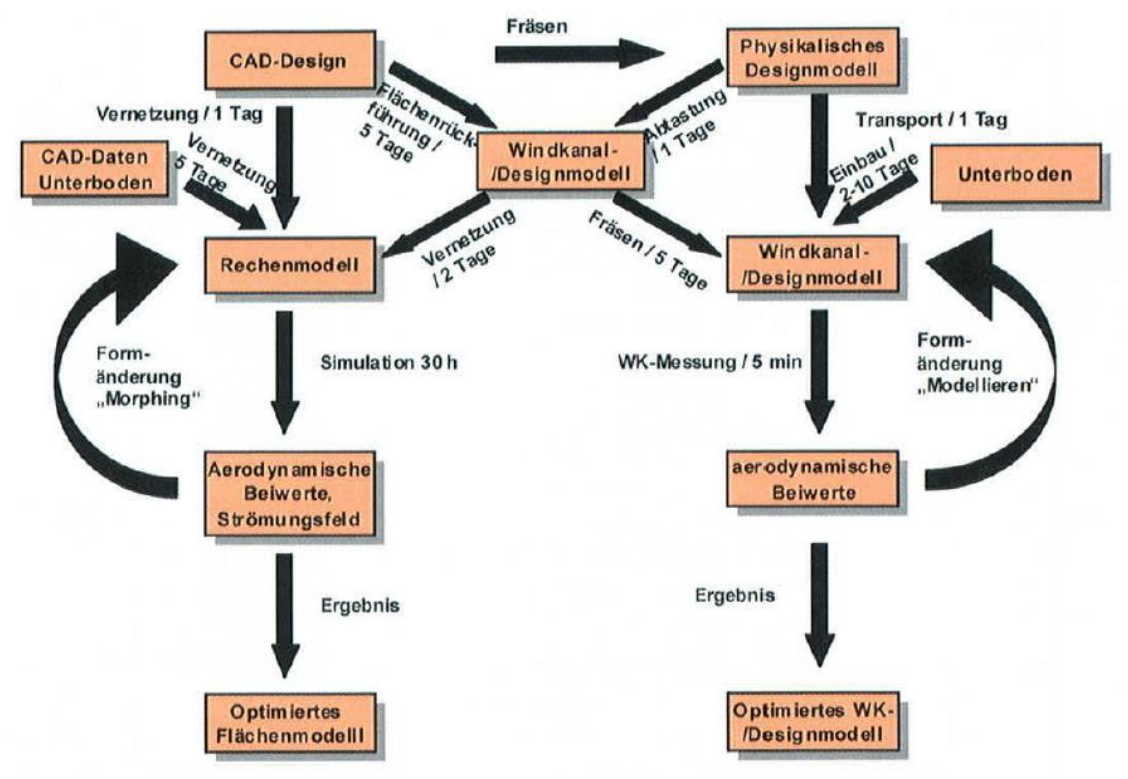

*Abbildung 4.1: CFD versus Windkanal[, \[1\]](#page-118-0)*

Prinzipiell kann festgehalten werden, dass CFD Simulationen vor allem dann zum Einsatz kommen, wenn eine Auswahl aus mehreren Designvorschlägen, unter Berücksichtigung der Optimierungspotentiale, getroffen werden muss. Insbesondere im Aufzeigen solcher Optimierungspotentiale, welche durch das sogenannte Post-Processing sehr gut abgebildet werden können, ist die CFD Simulation den Windkanalmessungen um Längen voraus.

Den größten Nachteil bei einer solchen CFD Anwendung stellt hingegen deren Berechnungszeit von ca. 10-30h je Simulation (stationär) dar, abhängig von der Anzahl durchzuführender Iterationen und der Zellenanzahl. Für instationäre Rechnungen, welche aufgrund ihres relativ großen Zeitaufwandes kaum durchgeführt werden, muss mit mehreren Tagen Berechnungszeit kalkuliert werden. Im Vergleich mit Windkanalmessungen, bei welchen ca. 30 Versuche pro Tag durchgeführt werden können, besteht hier dementsprechend noch ein hoher Aufholbedarf[, \[1\].](#page-118-0)

# *4.2 Anforderungen an numerische Verfahren*

Eine Nutzung von numerischen Verfahren ist unter Berücksichtigung folgender Faktoren sinnvoll, [\[1\]:](#page-118-0)

- Genauigkeit der Ergebnisse
- Kosten
- Zeitaufwand

Die Optimierung der Kosten und des Zeitaufwandes für die Entwicklung stellen zwei elementare Schwerpunkte dieser Arbeit dar. Der Genauigkeit der Ergebnisse wird bei der Auswertung der mit "Dummy" Bauteilen durchgeführten CFD Simulationen in Kapitel [8](#page-86-0) hohe Priorität beigemessen.

#### *Genauigkeit der Ergebnisse:*

Mit Hilfe von numerischen Simulationen ist es möglich, auch sehr komplexe Strömungsphänomene darzustellen und entsprechende Schlussfolgerungen aus diesen zu ziehen. Bei der Auswertung solcher Strömungsergebnisse ist vor allem auf deren Genauigkeit zu achten. Mit modernen CFD Programmen treten im Vergleich mit Windkanalmessungen lediglich Abweichungen von ca. 1% auf, wodurch deren Ergebnisse sehr gut miteinander komparabel sind, [\[11\].](#page-119-0)

#### *Kosten:*

Personalkosten und Lizenzkosten für die benötigten CFD Programme machen hierbei den größten Anteil aus. Diese versucht man daher so gering wie möglich zu halten, was aus unterschiedlichen Gründen nicht immer möglich ist. Insbesondere die Personalkosten sind sehr stark von dem benötigten Zeitaufwand abhängig.

#### *Zeitaufwand:*

Der Zeitaufwand kann durch entsprechende Maßnahmen wie z.B. Erhöhung der Rechnerleistung und Optimierung der Aufbereitungsschritte des sogenannten Preprocessings reduziert werden. Vergleicht man jedoch die reinen Simulationszeiten einer CFD Simulation mit jenen einer Windkanalmessung, so besteht hier noch ein großer Aufholbedarf. Berücksichtigt man hingegen auch die Vorbereitungszeit welche für die Durchführung eines Windkanalversuchs benötigt wird, wie z.B. Prototypenbau und anmieten des Windkanals, so ist hierbei ein zeitlicher Vorteil für die CFD Simulation auszumachen.

#### *4.3 Arbeitsablaufdiagramm*

Mit Hilfe eines solchen Diagrammes kann die Vielzahl an Verfahrensschritten, welche vor und nach der eigentlichen CFD Berechnung (dem sogenannten Solving) erforderlich sind, anschaulich dargestellt werden. Ein solches Ablaufdiagramm, siehe [Abbildung 4.2,](#page-39-0) wurde bereits von Herrn Martin Prenner in dessen Diplomarbeit für das CFD Programm StarCCM+ erarbeitet, [\[2\].](#page-118-1)

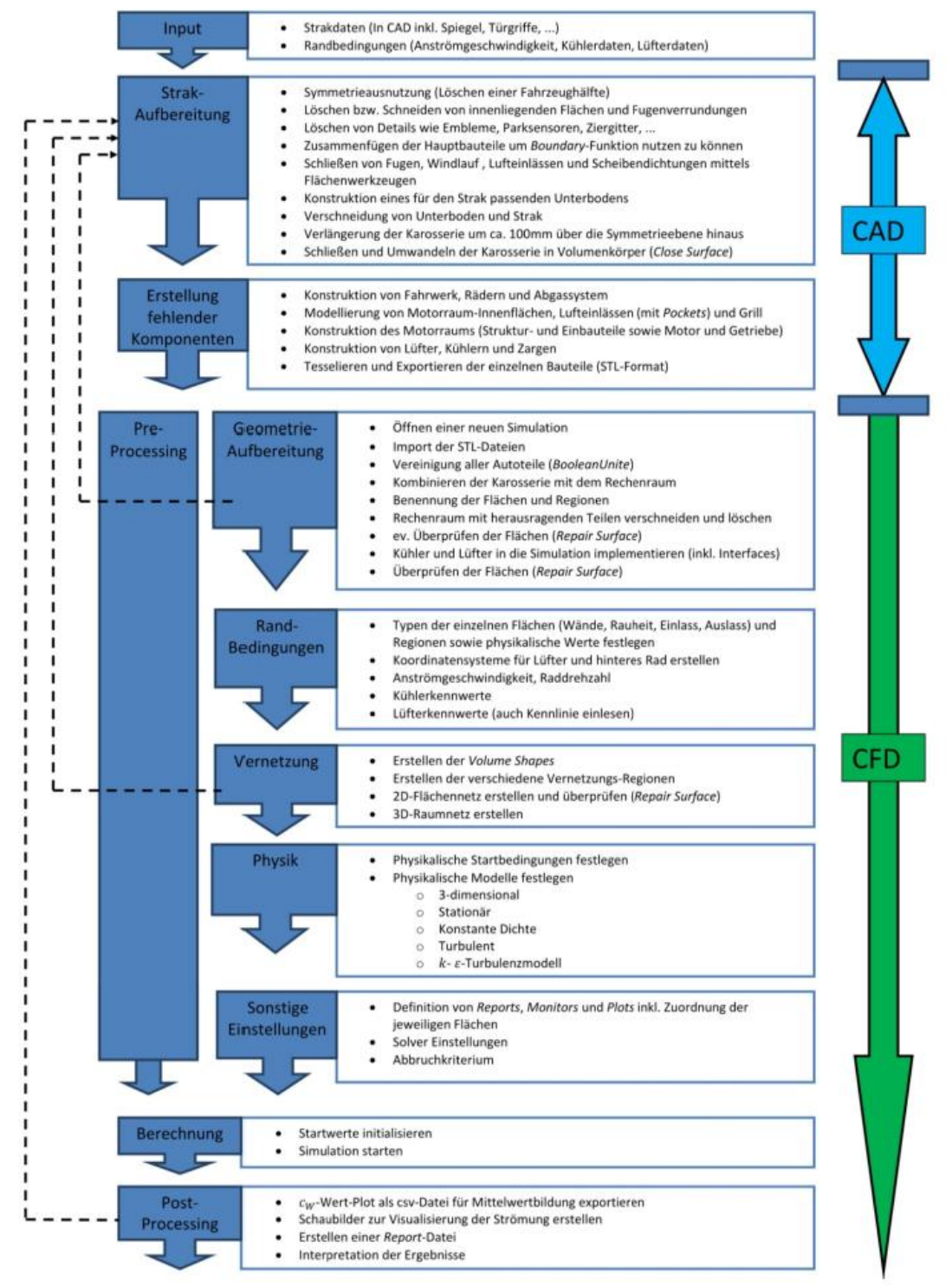

*Abbildung 4.2: CAD→CFD Ablaufdiagramm von Martin Prenner, [\[2\]](#page-118-1)*

<span id="page-39-0"></span>Auf Basis des CAD→CFD Arbeitsablaufdiagrammes konnte aufbauend auf der Zusammenarbeit mit der CFD Simulationsabteilung bei Magna Steyr und der dabei

gewonnen Erkenntnissen ein überarbeitetes Ablaufdiagramm erstellt werden, welches den in dieser Diplomarbeit optimierten Arbeitsablauf einer CFD Simulation bei Magna Steyr Engineering für das verwendete CFD Programm ANSYS FLUENT [\[12\]](#page-119-1) widerspiegelt. Die Erarbeitung und Umsetzung eines solchen optimierten durchgängigen Arbeitsprozesses hatte oberste Priorität bei der Durchführung dieser Diplomarbeit, unter Einbeziehung des auf den Einsatz von "Dummy" Bauteilen basierenden Frontloading Prinzips, auf welches bereits im Kapitel [1.3](#page-13-1) näher eingegangen wurde.

Wie man bei Vergleich der beiden Arbeitsprozesse unschwer erkennen kann, sind sich diese in der grundlegenden Arbeitsabfolge Pre-processing, Solving und Post-processing sehr ähnlich. Erst bei genauerer Betrachtung werden die jeweiligen Besonderheiten sichtbar. Der CAD Anteil ist, wie bereits der Name verrät, im CAD→CFD Ablaufdiagramm um ein Vielfaches höher. Dies ist darauf zurückzuführen, dass die Aufbereitung der Fahrzeuggeometrie sowie eventuelle notwenige Optimierungen an dieser hauptsächlich im CAD System (CATIA V5) [\[13\]](#page-119-2) durchgeführt wurden.

Diese Arbeitsschritte werden nun, wie in [Abbildung 4.3](#page-41-0) ersichtlich, größtenteils nicht mehr in CATIA V5 durchgeführt, sondern mit Hilfe der beiden Pre-Processoren HyperMesh [\[14\]](#page-119-3) und Tgrid [\[15\].](#page-119-4) Auch die gesamten Arbeitsschritte für die sogenannte Meshing Phase fanden in Tgrid statt und nicht im eigentlichen CFD Programm ANSYS FLUENT. Dieses wird im CFD Arbeitsablaufdiagramm lediglich noch für das Solving und die spätere Auswertung der Ergebnisse (Post-Processing) benötigt, wobei dies einen weiteren gravierenden Unterschied zwischen den beiden Ablaufdiagrammen offenbart.

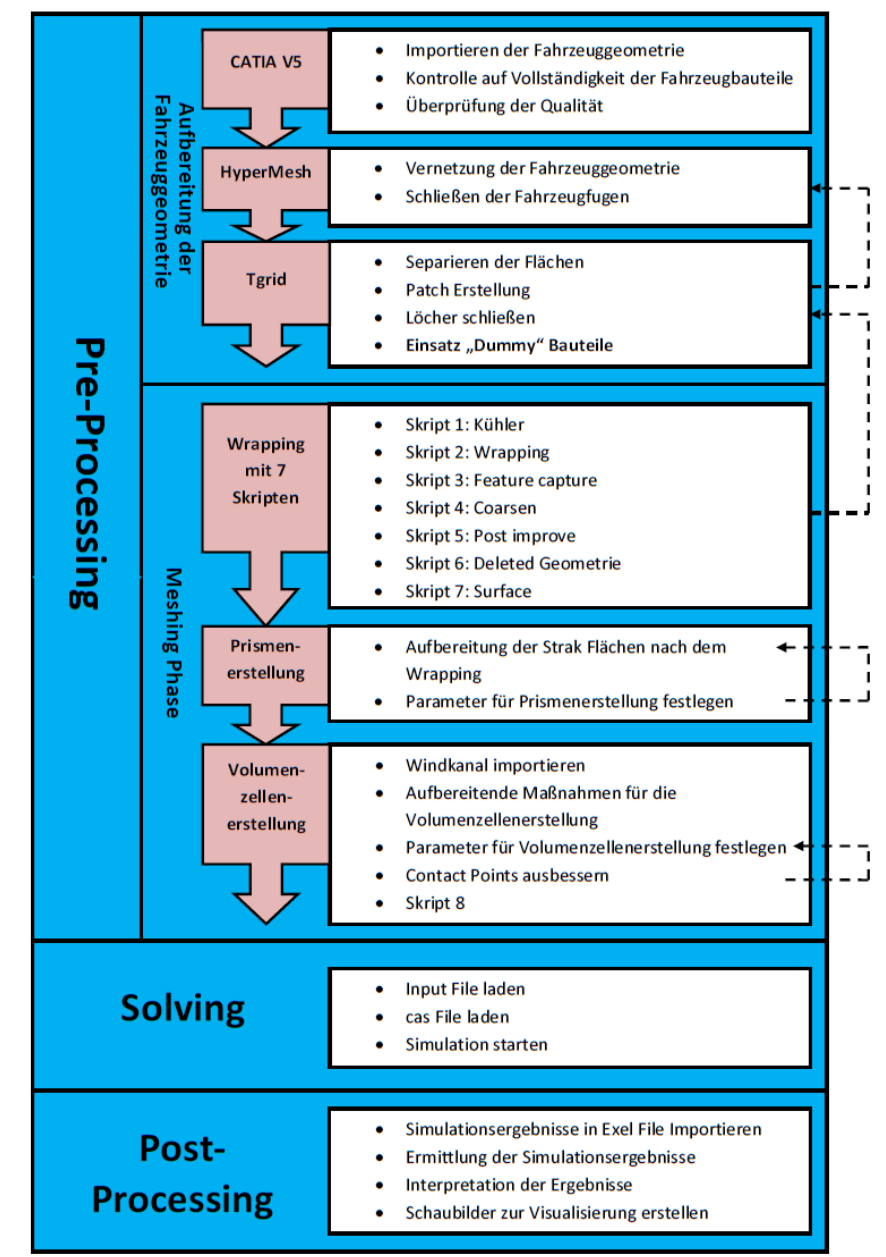

*Abbildung 4.3: CFD Arbeitsablaufdiagramm auf Basis des Frontloading Prinzips*

<span id="page-41-0"></span>Das CFD Arbeitsablaufdiagramm soll zunächst lediglich einen zusammenfassenden Überblick über die grundlegende Vorgehensweise geben. Die drei elementaren Prozessschritte des Ablaufdiagramms Pre-Processing, Solving und Post-Processing, werden in den nachfolgenden Kapiteln einer genaueren Betrachtung unterzogen, wobei einerseits deren generelles Optimierungspotential und insbesondere jenes durch Anwendung der "Dummy" Bauteile und deren Umsetzung als Ziele dieser Diplomarbeit ausgegeben wurden und somit im Mittelpunkt dieser Betrachtungen stehen.

# **5 Pre-Processing**

Der Pre-Processing Arbeitsschritt beinhaltet sowohl die Aufbereitung einer neuen Fahrzeuggeometrie sowie deren anschließende Vernetzung. Diese beiden Arbeitsschritte nehmen erfahrungsgemäß sehr viel Zeit in Anspruch. Daher stellt dieser Abschnitt den zeitaufwendigsten der drei grundlegenden Prozessschritte im CFD Arbeitsablaufdiagramm dar.

# *5.1 Aufbereitung der Fahrzeuggeometrie*

Die Aufbereitung einer neuen Fahrzeuggeometrie ist ein relativ langwieriger Prozess, der durchschnittlich zwei bis drei Wochen in Anspruch nimmt. Daran ist gut erkennbar, welches Optimierungspotential noch in dieser Phase des CFD Arbeitsprozesses steckt.

# 5.1.1 CAD (CATIA V5)

Da die Aufbereitung der Geometriedaten im CAD Programm CATIA V5 bereits ausführlich von Herrn Martin Prenner in dessen Diplomarbeit optimiert wurde, liegt der Schwerpunkt der vorliegenden Arbeit in den darauffolgenden Schritten. Nachfolgend wird aus diesem Grunde nur kurz ein Überblick über den ersten Verfahrensschritt gegeben.

# *5.1.1.1 Importieren der Fahrzeuggeometrie*

Die Geometrieaufbereitung mit CATIA V5 steht am Anfang des Pre-processings. Da für ein Fahrzeugdesign mehrere Designer verantwortlich sind und diese in unterschiedlichen Konstruktionsprogrammen mit unterschiedlichen Qualitätsstandards arbeiten, werden zunächst die einzelnen Fahrzeugbauteile importiert und zu einem Gesamtfahrzeugmodell zusammengesetzt. Anfangs wird die Vollständigkeit der Fahrzeugbauteile überprüft, da diese vor allem zu Beginn eines Projektes nicht selbstverständlich ist, aufgrund von Designänderungen bzw. unterschiedlichen Konstruktionsverantwortlichen. Eine Auflistung der Fahrzeugbauteile ist Anhang a zu entnehmen.

# *5.1.1.2 Qualitätsprobleme*

Des Weiteren kann es beim Importieren der Fahrzeugdaten zu einem Qualitätsverlust kommen, weshalb die Eingangsdaten auf ihre Qualität überprüft werden müssen. Eine Qualitätskontrolle kann grob durch eine visuelle Überprüfung durchgeführt werden. Eine exaktere Überprüfung erfolgt durch entsprechende Analyse-Funktionen wie z.B.: Flächenkrümmungsanalyse, Verbindungsprüfungsanalyse usw.

# *5.1.1.3 Datentransfer zwischen CAD und CAE Programmen*

Für den Datenaustausch zwischen der CAD Software CATIA V5 und den CAE Programmen HyperMesh und Tgrid steht eine Reihe von Datenformaten zur Verfügung.

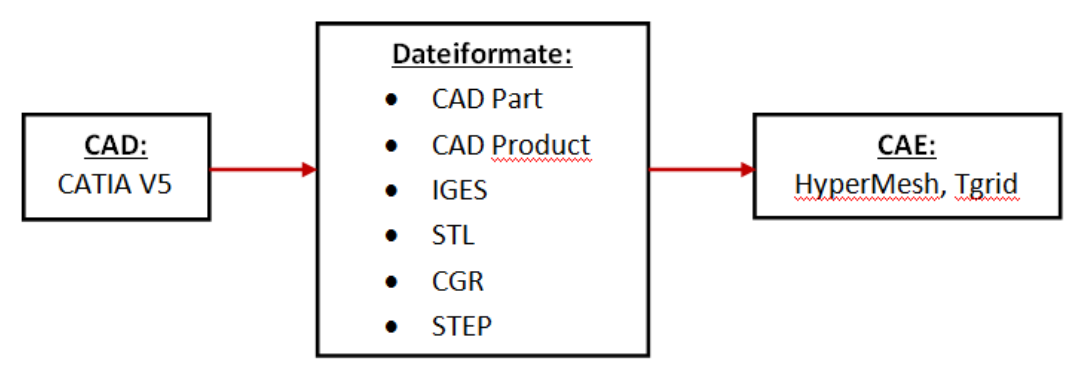

*Abbildung 5.1: Datentransfer zischen CAD und CAE Programmen*

Jedes dieser Datenformate hat seine Vor-und Nachteile, wobei diese nun etwas näher betrachtet werden.

# *CAD Part (Bauteile Datei):*

Dieses CATIA native Dateiformat wird am häufigsten zum Exportieren der Datenstände eingesetzt, da es lediglich jene Informationen beinhaltet, welche für die weitere Bearbeitung von Bedeutung sind. Dies sind Informationen über Flächen und Drahtgeometrien der Bauteile des jeweiligen Fahrzeuges. Auch der benötigte Speicherplatz hält sich bei diesem Dateiformat in Grenzen.

# *CAD Product (Baugruppen Datei):*

Das CAD Product ist ebenso ein CATIA natives Format und dem CAD Part sehr ähnlich. Es beinhaltet die gleichen Daten wie die CAD Part Files und zusätzlich noch weitere Informationen, wie zum Beispiel den Strukturbaum usw., welche jedoch in der weiteren Aufbereitung nicht mehr benötigt werden und dadurch nur unnötig Speicherplatz verbrauchen.

### *IGES (Initial Graphics Exchange Specification):*

Die IGES Schnittstelle ist ein systemneutrales Datenformat im Gegensatz zu den beiden zuvor genannten systemabhängigen Datenformaten. Mit diesem Format können rein die Geometriedaten (Flächen) des jeweiligen Fahrzeuges exportiert werden, ohne jegliche Zusatzinformationen.

# *STL (Surface Triangulation Language):*

Mit diesem systemneutralen Dateiformat werden die zu exportierenden Bauteile mit kleinen Dreiecksflächen angenähert ("Tesselierung" der Quellgeometrie), wobei dies zu einer Verfälschung der Fahrzeuggeometrie führen kann. Um trotzdem eine ausreichende Qualität der komplexen Flächen zu gewährleisten, ist eine Vielzahl dieser Dreiecke erforderlich, wodurch der benötigte Speicherplatz für die einzelne Fahrzeugbauteile enorm hoch ist.

# *CGR (CATIA Graphical Representation):*

Bei diesem Dateiformat kommt es ebenfalls zu einer Annäherung der Fahrzeuggeometrie durch Flächendreiecke, ähnlich jener des STL Formates. Jedoch werden sonst keinerlei Informationen gespeichert, wodurch die Datenmenge um ein Vielfaches verringert werden kann. Dieses Format wird vor allem dann eingesetzt, wenn eine sogenannte Mock-Up CFD Simulation (ohne Motorraumdurchströmung) durchgeführt werden sollte, da es dieses Dateiformat ermöglicht, die Fahrzeuggeometrie bereits als geschlossenes Netz zu exportieren.

#### *STEP (STandard for the Exchange of Product model data):*

Im Gegensatz zur IGES Schnittstelle werden bei dieser nicht nur die Geometriedaten sondern sämtliche Daten, die bisher angefallen sind mitgespeichert, ähnlich dem CAD Product.

# 5.1.2 HyperMesh

Nachdem die Geometriedaten in CATIA V5 aufbereitet wurden, können diese nun zur weiteren Bearbeitung in den Preprozessor Altair HyperMesh eingelesen werden. Im weiteren Verlauf der Aufbereitung ist darauf zu achten, dass einige Bearbeitungsschritte sowohl in HyperMesh als auch in Tgrid ausführbar sind. Ein Ziel dieser Arbeit ist es auch, herauszufinden, welches dieser beiden Programme für den jeweiligen Arbeitsschritt am effizientesten nutzbar ist.

# *5.1.2.1 Vernetzung der Fahrzeuggeometrie*

HyperMesh wird hauptsächlich zur Vernetzung der aus CATIA V5 eingelesenen Dateien benötigt. Die für die Vernetzung zu treffenden Einstellungen, wie z.B. die Größe der Dreiecksflächen (rot markiert), sind dem unter [Abbildung 5.2](#page-45-0) dargestellten Eingabefenster zu entnehmen.

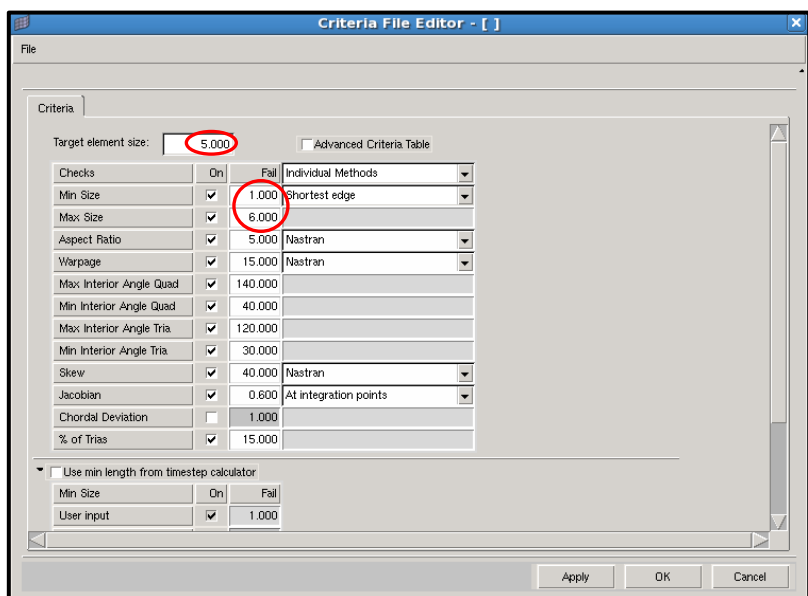

<span id="page-45-0"></span>*Abbildung 5.2: Grundeinstellungen für die Vernetzung der Fahrzeuggeometrie in HyperMesh*

Durch die Netzgenerierung wird die aus CATIA importierte Fahrzeuggeometrie durch eine große Anzahl kleiner, endlich großer Dreiecksflächen ersetzt (siehe [Abbildung 5.3\)](#page-46-0). Das dabei erzeugte Flächennetz weist prinzipiell eine niedrige Qualität auf. Dieses wird jedoch nur als Eingabedatei für die anschließende Neuvernetzung durch das sogenannte Wrapping benötigt und muss daher keine hohen Qualitätsanforderungen erfüllen.

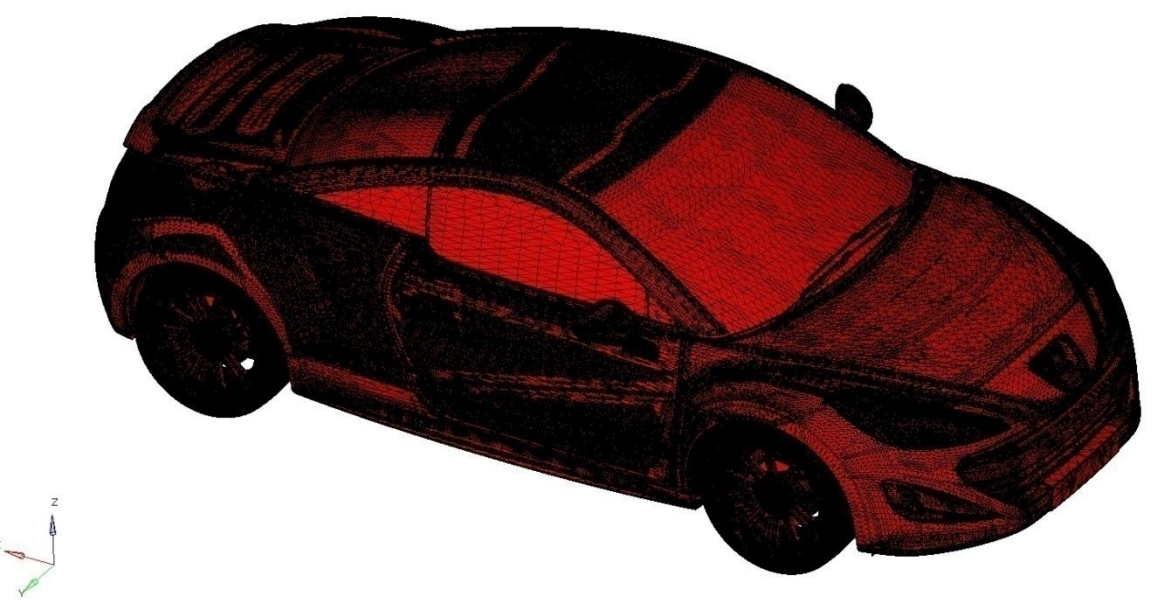

*Abbildung 5.3: Erzeugtes Flächennetz in HyperMesh*

# <span id="page-46-1"></span><span id="page-46-0"></span>*5.1.2.2 Schließen der Fahrzeugfugen*

Die Fahrzeugfugen würden insbesondere beim anschließenden Wrapping für erhebliche Probleme sorgen. Die durch das Wrapping von außen aufgebrachten Flächenelemente würden durch die Fahrzeugfugen ins Innere des Fahrzeuges gelangen, was mit einem enormen Mehraufwand an Arbeit verbunden wäre, da diese im Anschluss an das Wrapping von den Strak Flächen separiert werden müssten. Zusätzlich würde dies zu einer unnötigen Erhöhung der Zellenzahlen führen. Der Einfluss auf die Simulationsergebnisse ist durch ein solches Closing der Fahrzeugfugen hingegen kaum wahrnehmbar.

Das Schließen der Fugen erfolgt bisweilen in Tgrid und war hinsichtlich seiner Umsetzbarkeit und Zeitersparnis in HyperMesh zu bewerten. Bevor jedoch mit dem Schließen der Fugen (auch Closing Surface genannt) begonnen werden kann, muss der unter Kapitel [5.1.3.1](#page-49-0) beschriebene Arbeitsschritt (Separieren der Strak Flächen) in Tgrid ausgeführt werden, welcher in HyperMesh mit erheblich mehr Zeitaufwand verbunden wäre.

# *Werkzeuge zum Schließen der Fahrzeugfugen:*

Es stellte sich heraus, dass zum Schließen der Fugen folgende drei Funktionen *ruled*, *edit Element* und *drag* hilfreich sind.

# *Ruled:*

Dieses Werkzeug ermöglicht es, entlang eines vorgegebenen Pfades durch Anklicken eines Anfangspunktes und eines Endpunktes alle dazwischenliegenden Punkte automatisch auszuwählen. Selbiger Schritt wird auf der gegenüberliegenden Seite, zwischen welcher man das Closing Surface erzeugen möchte, durchgeführt, wodurch große Lücken geschlossen werden können (siehe [Abbildung 5.4\)](#page-47-0).

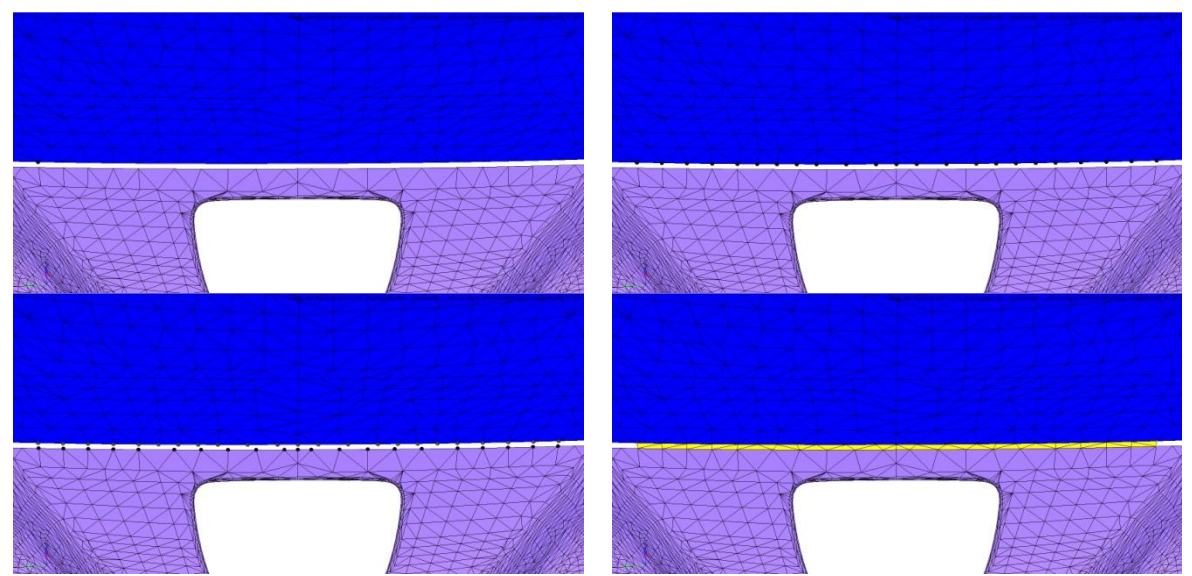

*Abbildung 5.4: Schließen einer Fahrzeugfuge mit dem Werkzeug ruled*

# <span id="page-47-0"></span>*Edit Element:*

Mit dieser Funktion kann durch Anklicken von drei Punkten immer nur ein Flächendreieck erzeugt werden. Dieses Werkzeug eignet sich daher nicht zum Schließen größerer Lücken, erwies sich jedoch hilfreich im Bereich von Kreuzungspunkten, wo die durch *ruled* erzeugten Closing Surfaces aufeinander treffen.

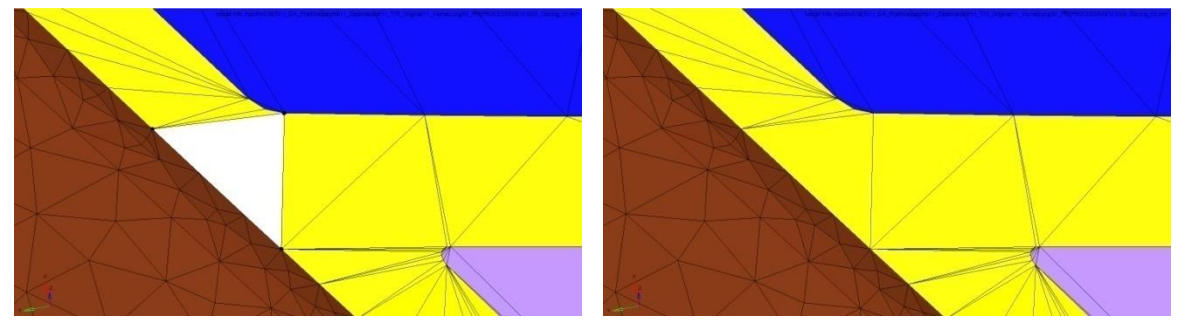

*Abbildung 5.5: Schließen einer Lücke mit dem Werkzeug Edit Element*

# *Drag:*

*Drag* ist sehr hilfreich, wenn man einen durch mehrere Punkte vorgegebenen Pfad in Richtung eines vordefinierten Vektors oder in Koordinatenrichtung, wie dies in [Abbildung](#page-48-0)  [5.6](#page-48-0) der Fall ist, z.B. in z-Richtung verlängern möchte.

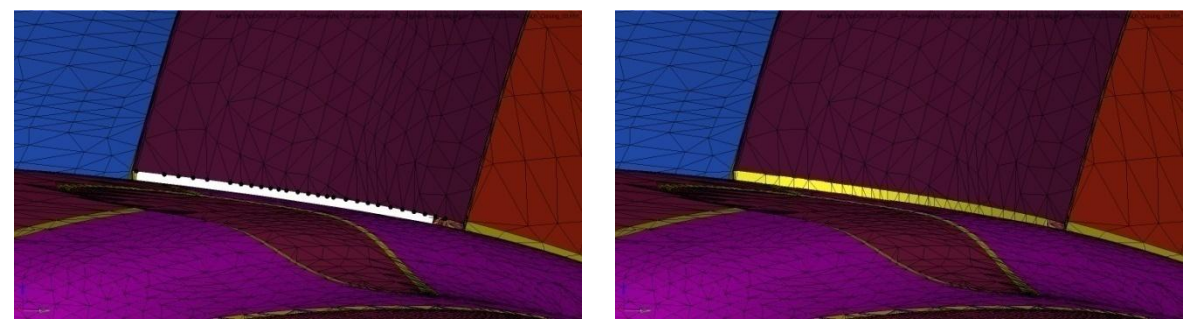

*Abbildung 5.6: Schließen einer Fahrzeugfuge mit dem Werkzeug drag*

<span id="page-48-0"></span>Nachdem die Fugen zwischen den Strak Flächen auf einer Fahrzeugseite geschlossen wurden, kann mit der Funktion *reflect* das Closing Surface gespiegelt werden, wobei dies eine sehr große Arbeitserleichterung darstellt. In weiterer Folge kann das Closing Surface exportiert und in Tgrid mit *Append Filed* zu der bereits vorhandenen Fahrzeuggeometrie hinzugefügt werden.

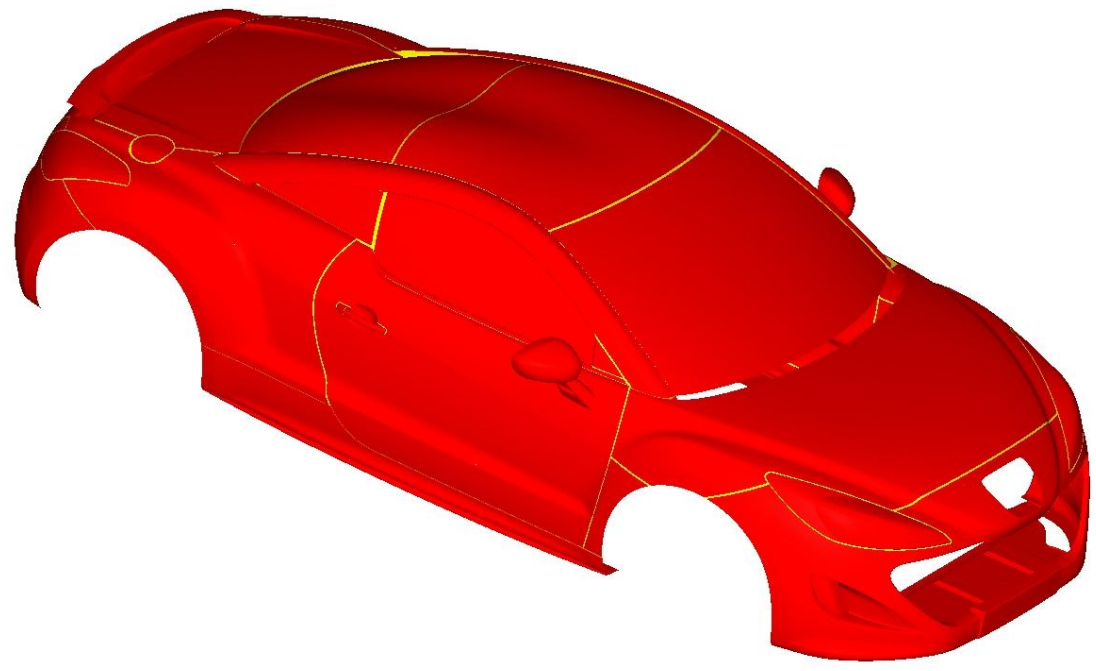

*Abbildung 5.7: Strak Fläche (rot) mit Closing Surface (gelb)*

### *Bewertung der Umsetzbarkeit:*

Grundsätzlich kann festgehalten werden, dass HyperMesh ideal zum Schließen der Lücken geeignet ist und somit eine sehr gute Alternative zu Tgrid darstellt. Insbesondere das Potential hinsichtlich der Zeitersparnis gegenüber Tgrid ist hierbei positiv zu bewerten, da auch der zusätzlich erforderliche Datentransfer kaum Zeit in Anspruch nimmt.

# 5.1.3 Tgrid

Tgrid beinhaltet mehrere Werkzeuge, um eine bereits vernetzte Fahrzeuggeometrie aufzubereiten. Unabhängig davon, welches dieser Werkzeuge verwendet wird, sollte es durch jeden der nun folgenden Arbeitsschritte zu einer Erleichterung des darauffolgenden Wrappings kommen.

# <span id="page-49-0"></span>*5.1.3.1 Separieren der Strak Flächen*

Die Aufbereitung der Strak Flächen (vgl. Anhang b) in Tgrid ist einerseits nötig, um in den nachfolgenden Schritten die Prismenlayer auf diese aufzubringen, als auch, wie bereits in Kapitel [5.1.2.2](#page-46-1) beschrieben, das Closing Surface zu erzeugen. Für die Separation der Fahrzeugteile können zwei Funktionen verwendet werden, die nachfolgend anhand von Beispielen beschrieben werden.

# *Separation nach Regionen:*

Wie schon der Name sagt, erfolgt hierbei die Unterteilung der jeweiligen Fahrzeugbauteile nach deren Regionen, wie dies in nachfolgender Abbildung anhand der Tür beispielhaft dargestellt ist. Die dafür benötigten Einstellungen sind im Eingabefenster rot markiert.

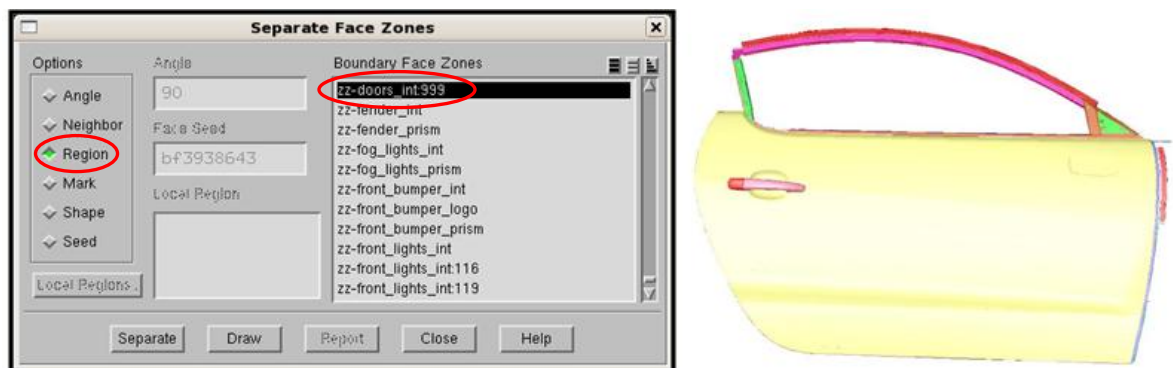

<span id="page-49-1"></span>*Abbildung 5.8: Eingabefenster sowie bereits nach Regionen separierte Fahrzeugtür*

Wie in [Abbildung 5.8](#page-49-1) ersichtlich, wurde die Strak Fläche (gelb) der Fahrzeugtür mit Hilfe dieser Funktion von den übrig gebliebenen Interior Flächen (grün, orange, usw.) separiert. Solche Interior Flächen beinhalten nach innen stehende Flächen und Bördeln, welche für die spätere Erstellung von Prismenlayer auf der Fahrzeugoberfläche nicht benötigt werden.

Die Separation nach Regionen ist grundsätzlich eine sehr nützliche Funktion. Häufig ist es jedoch der Fall, dass durch Anwendung dieser die benötigte Strak Fläche nicht wie erwünscht von den Interior Flächen des jeweiligen Fahrzeugbauteils separiert wird. Infolgedessen kommt es zur Anwendung der Funktion *Seed*.

#### *Separieren nach Seed:*

Bei dieser Funktion muss zunächst ein Flächenelement auf dem zu separierenden Bauteil ausgewählt und ein entsprechender Winkel für die darauffolgende Auswahl der Flächenelemente festgelegt werden (Eingabefenster rot markiert). Bei dem Bauteil handelt es sich hierbei um einen in [Abbildung 5.9](#page-50-0) dargestellten Frontscheinwerfer. Mit der Funktion *seed* ist es somit möglich, nur die Strak Fläche des Scheinwerfers (orange) von den restlichen Interior Flächen (schwarz) zu separieren.

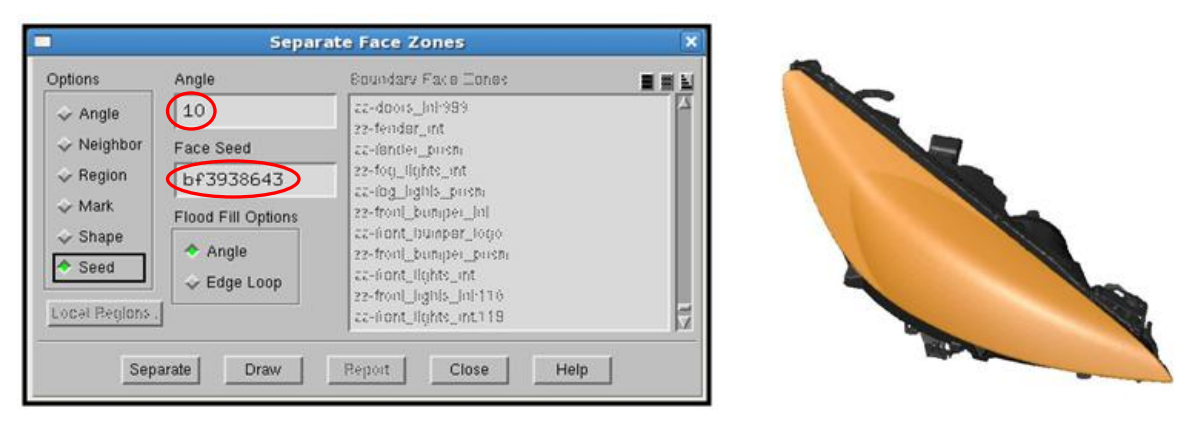

*Abbildung 5.9: Eingabefenster sowie bereits nach seed separierter Frontscheinwerfer*

<span id="page-50-0"></span>Zusammenfassend kann festgehalten werden, dass beide Funktionen zum Separieren der Strak Flächen geeignet sind. Die Separation der Strak Flächen stellt jedoch kein gravierendes Problem in der Aufbereitung der Fahrzeuggeometrie dar.

# *5.1.3.2 Patch Erstellung*

Insgesamt werden drei Patches erstellt. Jeweils einer für den Innenraum, die Reifen und das Abgassystem mit Motor. Durch diese wird ein Eindringen von Flächenelementen in die drei Fahrzeugbereiche verhindert. Mit Hilfe der Patches werden jedoch nur Löcher geschlossen, welche kleiner als 4 mm sind. Größere Löcher müssen vor dem Erzeugen der Patches manuell geschlossen werden.

# *Initialisierung und Refinement:*

Für die Erzeugung der Patches wird zunächst die gesamte Fahrzeuggeometrie mit 32 mm *initialisiert*. Die weiteren zu treffenden Einstellungen sind dem Eingabefenster in [Abbildung 5.10](#page-51-0) zu entnehmen. Durch die Initialisierung der Fahrzeuggeometrie, kann diese nun durch Quader von der Größe 32x32mm dargestellt werden.

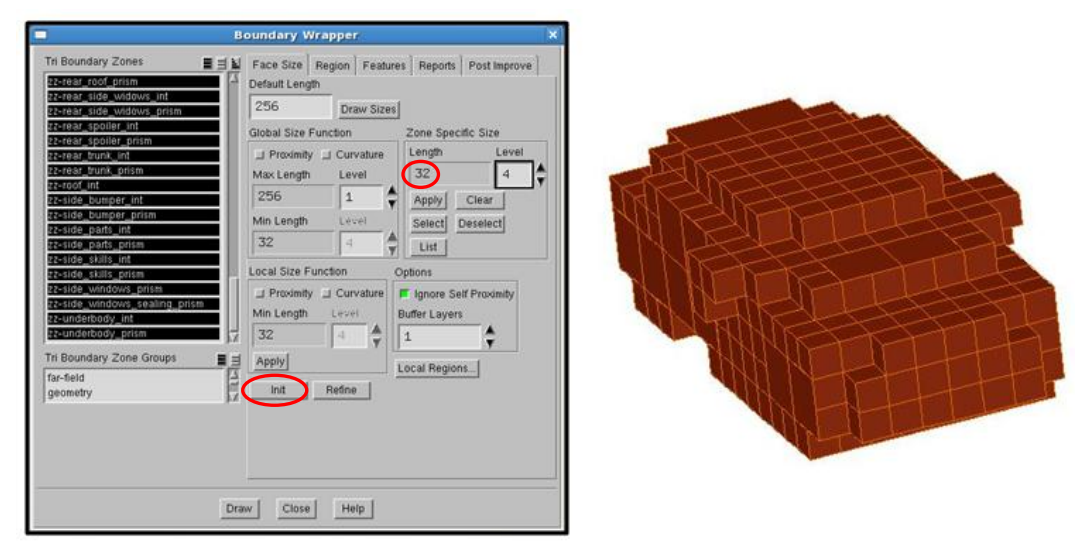

<span id="page-51-0"></span>*Abbildung 5.10: Boundary Wrapper Eingabefenster und initialisierte Fahrzeuggeometrie*

Nachdem die Initialisierung durchgeführt wurde, muss die Fahrzeuggeometrie weiter verfeinert werden. Zunächst mit einem Refinement von 16mm. Die dabei auftretenden Löcher mit der Fahrzeugumgebung müssen manuell geschlossen werden. Auf das Schließen solcher Löcher wird im Laufe dieses Kapitels noch näher eingegangen. Dieses *Refinement* wird mit 8 bzw. 4 mm wiederholt, wobei auch die dabei auftretenden Löcher wieder zu schließen sind. In nachfolgender Abbildung sind die *Refinements* bei 16 und 4 mm anhand des Fahrzeuginnenraumes dargestellt.

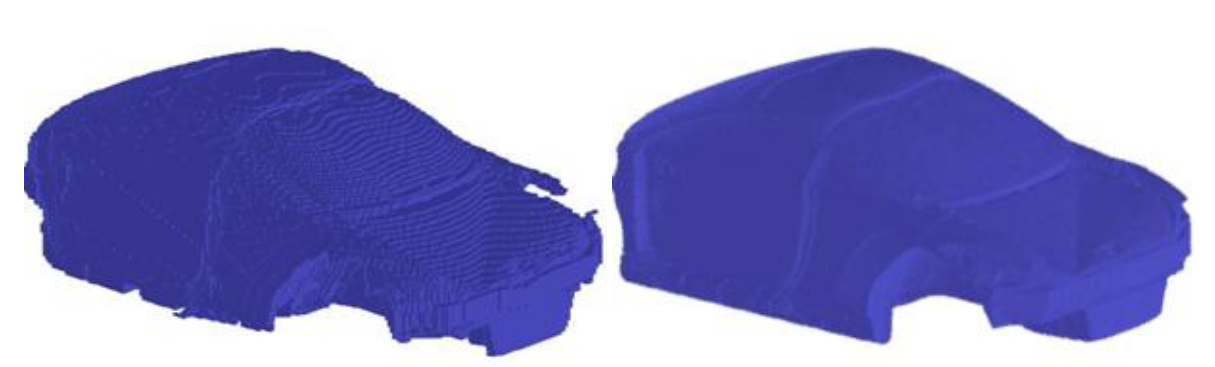

*Abbildung 5.11: Refinements des Innenraumes mit 16 bzw. 4 mm*

Mit dem immer feiner werdenden *Refinements* kommt es auch zu einem Anstieg der dadurch erzeugten Regionen. Für die Erstellung der Patches sind jedoch nur die 50 größten Regionen von Relevanz (z.B.: Türen, A-Säulen, Getriebe, Räder, Kofferraum usw.). Ausnahme hierbei ist Region 1, da diese mit Abstand größte Region die Fahrzeugumgebung darstellt. Nachdem die entsprechenden Regionen selektiert wurden, kann mit der Erzeugung der Patches begonnen werden.

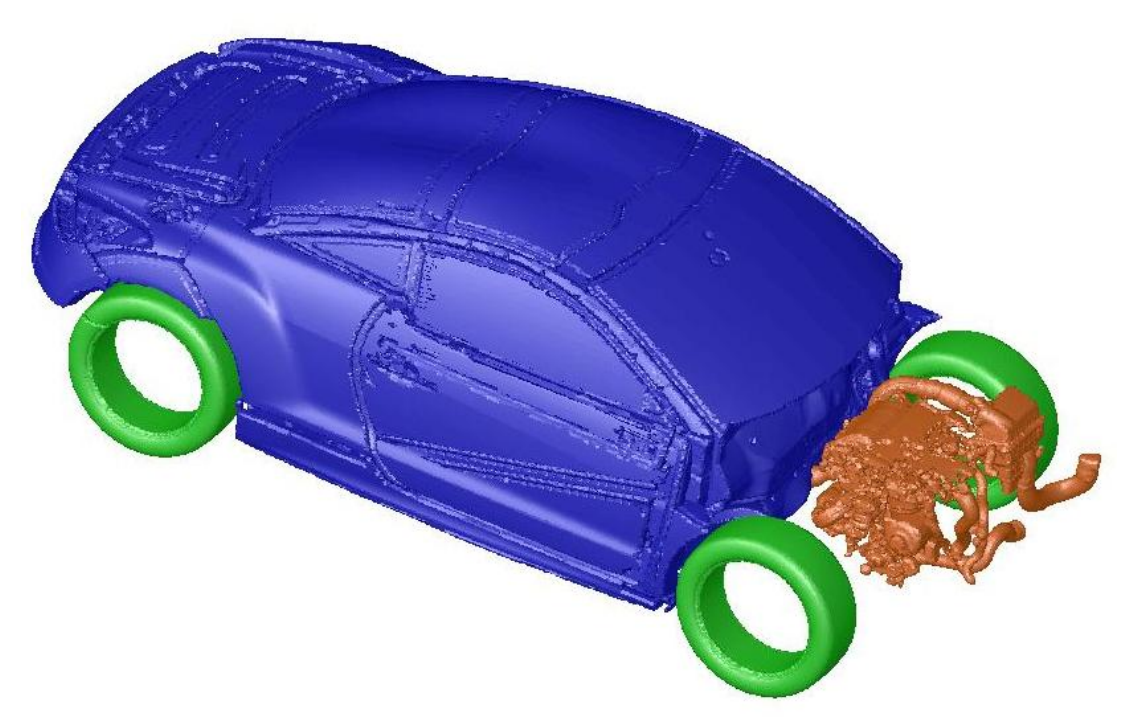

*Abbildung 5.12: Patches für Innenraum, Reifen und Abgassystem mit Motor*

Vergleichbar ist ein solcher Patch am ehesten mit einem Luftballon, welchen man vom Inneren eines Fahrzeuges immer weiter aufbläst. Mit jedem Refinement legt sich dieser

besser an die Fahrzeuginnengeometrie an. Somit kann der Innenraum vollständig abgedichtet werden, um ein Eindringen von Flächenelementen beim anschließenden Wrapping zu verhindern.

### *Löcher schließen:*

Nach jedem Refinement, müssen, wie bereits erwähnt, die für die Patch Erstellung benötigten Regionen auf eventuell auftretende Löcher mit der Fahrzeugumgebung kontrolliert werden. Die Vorgehensweise dabei wird nun Anhand von Region 2 (Innenraum) etwas näher erläutert.

Die Suche nach solchen Löchern findet im *Boundary Wrapper* Eingabefenster unter der Registerkarte *Region* statt, wie in [Abbildung 5.13](#page-53-0) dargestellt. Durch Drücken des *List Buttons* können die Löcher der zuvor selektierten Region im Tgrid Eingabefenster aufgelistet werden.

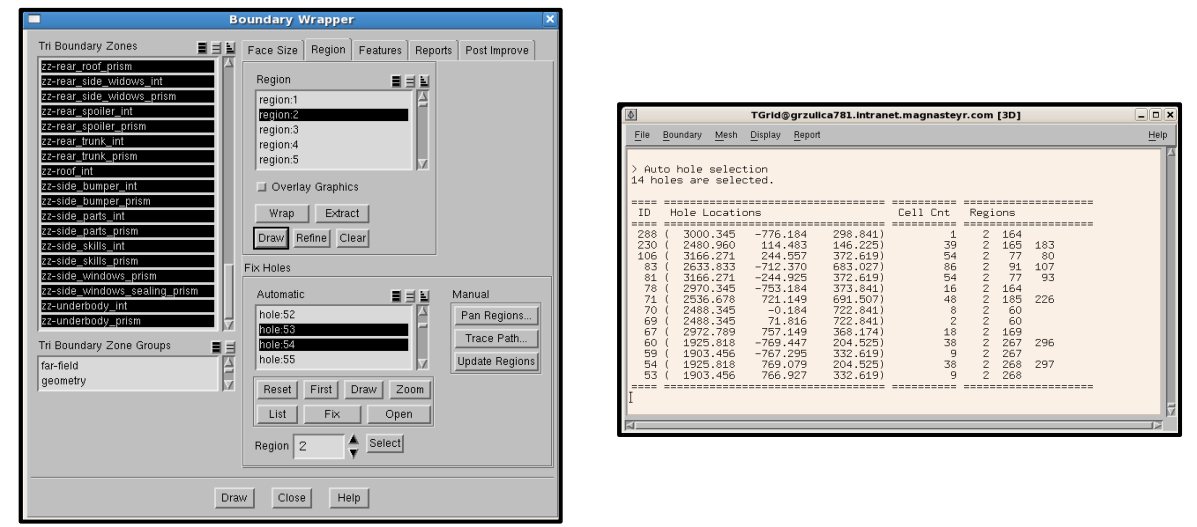

*Abbildung 5.13: Boundary Wrapper Eingabefenster und Tgrid Eingabefenster*

<span id="page-53-0"></span>Wie in obiger Abbildung ersichtlich gibt es einige Löcher in Region 2, welche diese mit anderen kleineren Regionen verbindet. Grundsätzlich kann zwischen zwei Fällen unterschieden werden, in welchen diese Löcher nicht mit den *Open Button* miteinander verschmolzen werden dürfen.

Einerseits ist dies der Fall, wenn in der Auflistung im Tgrid Eingabefenster ein Loch mit der Region 1 aufscheint. Andererseits kann es in dieser Auflistung auch zum Auftreten einer Region kommen, welche eine im Tgrid Eingabefenster nicht sichtbare Verbindung zu Region 1 aufweist. Solche Regionen können aufgrund dieser Problematik nur durch eine visuelle Kontrolle der zu verschmelzenden Regionen ausselektiert werden.

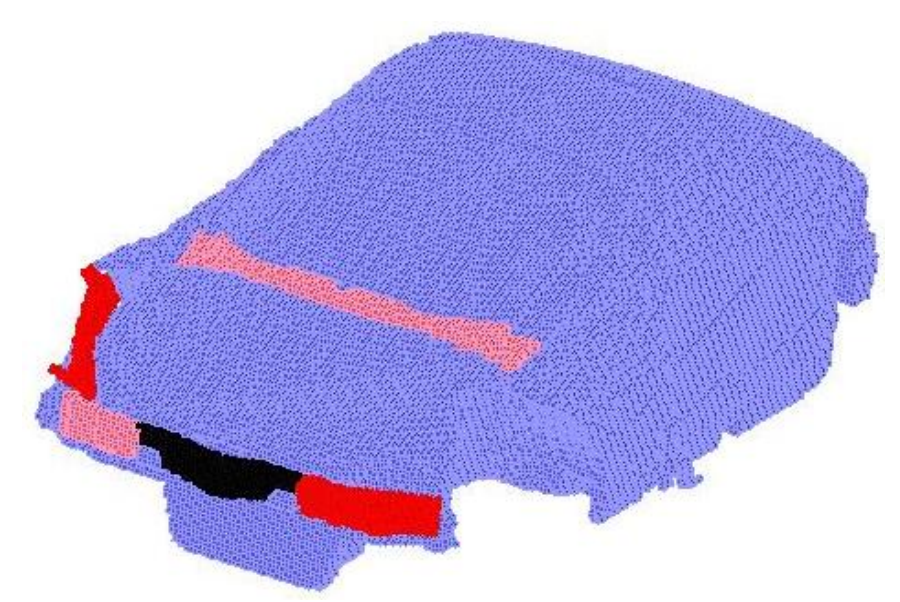

*Abbildung 5.14: Visuelle Kontrolle der Regionen*

Nachdem auch die visuelle Kontrolle durchgeführt wurde, können die Regionen gefahrlos miteinander vereinigt werden. Dieser Vorgang wird so lange iteriert, bis kein Loch mehr im Tgrid Eingabefenster aufscheint.

Kommt es jedoch zum Auftreten einer der beiden oben genannten Fälle, muss vor der Vereinigung der Regionen das entsprechende Loch manuell oder unter Zuhilfenahme des *Fix Buttons* geschlossen werden. Bei der manuellen Schließung kommen die unter [Abbildung 5.15](#page-55-0) ersichtlichen Werkzeuge des *Modify Boundary* Eingabefensters zur Anwendung.

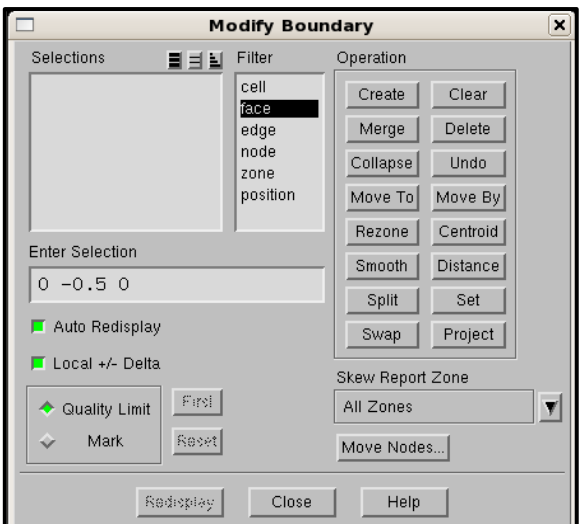

*Abbildung 5.15: Eingabefenster Modify Boundary*

<span id="page-55-0"></span>Das manuelle Schließen der Löcher ist prinzipiell mit einem größeren Zeitaufwand verbunden als jenes durch den *Fix Button*. Bei dessen Anwendung stellte sich jedoch heraus, dass es sehr häufig zum Auftreten der Fehlermeldung *Segmentation Violation* kommt. Das Problem beim Auftreten einer solchen Fehlermeldung ist, dass der gesamte Patch Erzeugungsprozess von neu gestartet werden muss. Wobei dies mit großem Zeitaufwand verbunden ist.

Die Anwendung des *Fix Buttons* würde prinzipiell eine große Arbeitserleichterung und Zeitersparnis darstellen. Allerdings nur wenn es nicht zum Auftreten der softwarebedingten Fehlermeldung kommen würde. Ansonsten wäre das Schließen der Löcher mit dem *Fix Button* mehr als nur eine Alternative zur manuellen Anwendung.

#### *5.1.3.3 "Dummy" Bauteile importieren*

Wenn zu diesem Zeitpunkt der Fahrzeuggeometrieaufbereitung immer noch Bauteile fehlten, war es bislang nicht möglich, die weiteren Schritte des Pre-Processings und das anschließende Solving und Post-Processing durchzuführen. Infolgedessen ging bisweilen viel wertvolle Zeit beim Warten auf die noch fehlenden Fahrzeugbauteile in der frühen Phase eines Projektes verloren.

Nun kann jedoch, je nachdem welches der originalen Bauteil nicht zur Verfügung steht, das ersetzende "Dummy" Bauteil eingesetzt werden. Dessen Parameter müssen zuvor in CATIA V5 der jeweiligen Fahrzeuggeometrie angepasst werden. Anschließend erfolgt dessen Vernetzung in HyperMesh. Diese Bearbeitungsschritte nehmen jedoch kaum Zeit in Anspruch.

Somit kann das Pre-Processing trotz fehlender Originalbauteile rasch fortgeführt werden. Natürlich ist ein solcher Einsatz von "Dummy" Bauteilen nur möglich, wenn man deren Einflüsse auf die Simulationsergebnisse kennt. Diese Einflüsse zu ermitteln, ist neben der Integration von "Dummy" Bauteilen in den CFD Arbeitsablaufprozess ein Hauptbestandteil dieser Arbeit. Wobei für nähere Informationen über die zu berücksichtigenden Abweichungen der Simulationsergebnisse auf Kapitel [8](#page-86-0) verwiesen wird.

# *5.2 Meshing Phase*

Die Meshing Phase lässt sich prinzipiell in drei aufeinander aufbauende Arbeitsschritte unterteilen. Das Erzeugen eines neuen Flächennetzes, womit das sogenannte Wrapping gemeint ist, die Erstellung der Prismenlayer in Grenzschichtnähe und die Erstellung des Tetraedernetzes im Rechenraum. Das dabei erzeugte Rechennetz ist Grundlage einer jeden CFD Strömungssimulation und eine Art Eingabedatei für das anschließende Solving.

# 5.2.1 Wrapping mit 7 Skripten

Die Skripten basieren auf jahrelangen Erfahrungen von Mitarbeitern der CFD Abteilung und wurden von Magna Steyr für die Durchführung der CFD Simulationen mit "Dummy" Bauteilen zur Verfügung gestellt. Hierfür waren nur ein paar Modifikationen der Skripten erforderlich. Im nachfolgenden Kapitel wird ein kurzer Überblick gegeben, welche Arbeitsschritte in dem jeweiligen Skript automatisiert durchgeführt werden.

### *Skript 1 Kühler:*

In diesem Skript werden die noch fehlenden Ersatzgeometrien der drei Kühler kmk (Kühlmittelkühler), kk (Klimakondensator) und llk (Ladeluftkühler) erzeugt, um nachfolgend deren Porosität festlegen zu können. Dazu müssen für jeden der drei Kühler zuvor vier Konstruktionspunkte für die Geometrieerzeugung im Skript vorgegeben werden.

# *Skript 2 Wrapping:*

Die meisten der Bauteile werden mit Hilfe dieses Skripts mit 4 mm gewrappt. Bauteile, welche großen Einfluss auf die Um- bzw. Durchströmung eines Fahrzeuges haben und infolgedessen eine genauere Auflösung erfordern, wie z. B. der Kühlergrill, die A Säule, der Heckspoiler usw., werden mit 1-2 mm gewrappt. Diese unterschiedlichen Refinements führen einerseits dazu, dass die Zellenzahl im weiteren Verlauf möglichst gering gehalten, andererseits aber eine ausreichende Auflösung der strömungsrelevanten Zonen gewährleistet wird.

# *Skript 3 Feature capture:*

Durch das Wrapping Skript wird ein großes zusammenhängendes Flächennetz ohne jegliche Unterteilung erzeugt. Eine entsprechende Unterteilung in die einzelnen Fahrzeugkomponenten findet erst in diesem Skript statt.

# *Skript 4 Coarsen:*

Mit Hilfe von Skript 4 werden an für die Strömung irrelevanten Stellen des Flächennetzes kleine durch größere Dreiecksflächen ersetzt. Auf diese Weise kann die Anzahl der Flächenelemente weiter reduziert werden.

# *Skript 5 Post-improve:*

Hauptaufgabe dieses Skriptes ist es, die Qualität des Flächennetzes zu verbessern. Jene Elemente, welche die gewünschte Qualität nicht erfüllen, werden entweder gelöscht oder mit den Funktionen Smooth und Swap auf die geforderte Qualität gebracht.

# *Skript 6 Deleted-Geometrie:*

Grundlage für die Erstellung des Flächennetzes in Skript 2 war das aus HyperMesh importierte Flächennetz, siehe [Abbildung 5.3.](#page-46-0) Dieses wird nun nicht mehr benötigt und kann somit gelöscht werden.

# *Skript 7 Surface:*

Im letzen der sieben Skripten wird die Qualität des erzeugten Netzes noch einmal überprüft. Zusätzlich werden eventuell auftretende *free faces*, *island faces* und *duplicated faces* gelöscht.

Nach Durchlauf der 7 Skripten liegt nun ein Flächennetz mit ausreichender Qualität vor, welches die Grundlage für die nun folgenden Schritte darstellt. Beispielhaft ist ein solches Netz für den Bereich eines Frontscheinwerfers (siehe [Abbildung 5.16\)](#page-58-0) dargestellt im Vergleich mit dem aus HyperMesh eingelesenen Netz.

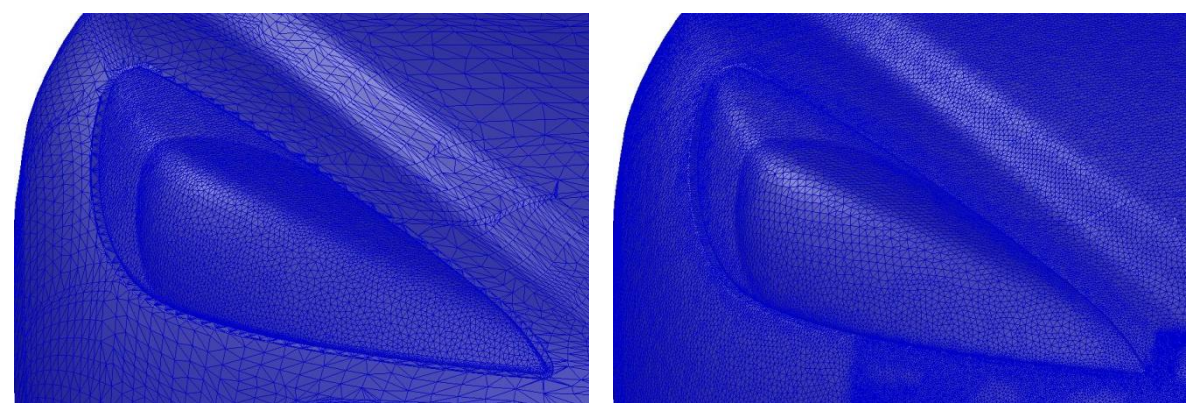

*Abbildung 5.16: HyperMesh Flächennetz (links) und Wrapping Flächennetz (rechts)*

<span id="page-58-0"></span>Der Einsatz dieser Skripten geht mit einer großen Arbeitserleichterung und Zeitersparnis einher, indem die grundlegenden Arbeitsschritte des Wrappings automatisiert werden. Für diesen Bereich der Meshing Phase besteht daher aus Sicht der Diplomarbeit kaum noch Optimierungsbedarf.

#### 5.2.2 Prismenerstellung

Die Prismenlayer, welche auf die Strak Flächen des Fahrzeuges aufgebracht werden, sind für eine verfeinerte Darstellung des Grenzschichtbereiches an der Fahrzeugoberfläche notwendig. In diesem sehr kleinen reibungsbehafteten Bereich kommt es, wie bereits in Kapitel [3.2.1.1](#page-24-0) beschrieben, zu einem proportionalen Anstieg der Strömungsgeschwindigkeit. Diese hat großen Einfluss auf die weitere Umströmung des Fahrzeuges und bedarf daher einer hohen Auflösung des Netzes.

# *5.2.2.1 Aufbereitung der Strak Flächen nach dem Wrapping*

Um ein fehlerfreies Aufbringen der Prismenlayer auf die Strak Flächen zu gewährleisten, müssen zunächst einige aufbereitende Maßnahmen an diesen durchgeführt werden.

# *Staupunkte der Strömung:*

Aufgrund der auftretenden Staupunkte, welche bereits in Kapitel [3.3.2](#page-33-0) beschrieben wurden, gibt es zwei Anströmbereiche am Fahrzeug, an welchen keine Prismenlayer aufgebracht werden müssen. Zum einen ist dies der Bereich um den Fahrzeuggrill und zum anderen der Bereich um den sogenannten Windlauf. Es empfiehlt sich daher, die Flächenelemente der Strak Flächen dieser beiden Bereiche von der Prismenerstellung auszunehmen. Dies ist in [Abbildung 5.17](#page-59-0) anhand der Frontschürze für den Kühlergrillbereich dargestellt.

<span id="page-59-0"></span>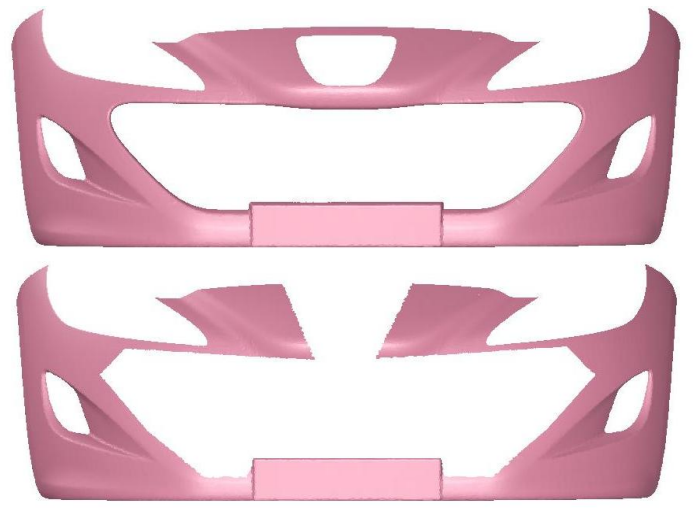

*Abbildung 5.17: Aufbereitung einer Strak Fläche für die Prismenerstellung am Beispiel der Frontschürze*

In den beiden Staupunktbereichen können zwar auch Prismenlayer aufgebracht werden, was an und für sich kein Fehler wäre. Jedoch würde dies nur zu einem unnötigen Anstieg der Volumenzellen führen und hätte keinerlei Auswirkungen auf die Simulationsergebnisse. Deshalb macht es viel Sinn, diese Bereiche von der Prismenerstellung auszunehmen.

# *Visuelle Prüfung:*

Bei der visuellen Überprüfung der Strak Flächen auf eventuell auftretende Flächenelemente, welche eine Erzeugung der Prismenlayer verhindern würden, ist keine grundsätzliche Arbeitsabfolge festlegbar.

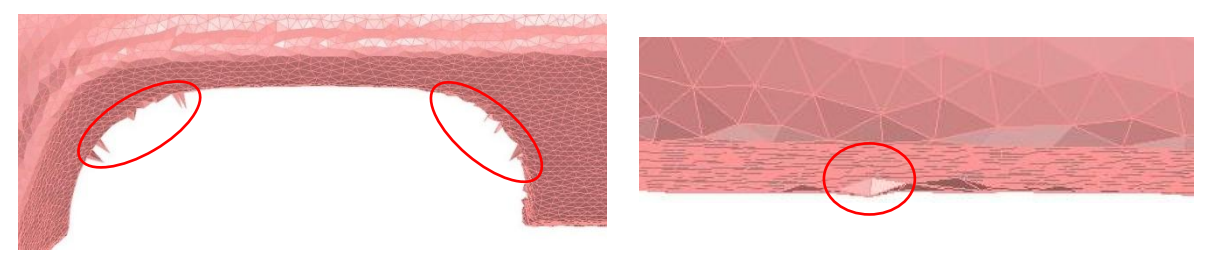

*Abbildung 5.18: Beispiele schädlicher Flächenelemente (rot)*

Die Gebiete, in welchen es zum Auftreten solcher Flächenelemente kommen kann, sind von Fahrzeug zu Fahrzeug unterschiedlich. Hier spielt vor allem die Erfahrung des Bearbeiters eine bedeutsame Rolle. Um trotzdem eine Hilfestellung zu geben, in welchen Gebieten es häufig zum Auftreten solcher schädlichen Flächenelemente kommen kann, sind diese in [Abbildung 5.19](#page-60-0) rot eingekreist.

<span id="page-60-0"></span>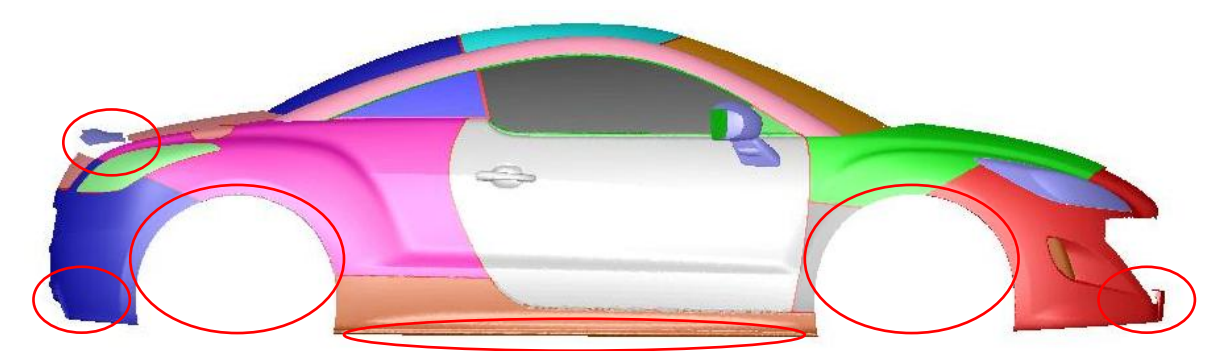

*Abbildung 5.19: Bereiche auftretender schädlicher Flächenelemente*

Insbesondere die Enden des Closing Surface, die Front- und Heckschürze, die Seitenschwellerbereiche und die Bereiche um die Radmulden sollten dabei einer genaueren Betrachtung unterzogen werden.

#### *Zusammenfassen der Strak Flächen zu einer Zone:*

Die Anzahl der Strak Flächen variiert abhängig vom jeweiligen Fahrzeug zwischen 20 und 30. Diese sollten mit Hilfe der Funktion *merge* zu einer gemeinsamen Strak Fläche verschmolzen werden, um sie in den darauffolgenden Arbeitsschritten leichter selektieren zu können.

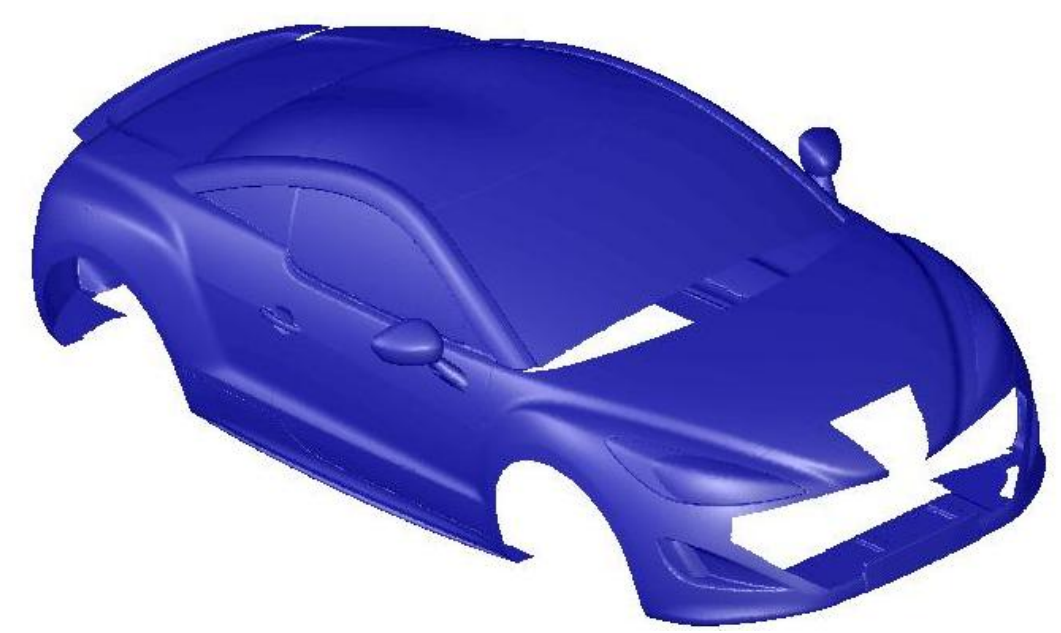

*Abbildung 5.20: Zusammenfassung der Strak Flächen*

# *Qualitätsüberprüfung:*

Bevor mit der Prismenerstellung begonnen werden kann, muss mit der Funktion *Face Distribution* die Qualität des Flächennetzes noch einmal überprüft werden. Diese muss unter 0,89 (Erfahrungswert) liegen. Ist dies nicht der Fall, so müssen die entsprechenden Flächenelemente mit Werkzeugen wie *Swag*, *Smooth, Split* usw. auf die erforderliche Qualität gebracht werden.

Nach der Prismenerstellung muss das dabei erzeugte Volumennetz mit der Funktion *Cell Distribution* ebenfalls auf dessen Qualität überprüft werden. Diese muss unter 0,95

(Erfahrungswert) liegen. Ist dies nicht der Fall, so müssen die jeweiligen Flächenelemente, wie bereits beschrieben, ausgebessert und die Prismenlayer noch einmal erzeugt werden.

# *5.2.2.2 Parameter für die Prismenerstellung*

Bevor mit der Erstellung der Prismenlayer begonnen werden kann, müssen deren auf Erfahrungswerten basierenden Parameter (rot markiert) im Eingabefenster *Prisms* festgelegt werden.

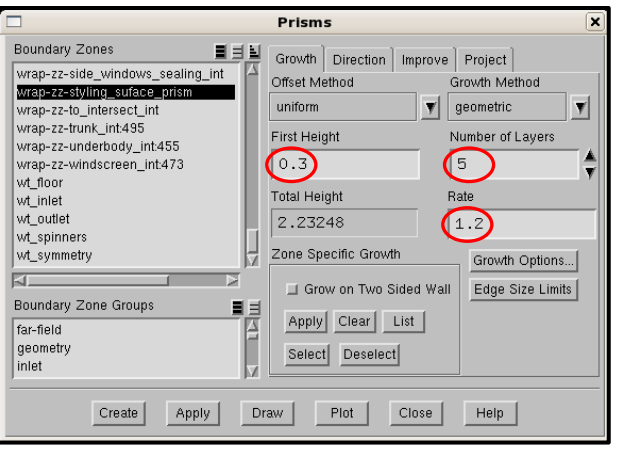

*Abbildung 5.21: Parameter für Prismenerstellung*

Die Prismenlayer werden ausgehend von der Strak Oberfläche nach außen aufgebracht. Wobei der erste Prismenlayer eine Dicke von 0,3 mm aufweist. Auf diesen wird im Anschluss ein weiterer Prismenlayer mit einer Dicke von 0,36 mm aufgebracht, was einer Wachstumsrate von 1,2 entspricht. Dieser Vorgang wird für weitere 3 Prismenlayer wiederholt. Die Wachstumsrate wird zum einen benötigt, um die Zellenzahl möglichst gering zu halten und zum anderen, um trotzdem eine genaue Auflösung des Grenzschichtbereiches zu gewährleisten.

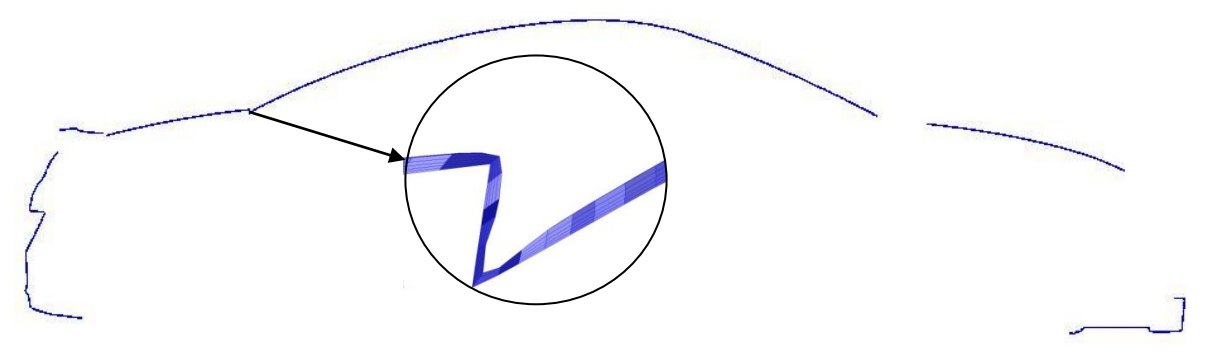

*Abbildung 5.22: Prismenlayer im y0 Schnitt*

Durch die Prismenerstellung kommt es grundsätzlich zur Bildung der *Prism Side*, *Prism Cap*, *Interior Prism* und der *Prism Cells* Zonen. Dabei beinhaltet die *Prism Cells* Zone das eigentliche Volumennetz. Die anderen Prismen Zonen stellen die Begrenzung des Volumennetzes dar.

Generell können auch mehr als 5 Prismenlayer erzeugt werden, was prinzipiell kein Fehler wäre. Jedoch würde dies zu einer unnötigen Erhöhung der Volumenzellen führen, ohne wesentliche Beeinflussung der Simulationsergebnisse. Auch von weniger Prismenlayer wird abgeraten, da dies zu einer Verfälschung der Simulationsergebnisse führen kann.

# 5.2.3 Tetraedererstellung

Nachdem die Prismenlayer auf die Strak Fläche aufgebracht wurden, kann mit den Vorbereitungen für die Erstellung eines fahrzeugumschließenden, räumlichen Netzes begonnen werden, wobei das Fahrzeug die innere und der Windtunnel die äußere Begrenzung dieses Netzes darstellt.

# <span id="page-63-0"></span>*5.2.3.1 Windtunnel*

Der Windtunnel wird zunächst mit der Funktion *Append File* zur bestehenden Fahrzeuggeometrie hinzugefügt.

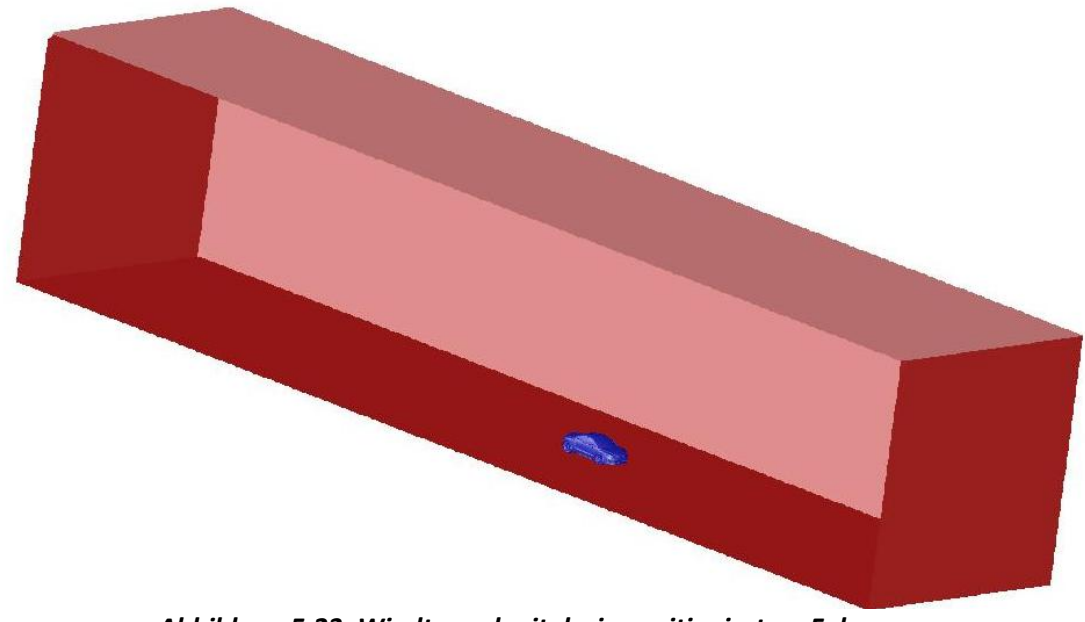

*Abbildung 5.23: Windtunnel mit darin positioniertem Fahrzeug*

# *Verfeinerungsgebiete der Volumenvernetzung:*

Der Windtunnel beinhaltet insgesamt acht Verfeinerungsgebiete, für eine möglichst genaue Auflösung strömungsrelevanter Zonen. Durch diese kann aber auch die Zellenzahl des Volumennetzes möglichst gering gehalten werden. Für folgende Regionen, siehe auch [Abbildung 5.24](#page-64-0) und [Abbildung 5.25,](#page-65-0) sollten daher Verfeinerungsgebiete mit angepassten Zellgrößen vorgesehen werden:

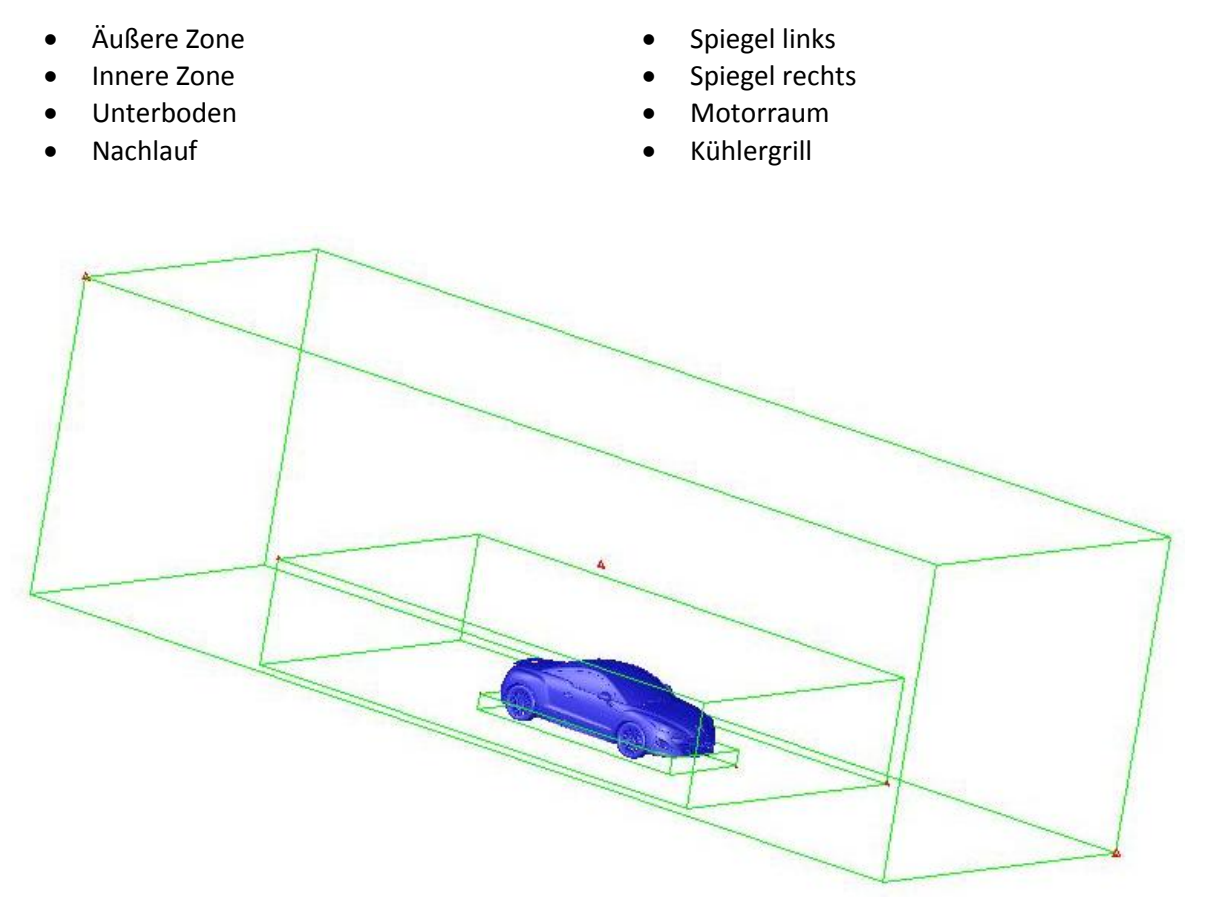

<span id="page-64-0"></span>*Abbildung 5.24: Äußere, innere und Unterboden Verfeinerungszonen des Volumennetzes*

Grundsätzlich kann festgehalten werden, dass kleinere Zellgrößen gewählt werden sollten, je näher die Verfeinerungsgebiete am Fahrzeug liegen.

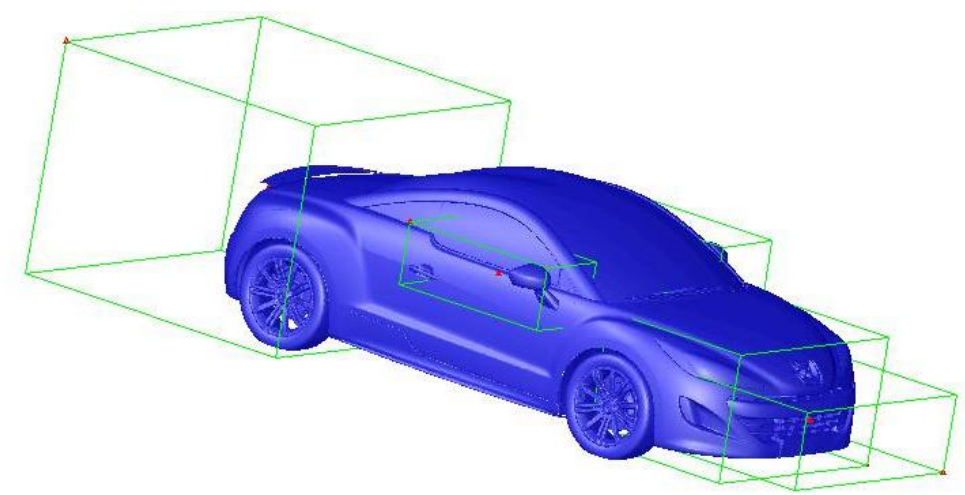

<span id="page-65-0"></span>*Abbildung 5.25: Nachlauf, Spiegel, Motorraum und Kühlergrill Verfeinerungszonen des Volumennetzes*

# *Verschneidung von Reifen und Windtunnelboden:*

Im realen Straßenverkehr kommt es abhängig von dem Reifendruck und der Radlast zur Bildung der Reifenaufstandsfläche, besser bekannt unter dem Namen "Latsch". Um diesen auch in die Strömungssimulation einfließen zu lassen, ist eine Verschneidung von Reifen und Windtunnelboden unter *Mesh→Boundary→Intersect* notwendig.

Diese Verschneidung hat allerdings noch einen weiteren Grund. Würden die Reifen in einem spitzen Winkel auf dem Windtunnelboden aufliegen, würde dies zu Problemen bei der Erzeugung der Volumenzellen in diesen Bereichen führen.

<span id="page-65-1"></span>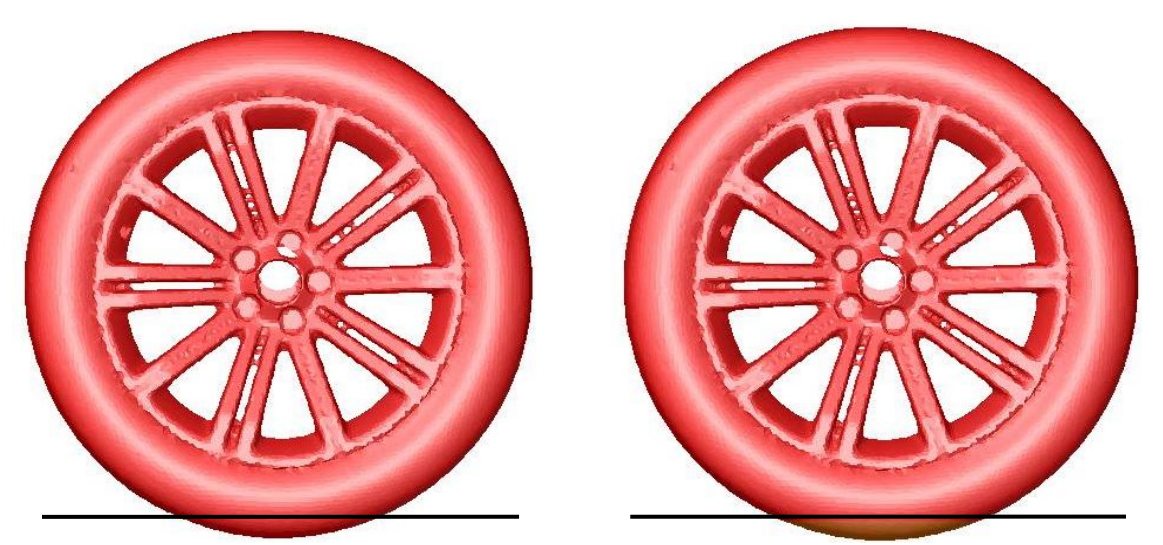

*Abbildung 5.26: Verschneidung von Reifen und Windtunnelboden*

Die durch die Verschneidungen entstandenen Überstände der Reifen, in [Abbildung 5.26](#page-65-1) orange dargestellt, können daraufhin gelöscht werden. Diese liegen außerhalb des Windtunnels und werden nicht mehr benötigt. Der Reifen liegt nun mit dem Latsch auf dem Windtunnelboden auf. Aufgrund der Verschneidung kann es in diesem Bereich aber auch zu einer Qualitätsverschlechterung der umliegenden Flächenelemente von Windtunnelboden und Reifen kommen. Diese müssen deshalb erneut auf die geforderte Qualität von 0,89 überprüft werden.

# *Kontrolle der Höhenabstände:*

Nach der Verschneidung müssen die Höhenabstände des Fahrzeuges an der Vorder- und Hinterachse überprüft werden, ob diese den Vorgaben des OEM`s entsprechen.

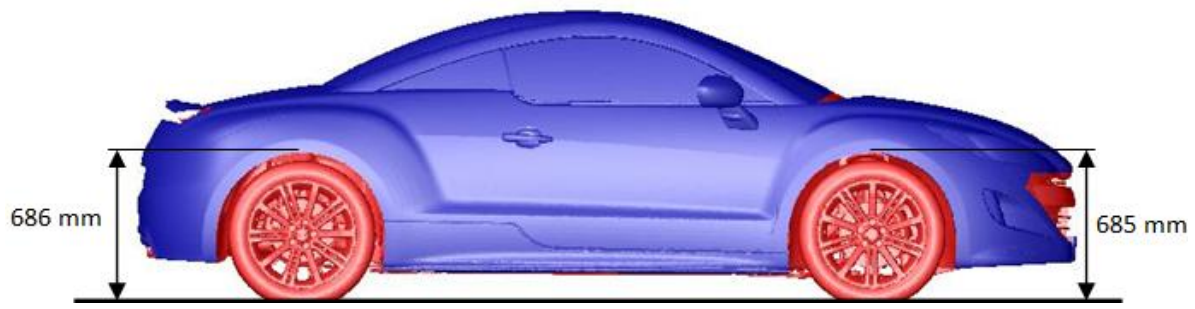

*Abbildung 5.27: Höhenstand an Vorder-und Hinterachse*

Die Höhenabstände werden von den OEM´s bei Messlast 2 (Konstruktionsgewicht) vorgegeben. Diese setzt sich aus dem Leergewicht des Fahrzeuges (Messlast 1) und der Anzahl der Fahrzeuginsassen zusammen. Messlast 1 beinhaltet folgende Voraussetzungen, [\[3\]:](#page-118-2)

- Gewicht des trockenen Fahrzeuges
- 75 kg Gepäck
- Flüssigkeitsbehälter gefüllt
- Kraftstofftank zu 90% gefüllt

Die Anzahl der Insassen wird folgendermaßen ermittelt:

- 2 Insassen für 2 und 3 Sitzer
- 3 Insassen für 4 und 5 Sitzer
- 4 Insassen für 6 und 7 Sitzer
- 5 Insassen für 8 und 9 Sitzer

Für jeden Insassen ist ein Gewicht von 68 kg anzunehmen und zusätzlich jeweils 7 kg Gebäck im Kofferraum, [\[3\].](#page-118-2) Wurde der entsprechende Höhenabstand an der Vorder-und Hinterachse eingestellt, kann mit den weiteren Schritten der Aufbereitung fortgefahren werden.

# *5.2.3.2 Aufbereitende Maßnahmen für die Tetraedererstellung*

Diese Maßnahmen sind nötig, um eine reibungsfreie Erstellung des Volumennetzes zu gewährleisten. Der benötigte Arbeitsaufwand wird durch diese stark reduziert.

# *Entfernen von Selbstüberschneidungen:*

Selbstüberschneidungen von Flächenelementen zu finden und diese auszubessern, würde üblicherweise sehr viel Zeit in Anspruch nehmen. Im *Boundary Wrapper-* Eingabefenster, siehe [Abbildung 5.13,](#page-53-0) unter der Registerkarte *Post Imrove* und mit der Funktion *Remove Self Intersection* können solche Überschneidungen jedoch automatisch selektiert und ausgebessert werden.

# *Schnittstelle für die Tetraedererstellung:*

Ohne diese Schnittstelle könnten die Volumenzellen nicht auf den seitlichen Abschluss der Prismenlayer aufgebracht werden. Die Funktion für die Erzeugung einer solchen Schnittstelle findet sich unter *Mesh → Non conformals*.

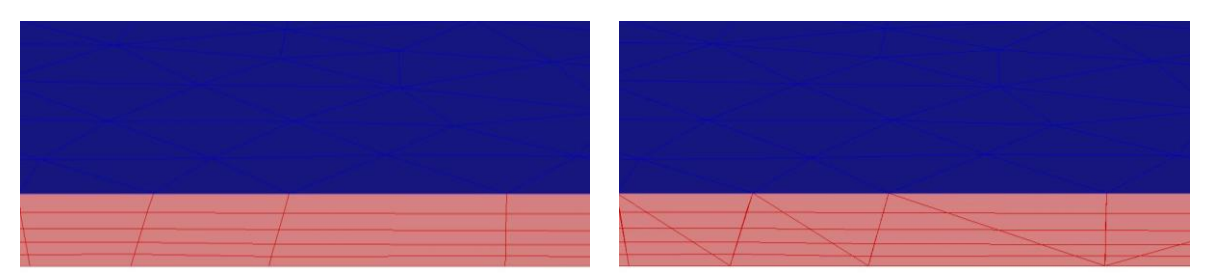

*Abbildung 5.28: Seitlicher Abschluss der Prismenlayer vor und nach Erstellung der Schnittstelle*

Infolgedessen können nun auch auf den Enden der Prismenlayer Tetraederzellen angeordnet werden. Zuvor war dies aufgrund der Strukturierung dieser nicht möglich.

#### *Erzeugen einer Domain:*

Für die Generierung des Tetraedernetzes muss zunächst unter *Mesh → domain* eine eigene *Domain* mit allen für die Vernetzung relevanten Zonen angelegt werden. Folgende Zonen werden dabei nicht mehr benötigt:

- Heat exchanger kmk side
- Heat exchanger kk side
- Strak Fläche
- Prism Side

Heat exchanger llk side

Ohne die Erstellung einer solchen Domain würden auch Tetraederzellen in den bereits bestehenden Volumennetzen der heat exchanger und Prismenlayer erzeugt werden, was zum einen unnötig wäre und zum anderen zu einer Erhöhung der Zellenzahl führen würde. Mit Hilfe einer solchen Domain sollte einer reibungslosen Erzeugung des Tetraedernetzes somit nichts mehr im Wege stehen.

# *5.2.3.3 Parameter für die Tetraedererstellung*

Die Parameter für die Erzeugung des Tetraedernetzes beruhen wie jene für die Prismenerstellung auf Erfahrungswerten. Die Festlegung des maximalen Zellvolumens sowie der Wachstumsrate der Zellen erfolgt im *Tet* Eingabefenster, siehe [Abbildung 5.29.](#page-68-0) Zuvor müssen in diesem jedoch unter *Local Regions* noch die acht Verfeinerungsgebiete für die Netzgenerierung aktiviert werden (grün markiert).

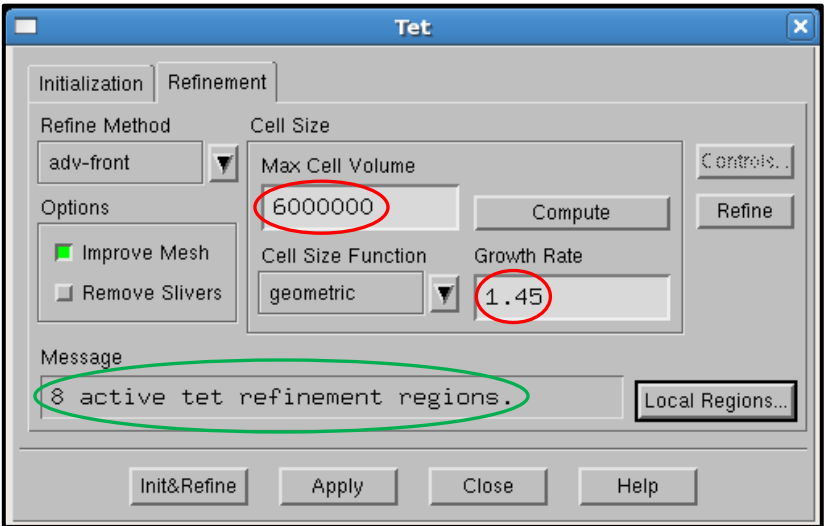

<span id="page-68-0"></span>*Abbildung 5.29: Eingabefenster Tetraeder Erstellung*

Wurden nun die entsprechenden Parameter im Eingabefenster festgelegt, kann das Volumennetz durch Drücken des *Init&Refine* Buttons erzeugt werden. Dabei kommt es auch zum Durchlaufen der in Kapitel [5.2.3.1](#page-63-0) erläuterten Verfeinerungsgebiete der Vernetzung wie in [Abbildung 5.30](#page-69-0) dargestellt. Weitere Darstellungen des Tetraedernetzes sind aus Anhang c zu entnehmen.

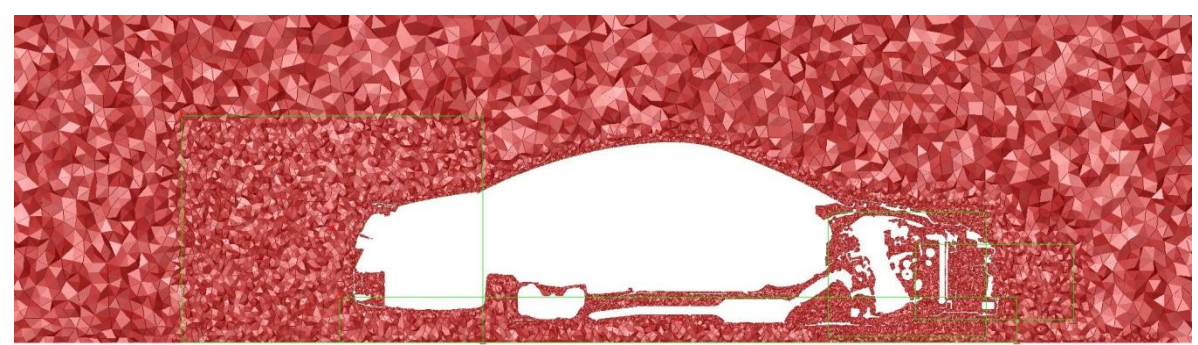

*Abbildung 5.30: Tetraedernetz im y0 Schnitt mit Verfeinerungsgebieten*

<span id="page-69-0"></span>Die Tetraederzellen werden ausgehend von der Fahrzeugoberfläche bzw. an jenen Flächen, an welchen Prismen erzeugt wurden, ausgehend von diesen, in Richtung der Windtunnelwände aufgetragen. Dies wird in [Abbildung 5.31](#page-69-1) anhand eines vergrößerten Ausschnittes des Rechennetzes exemplarisch dargestellt.

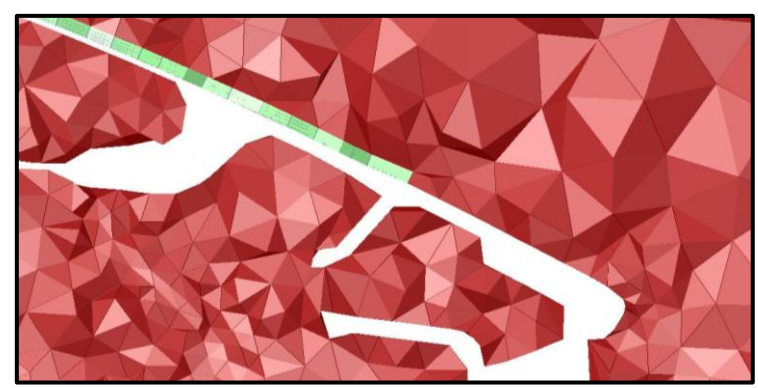

*Abbildung 5.31: Aufbringen der Tetraederzellen (rot) auf die Fahrzeugoberfläche (weiß) bzw. die Prismenlayer (grün)*

<span id="page-69-1"></span>Bei der Netzgenerierung werden aber auch zwangsläufig sogenannte *Dead Cells* erstellt. Diese müssen einer visuellen Überprüfung unterzogen werden. Liegt keine dieser *Dead Cells* in einem strömungsrelevanten Bereich, wie zum Beispiel der Frontschürze, so können diese im Eingabefenster *Manager Cell Zones* gelöscht werden.

Der Vorteil eines solchen Volumennetzes liegt darin, dass es sich auch äußerst komplexen Fahrzeuggeometrien sehr gut anpassen kann. Unter Zuhilfenahme der entsprechenden Verfeinerungsgebiete sind somit bereits sehr gute Annäherungen an reale Strömungsverläufe möglich. Von Nachteil ist hingegen die für ein solch unstrukturiertes Gitter benötigte erhöhte Rechenzeit.

# *5.2.3.4 Contact Points*

Die Suche nach Kontaktpunkten, welche zu einem softwarebedingten Abbruch des anschließenden Solvings führen könnten, findet unter Zuhilfenahme des Fluent Post Programmes statt. Kontaktpunkte treten immer dann auf, wenn die Flächennetze von zwei Bauteilen einen gemeinsamen Berührungspunkt aufweisen, siehe [Abbildung 5.32.](#page-70-0)

Mit der Funktion *Mesh Check* kann eine automatisierte Suche nach den Kontaktpunkten gestartet werden. Nach Abschluss dieser können die dabei auftretenden Kontaktpunkte mit den dazugehörigen Koordinaten aufgelistet werden. Mit dem Wissen über deren Koordinaten können diese nun in Tgrid dargestellt und wie in [Abbildung 5.32](#page-70-0) ersichtlich ausgebessert werden, sodass es zu keinen gemeinsamen Kontaktpunkten mehr kommt.

<span id="page-70-0"></span>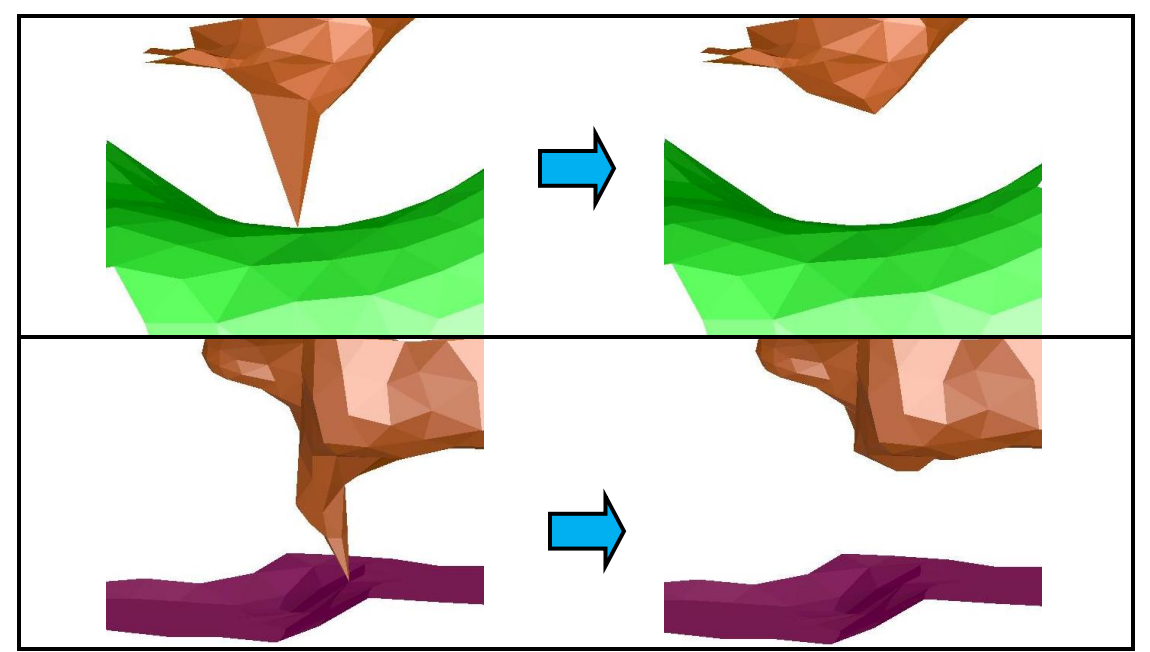

*Abbildung 5.32: Beispiele für auftretende Contact Points und deren Berichtigung*

Nachdem alle Kontaktpunkte ausgebessert wurden, muss das Tetraedernetz neu erstellt und in Fluent Post noch einmal überprüft werden, wobei dieser Vorgang solange iteriert wird, bis keine Kontaktpunkte mehr auftreten.

# *5.2.3.5 Skript 8*

Das letzte der Skripten dient hauptsächlich dazu, die Qualität der Volumenzellen zu verbessern. Jedoch können auch mit diesem nicht alle auf die geforderte Qualität von 0,95 gebracht werden.

Aus diesem Grunde müssen nach Durchlauf dieses Skriptes folgende Schritte im Tgrid Eingabefenster ausgeführt werden. Zunächst werden alle Zellen des Tetraedernetzes, welche die Qualität von 0,95 nicht erfüllen, mit dem Eingabebefehl *separate by skewness* separiert und anschließend gelöscht. Im Anschluss wird das Tetraedernetz mit der Funktion *separate cell by region* nach seinen Regionen unterteilt, wobei diese nach einer visuellen Überprüfung ebenfalls gelöscht werden können.

In einem letzten Arbeitsschritt werden mit dem Eingabebefehl *delete unused faces* die nicht mehr benötigten Flächenelemente gelöscht. Folglich ist die Aufbereitung der Daten in Tgrid soweit abgeschlossen und nun kann in ANSYS Fluent Post der Simulationsprozess fortgeführt werden.
# **6 Solving**

Solving beinhaltet das eigentliche Lösen der vereinfachten Navier-Stokes Gleichungen. Es gibt eine große Anzahl an unterschiedlichen Simulationsprogrammen, welche zum Lösen solcher Gleichungen verwendet werden können, wie z.B. PowerFLOW [\[16\],](#page-119-0) Star CCM[+ \[17\]](#page-119-1) oder ANSYS Fluent, wobei in dieser Arbeit ANSYS Fluent zur Anwendung kommt.

## *6.1 Strömungssimulationssoftware ANSYS Fluent*

Grundsätzlich lassen sich die CFD Verfahren, welche auf den Navier-Stokes Bewegungsgleichungen basieren in folgende drei Kategorien unterteilen, [\[1\]:](#page-118-0)

- Lineare Verfahren (Reduktion der NS Gleichungen auf Laplace, Wibelleiter & Panel)
- Nichtlineare Verfahren (Euler, RANS, LES, DNS, Boltzmann-Lattice)
- Zonale Verfahren

Für die nun folgende weitere Betrachtung sind nichtlineare Verfahren und von diesen insbesondere das RANS Verfahren von Bedeutung. Auf diesem Verfahren basiert die Strömungssimulationssoftware ANSYS Fluent, welche in dieser Arbeit Anwendung findet.

|                                          | <b>Wirbelleiter</b><br>& Panel              | Euler                                            | <b>RANS</b>                                      | LES                                              | <b>DNS</b>        | Boltzmann-<br>Lattice                          |
|------------------------------------------|---------------------------------------------|--------------------------------------------------|--------------------------------------------------|--------------------------------------------------|-------------------|------------------------------------------------|
| vereinfachende<br>Annahmen               | Medium<br>reibungslos,<br>drehungs-<br>frei | Medium<br>reibungslos                            | Modellierung<br>der<br>Turbulenz,<br>Wandgesetz  | Modellierung<br>der<br>Turbulenz,<br>Wandgesetz  | keine             | diskrete<br>Medium-<br>teilchen,<br>Wandgesetz |
| Art der<br>resultierenden<br>Gleichungen | Laplace,<br>linear                          | nichtlinear,<br>partielle<br>Dgln.<br>2. Ordnung | nichtlinear,<br>partielle<br>Dgln.<br>2. Ordnung | nichtlinear,<br>partielle<br>Dgln.<br>2. Ordnung | wie<br><b>LES</b> | lineare<br>algebrai-<br>sche<br>Gleichung      |
| Diskretisterung   Oberfläche             |                                             | Raum                                             | Raum                                             | Raum                                             | Raum              | Raum                                           |

*Abbildung 6.1: CFD Verfahren nach Ahmed[, \[1\]](#page-118-0)*

Durch Einsatz des RANS Verfahrens kann die Umströmung eines Fahrzeuges durch Lösung der vereinfachten NS Gleichungen abgebildet werden. Hier spielt es keine Rolle, ob das Fahrzeug stillsteht und von der Luft angeblasen wird oder sich das Fahrzeug in einer still stehenden Luft bewegt. Selbiges gilt für Windkanalmessungen, [\[1\].](#page-118-0)

$$
\rho \left[ \frac{\partial u_i}{\partial t} + (\vec{v} \cdot \vec{\nabla}) u_i \right] = -\frac{\partial p}{\partial x_i} + \mu \left( \frac{\partial^2 u_i}{\partial x_i^2} + \frac{\partial^2 u_i}{\partial x_j^2} + \frac{\partial^2 u_i}{\partial x_k^2} \right) + \rho f_{x_i}^B \dots x - \text{Richard}
$$
(6.1)

$$
\rho \left[ \frac{\partial u_j}{\partial t} + (\vec{v} \cdot \vec{\nabla}) u_j \right] = -\frac{\partial p}{\partial x_j} + \mu \left( \frac{\partial^2 u_j}{\partial x_i^2} + \frac{\partial^2 u_j}{\partial x_j^2} + \frac{\partial^2 u_j}{\partial x_k^2} \right) + \rho f_{x_j}^B \dots x - \text{Richtung}
$$
 (6.2)

$$
\rho \left[ \frac{\partial u_k}{\partial t} + (\vec{v} \cdot \vec{\nabla}) u_k \right] = -\frac{\partial p}{\partial x_k} + \mu \left( \frac{\partial^2 u_k}{\partial x_i^2} + \frac{\partial^2 u_k}{\partial x_j^2} + \frac{\partial^2 u_k}{\partial x_k^2} \right) + \rho f_{x_k}^B \dots x - \text{Richtung}
$$
 (6.3)

Gemeinsam mit der Kontinuitätsgleichung stellen diese vier Differentialgleichungen 2. Ordnung ein Gleichungssystem zur Ermittlung der vier Unbekannten u<sub>i</sub>, u<sub>i</sub>, u<sub>k</sub> und p auf. Allerdings nur durch Einsatz von entsprechenden Randbedingungen für die NS Gleichungen ist es möglich, sich mit diesen den realen Strömungsvorgängen anzunähern und im weiteren Verlauf die unbekannten Größen zu berechnen, [\[1\].](#page-118-0)

#### *Randbedingungen:*

- Inkompressibles Medium
- Isotherme Betrachtung des Strömungsproblems (Energiegleichung vernachlässigbar)
- Stationäre Betrachtung  $\frac{\partial}{\partial t}$ =0

Da die Umströmung eines Fahrzeuges üblicherweise eine Reynoldszahl von Re >  $10^5$ aufweist, kann diese als voll turbulent angesehen werden. Dadurch kommt es zu einer Abhängigkeit der NS Gleichungen von der Zeit, welche den Einsatz der nach Reynolds gemittelten NS Gleichungen nach sich zieht. Mit diesem Ansatz ist eine vereinfachte Darstellung der NS Gleichungen möglich, indem die zeitlichen Mittelwerte von Druck (P)

und Geschwindigkeit (U<sub>i</sub>, U<sub>i</sub>, U<sub>k</sub>) in diese eingesetzt werden. Demzufolge erhält man die stationäre Form der NS Gleichungen, [\[1\]:](#page-118-0)

$$
\rho \left[ U_i \frac{\partial U_i}{\partial x_i} + U_j \frac{\partial U_i}{\partial x_j} + U_k \frac{\partial U_i}{\partial x_k} \right] = -\frac{\partial P}{\partial x_i} + \mu \nabla^2 U_i - \rho \left( \frac{\partial \overline{u_i^{'2}}}{\partial x_i} + \frac{\partial \overline{u_i^{'}} \overline{u_j^{'}}}{\partial x_j} + \frac{\partial \overline{u_i^{'}} \overline{u_k^{'}}}{\partial x_k} \right)
$$
(6.4)

$$
\rho \left[ U_i \frac{\partial U_j}{\partial x_i} + U_j \frac{\partial U_j}{\partial x_j} + U_k \frac{\partial U_j}{\partial x_k} \right] = -\frac{\partial P}{\partial x_j} + \mu \nabla^2 U_j - \rho \left( \frac{\partial \overrightarrow{u_i u_j}}{\partial x_i} + \frac{\partial \overrightarrow{u_j u_k}}{\partial x_j} + \frac{\partial \overrightarrow{u_j u_k}}{\partial x_k} \right)
$$
(6.5)

$$
\rho \left[ U_i \frac{\partial U_k}{\partial x_i} + U_j \frac{\partial U_k}{\partial x_j} + U_k \frac{\partial U_k}{\partial x_k} \right] = -\frac{\partial P}{\partial x_k} + \mu \nabla^2 U_k - \rho \left( \frac{\partial \overline{u_i} u_k}{\partial x_i} + \frac{\partial \overline{u_j} u_k}{\partial x_j} + \frac{\partial \overline{u_k}^2}{\partial x_k} \right) \tag{6.6}
$$

Der Einsatz solcher Mittelwerte hat jedoch die Anwendung der Turbulenzmodellierung zur Folge, um die vereinfachten NS Gleichungen doch noch lösen zu können. Mit diesem Modell wird nun versucht, die 6 neu hinzugekommenen unbekannten turbulenten Schwankungsgößen  $u_i^{'}, u_j^{'}, u_k^{'}, u_i^{'}u_j^{'}, u_i^{'}u_k^{'}, u_j^{'}u_k^{'}$  durch zeitlich gemittelte Größen zu ersetzen. Bei der Turbulenzmodellierung kann grundsätzlich zwischen zwei Modellen unterschieden werden, mit welchen diese neu hinzugekommenen unbekannten Reynolds-Spannungsterme angenähert werden können, [\[1\]:](#page-118-0)

- Eddy Viscosity (Turbulenz als isotrop angenommen)
- Non Eddy Viscosity (Turbulenz als anisotrop angenommen)

#### *k- und k-ω Turbulenzmodell:*

Die in dieser Arbeit angewendeten k-ε und k-ω Turbulenzmodelle gehören zur Gruppe der Eddy Viscosity Modelle. Diese setzten sich im Wesentlichen aus zwei Transportgleichungen zusammen, durch welche die turbulente kinetische Energie k und die Dissipationsrate  $\varepsilon$  bzw. charakteristische Frequenz der Wirbel ω näherungsweise beschrieben werden, [\[1\].](#page-118-0)

Durch Einsatz der beiden Transportgleichungen für das k-ε Turbulenzmodell erhält man schlussendlich anstatt der 6 unbekannten Schwankungsgrößen nur noch eine Unbekannte, die dynamische Zähigkeit  $\mu_t$ , welche man folgendermaßen ermittelt, [\[1\]:](#page-118-0)

$$
\mu_t = \rho C_\mu \frac{k^2}{\varepsilon} \text{ mit } C_\mu = 0.09 \tag{6.7}
$$

Gemeinsam mit den RANS Gleichungen erhält man somit ein Gleichungssystem, welches problemlos gelöst werden kann. Das k-ω Turbulenzmodells basiert auf demselben Prinzip wie das k-ε Turbulenzmodell, nur dass hierbei die Differentialgleichung für ω anstelle jener von ε zur Anwendung kommt. Das dabei auftretende unbekannte turbulente Längenmaß L kann folgendermaßen ermittelt werden[, \[1\]:](#page-118-0)

$$
L = \frac{k^{\frac{1}{2}}}{\omega} \tag{6.8}
$$

Der Einsatz solcher Turbulenzmodelle ist jedoch eingeschränkt. Diese können erst ab einem gewissen Abstand von der Oberfläche des Fahrzeuges angewandt werden, da sie in Grenzschichtnähe ihre Gültigkeit verlieren. Wie bereits in Kapitel [3.2.1.1](#page-24-0) beschrieben, kommt es in diesem Bereich zu einem Abfall der Strömungsgeschwindigkeit bis auf den Wert null an der Wand. Womit für diesen Bereich der Umströmung des Fahrzeuges die Turbulenzmodelle ihre Legitimität verlieren und infolgedessen das logarithmische Wandgesetz Anwendung findet, [\[1\].](#page-118-0)

#### *Logarithmisches Wandgesetz:*

Durch dieses kommt es zu einer Erweiterung der Turbulenzmodelle um jeweils zwei Gleichungen, einerseits für das Geschwindigkeitsmaß  $\overline{v'^2}$  normal zur Oberfläche des Fahrzeuges und dessen Produktionsrate f. Das logarithmische Wandgesetz ermöglicht demzufolge auch eine Anwendung der Turbulenzmodelle in Grenzschichtnähe, [\[1\].](#page-118-0)

Der in ANSYS Fluent verwendete RANS Solver liefert demnach die mittlere Verteilung von Druckkräften, Reibungskräften und der Geschwindigkeit im gesamten Rechenraum. Auch instationäre Berechnungen sind mit dem RANS Solver generell möglich, werden aber aufgrund des hohen Aufwandes kaum durchgeführt, [\[1\].](#page-118-0)

## *6.2 Aufbereitende Maßnahmen für die CFD Simulation*

Diese Maßnahmen sind erforderlich, um sich das darauffolgende Post-Processing zu erleichtern. Dafür muss das zuletzt in Tgrid gespeicherte cas-File nun in Fluent Post eingelesen werden.

### *Skalierung:*

Mit der Funktion *Scale Mesh* wird die Skalierung des Netzes von m in mm geändert, um eine spätere Auswertung der Ergebnisse in mm zu gewährleisten.

### *Neupositionierung des Koordinatensystems:*

Das Koordinatensystem lag bisher an der Vorderachse des Fahrzeuges und wird nun mit der Funktion *Translate Mesh* in x-Richtung mittig des Fahrzeuges und in z-Richtung auf dem Tunnelboden positioniert (siehe [Abbildung 6.2\)](#page-76-0), wodurch man das sogenannte aerodynamische Koordinatensystem erhält.

<span id="page-76-0"></span>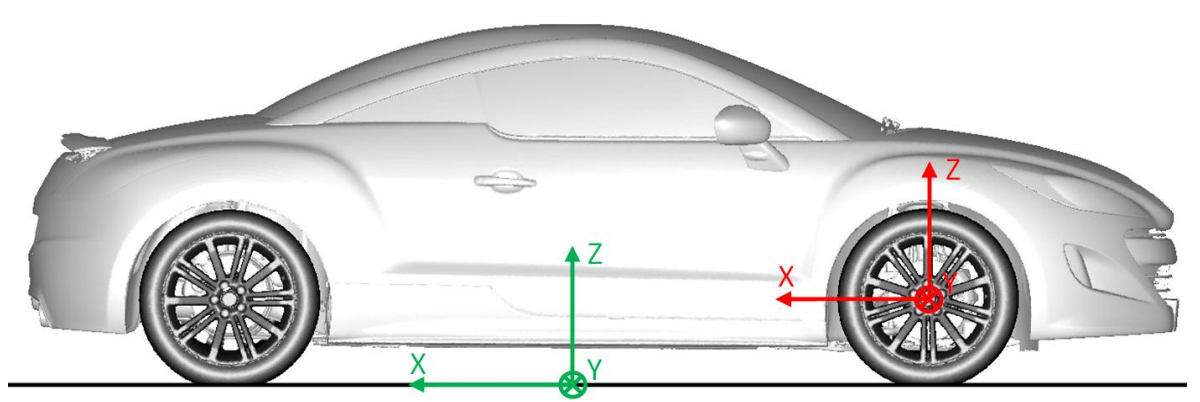

*Abbildung 6.2: Aerodynamisches Koordinatensystem (grün) und ursprüngliches Koordinatensystem (rot)*

Die Achsen sind bei einem aerodynamischen Koordinatensystem stets in Richtung der auf das Fahrzeug wirkenden aerodynamischen Kräfte ausgerichtet. Die z-Achse zeigt somit in Richtung der Auftriebskräfte, die x-Achse in Richtung der Anströmgeschwindigkeit und die y-Achse in Richtung der wirkenden Querkraft, [\[18\].](#page-119-2)

Wurden die aufbereitenden Maßnahmen erfolgreich durchgeführt und der letzte Datenstand als cas-File abgespeichert, muss nur noch das erforderliche Input File für die Strömungssimulation verfasst werden.

## *6.3 Input File*

Ein solches Input File beinhaltet folgende, für die Durchführung des Solvings benötigte physikalische Einstellungen:

- k-ε Turbulenzmodelleinstellungen
- k-ω Turbulenzmodelleinstellungen
- Festlegung der Randbedingungen
- Festlegung der Initialisierungsbedingungen
- **•** Festlegung der Ausgabeparameter  $(c_w, c_A, ...)$

Dabei ist insbesondere darauf zu achten, dass hierbei zum Lösen der NS-Gleichungen für die ersten etwa 50 Iterationen das k-ε Turbulenzmodell zum Einsatz kommt, um somit die Berechnung zu stabilisieren. Für die restlichen Iterationen kommt das k-ω Turbulenzmodell zur Anwendung, da dieses aufgrund von Erfahrungswerten genauere Ergebnisse liefert.

Nachdem das Input File mit allen benötigten Einstellungen verfasst wurde, kann das eigentliche Solving gestartet werden.

### *6.4 Starten des Solvings*

Das Input File sowie das cas-File, welche man für die Durchführung des Solvings benötigt, müssen zunächst auf den Cluster hochgeladen werden. An diesem müssen noch einige Grundeinstellungen wie z.B. Anzahl der zu verwendenden CPU's, Name der CFD Simulation usw. getätigt werden, bevor das Solving schlussendlich gestartet werden kann.

Wie in [Abbildung 6.3](#page-78-0) ersichtlich, benötigt man beim Solving die ersten ca. 450 Iterationen, bevor sich die Strömungsgrößen ( $c_W$ ,  $c_A$  und  $c_{mv}$ ) in Bereichen ihrer eigentlichen Werte einpendeln. Besonders der Auftriebsbeiwert  $c_A$  weist hierbei ein sehr empfindliches Verhalten auf. Warum dies der Fall ist, wird in Kapitel [7.3](#page-84-0) noch näher erläutert.

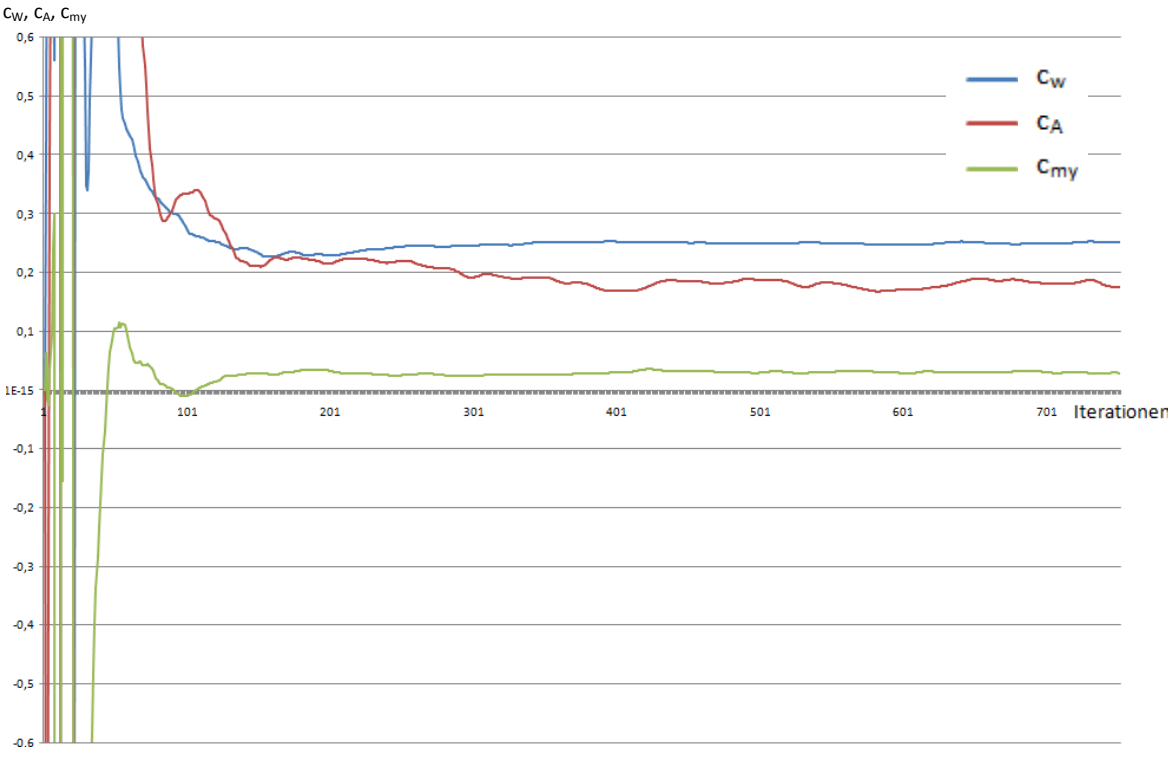

*Abbildung 6.3: Solving mit 750 Iterationen*

<span id="page-78-0"></span>Für die CFD Simulationen mit "Dummy" Bauteilen kam man daher zu der Erkenntnis, dass 750 Iterationen ausreichend sind, um trotzdem noch eine zufriedenstellende Genauigkeit der Ergebnisse zu gewährleisten. Für die Berechnung der Strömungsgrößen wurde dabei der Mittelwert der letzten 250 Iterationen herangezogen.

# **7 Post-Processing**

Das sogenannte Post-Processing ist der letzte der drei grundlegenden Prozessschritte im CFD Arbeitsprozess. Hier kommt es zur Verarbeitung der durch das Solving anfallenden Datenmenge, um deren Ergebnisse entsprechend deuten zu können. Dies beinhaltet einerseits die Ermittlung der entsprechenden Strömungsgrößen aber auch die grafische Darstellung der Rechenergebnisse. Aus den Erkenntnissen dieser Daten können entsprechende Rückschlüsse auf eventuell nötige Designänderungen am Fahrzeug, Positionierung von Anbauteilen usw. getätigt werden. In dieser Arbeit wird das Post-Processing speziell für die in Kapitel [8](#page-86-0) durchgeführte Aufbereitung und Auswertung der CFD Ergebnisse mit "Dummy" Bauteilen eingesetzt.

### *7.1 CFD Post vs. Fluent Post*

Für die Durchführung des Post-Processings standen für diese Arbeit zwei CFD Programme von ANSYS zur Verfügung, welche eine entsprechende Validierung der Simulationsergebnisse erst möglich machen.

Mit CFD Post ist es möglich, Ergebnisse unterschiedlicher Strömungssimulationen synchron zu laden, um diese im Anschluss direkt miteinander vergleichen zu können. Auch die entsprechenden Ansichten und erzeugten Streamlines, Planes usw. können in einem State File für weitere Validierungen festgehalten werden. In CFD Post werden außerdem immer nur jene Daten geladen, welche man zur Erzeugung der jeweiligen Ansicht benötigt, d.h. für eine Darstellung mit Streamlines werden nur die dafür benötigten Geschwindigkeitsdaten geladen usw..

In Fluent Post wird grundsätzlich die gesamte Datenmenge der zu untersuchenden CFD Simulation geladen, im Gegensatz zu CFD Post, welche zu einer gewissen Trägheit bei der Auswertung der Ergebnisse führt. Auch kann hiermit immer nur eine CFD Simulation geladen werden, wodurch ein direkter grafischer Vergleich nicht möglich ist. Von Vorteil ist in Fluent Post eine mögliche Erstellung eines Skriptes, wodurch eine automatisierte Auswertung der Simulationsergebnisse ermöglicht wird.

### *7.2 Visualisierung der Simulationsergebnisse*

In diesem Unterkapitel soll ein grundlegender Überblick gegeben werden, auf welche unterschiedlichen Arten die Simulationsergebnisse mit CFD Post bzw. Fluent Post dargestellt werden können. Die erste Handlung beim Post-Processing beinhaltet die Überprüfung der Drehrichtung der Räder, durch Auftragen des Geschwindigkeitsprofiles auf diese.

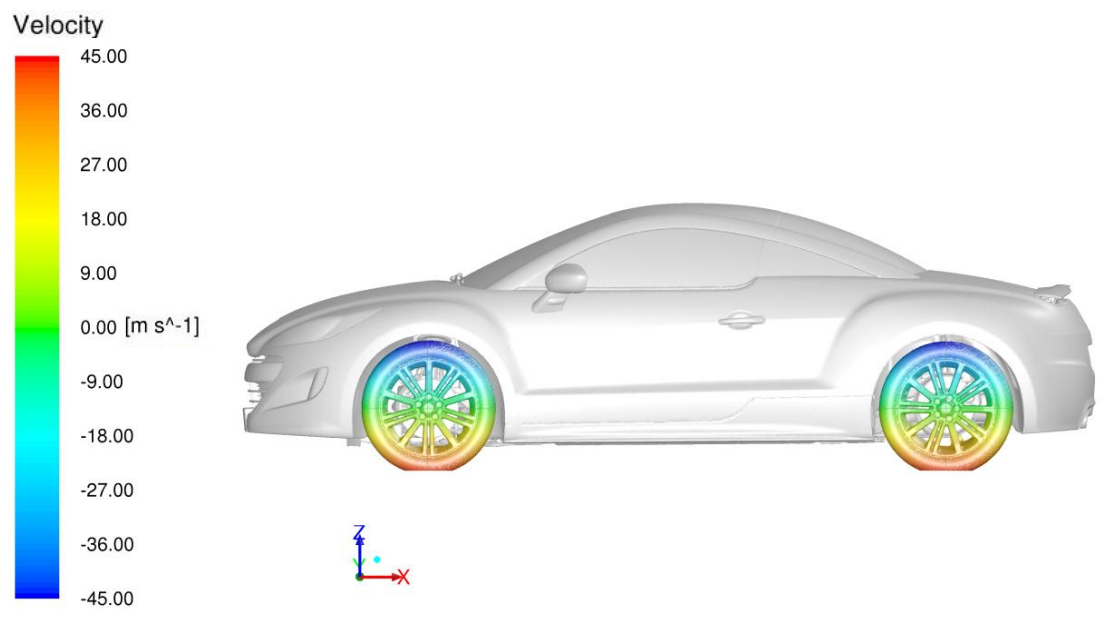

*Abbildung 7.1: Kontrolle der Drehrichtung der Räder*

<span id="page-80-0"></span>Wie in [Abbildung 7.1](#page-80-0) sehr gut erkennbar, drehen sich die Räder wie gefordert gegen den Uhrzeigersinn. Die Validierung der Ergebnisse kann infolgedessen fortgeführt werden. Die Druckdispersion an der Fahrzeugoberfläche spielt ebenfalls eine wichtige Rolle, insbesondere im Falle der zu erwartenden Ablösungen. Für diesen Zweck ist eine Darstellung des statischen Druckkoeffizienten c<sub>p</sub> hilfreich. Die Definition des statischen Druckkoeffizienten  $c_P$  als auch des Totaldruckkoeffizienten  $c_{P,tot}$  ist Kapitel [3.3.2](#page-33-0) zu entnehmen.

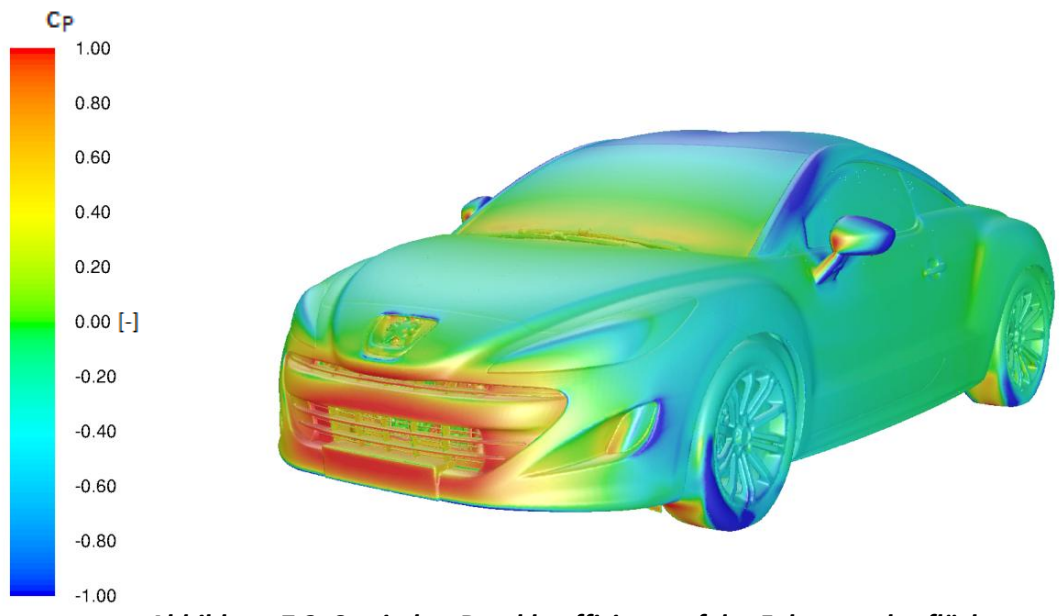

*Abbildung 7.2: Statischer Druckkoeffizient auf der Fahrzeugoberfläche*

<span id="page-81-0"></span>In den blau eingefärbten Bereichen (A-Säule, Räder und Spiegel) von [Abbildung 7.2](#page-81-0) ist mit einer Ablösung der Strömung von der Fahrzeugkontur aufgrund des an diesen Stellen zu erwartenden starken Druckanstieges zu rechnen. Diese Erkenntnisse führen sogleich zu einer weiteren hilfreichen Darstellung von Isoflächen am Fahrzeug bei einem Totaldruckkoeffizienten von c<sub>P.tot</sub>=0. Die dadurch erzeugte Hüllkurve umschließt jene Bereiche, für welche c<sub>P,tot</sub> < 0 gilt. Der Ausbreitungsbereich der auftretenden Ablösungen, in welchen ein Unterdruck herrscht, kann somit sehr gut visualisiert werden.

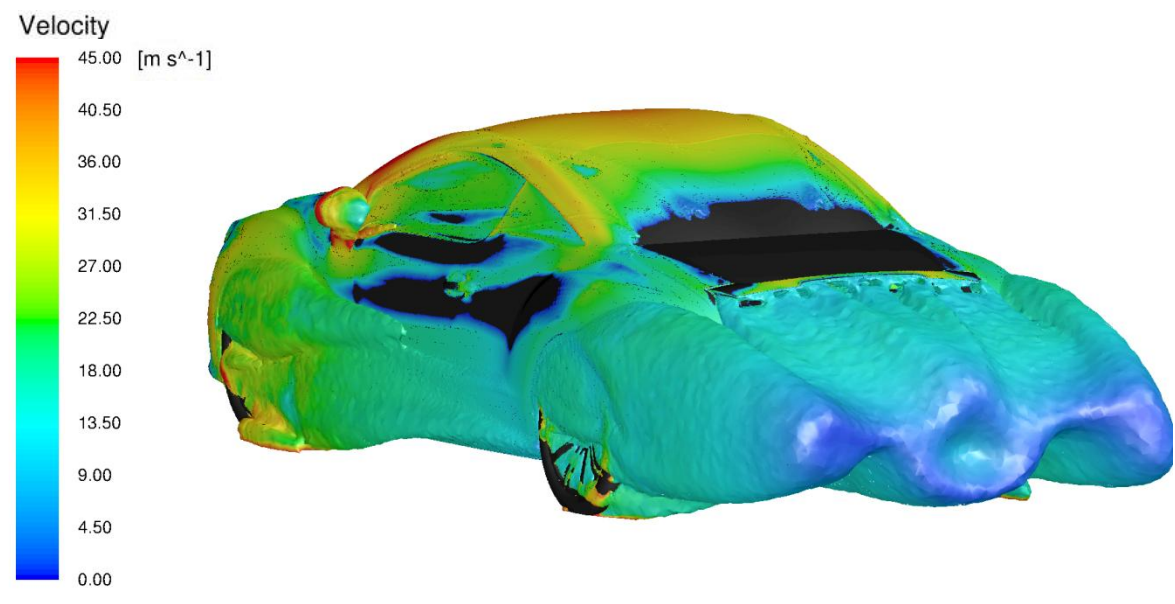

<span id="page-81-1"></span>*Abbildung 7.3: Isoflächendarstellung bei cP,tot=0*

Die Isofläche in Verbindung mit der Fahrzeuggeometrie, wie dies in [Abbildung 7.3](#page-81-1) dargestellt ist, zeigt den tatsächlichen Verlauf, welchen die Fahrzeugumströmung annimmt. Idealfall wäre, wenn die Umströmung exakt den Konturen der Fahrzeuggeometrie Folge leisten würde. Eine weitere nützliche Darstellung ist jene von Streamlines, um die Fahrzeugumströmung bzw. Durchströmung dementsprechend beurteilen zu können.

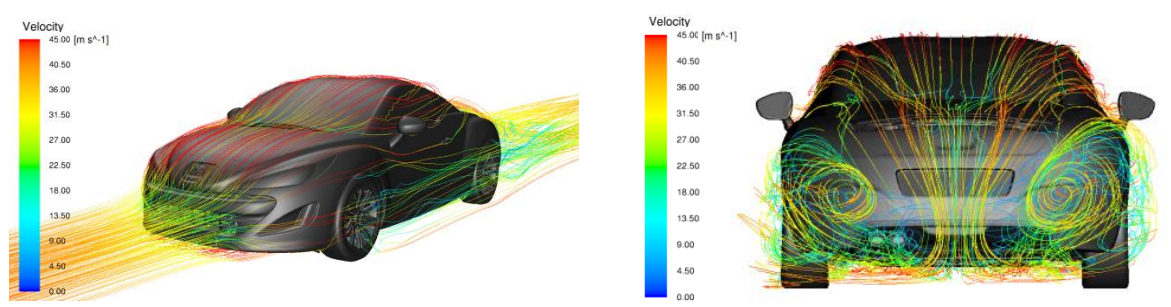

*Abbildung 7.4: Darstellung von Streamlines am Gesamtfahrzeug und am Fahrzeugheck*

Mit einer solchen Illustration von Streamlines kann sehr gut veranschaulicht werden, in welchen Bereichen es zu Verwirbelungen bzw. eventuell auftretenden Rückströmungen z.B. im Bereich des Fahrzeughecks kommen kann.

Die Dispersion der Umströmungsgeschwindigkeit an der Oberfläche des Fahrzeuges ist allerdings auch von großem Interesse. Die Strömungsgeschwindigkeit ist bekanntlich direkt auf der Fahrzeugoberfläche null und kann aus diesem Grunde nur mit ein wenig Abstand von der Oberfläche angezeigt werden. Dies gilt ebenfalls für die Geschwindigkeitsvektoren, die in [Abbildung 7.5](#page-83-0) in Verbindung mit der Geschwindigkeitsverteilung dargestellt sind.

Mit einer solchen Darstellung können z.B. die Bereiche am Heck, bei welchen es zur Bildung der sich eindrehenden Wirbelpaare kommt, abgebildet werden. Sehr gut erkennbar ist auch die negative Geschwindigkeitsdispersion am Heck des Fahrzeuges aufgrund der in diesem Bereich auftretenden Rückströmungen.

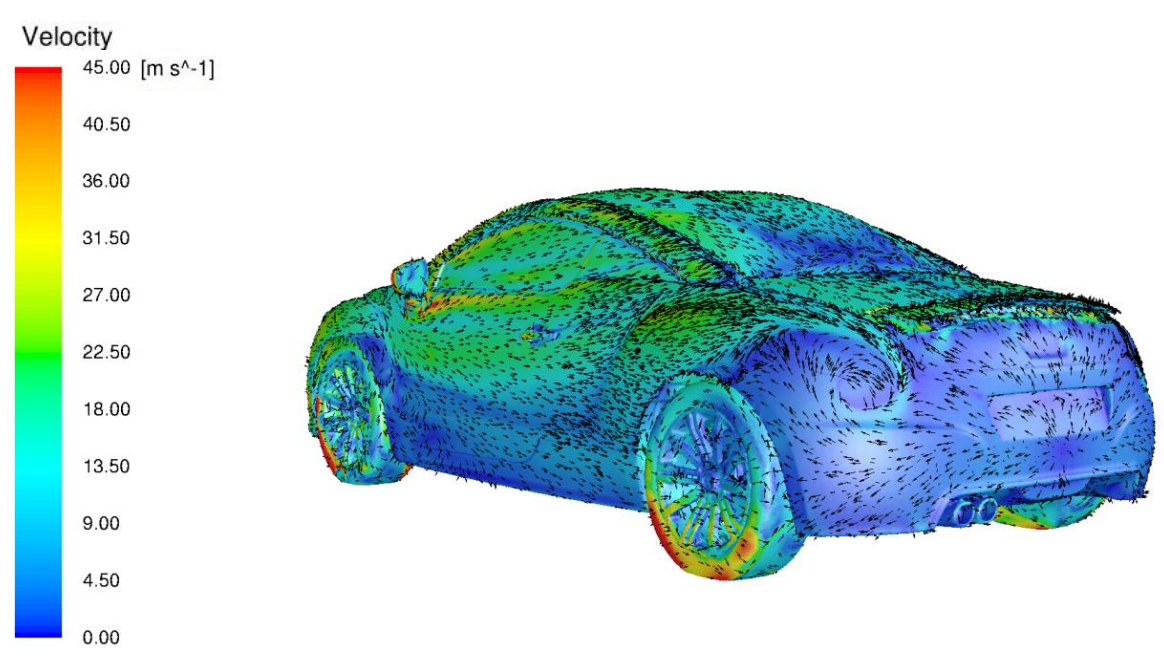

<span id="page-83-0"></span>*Abbildung 7.5: Geschwindigkeitsverteilung in Verbindung mit Geschwindigkeitsvektoren am Fahrzeug*

Die Geschwindigkeitsverteilung kann aber auch mit Hilfe einer Schnittdarstellung gut veranschaulicht werden, wie dies in [Abbildung 7.6](#page-83-1) der Fall ist. Mit einer solchen Darstellung kann z.B. das Rückstromgebiet am Heck des Fahrzeuges gut dargestellt werden, aber auch die Durchströmung des Motorraums.

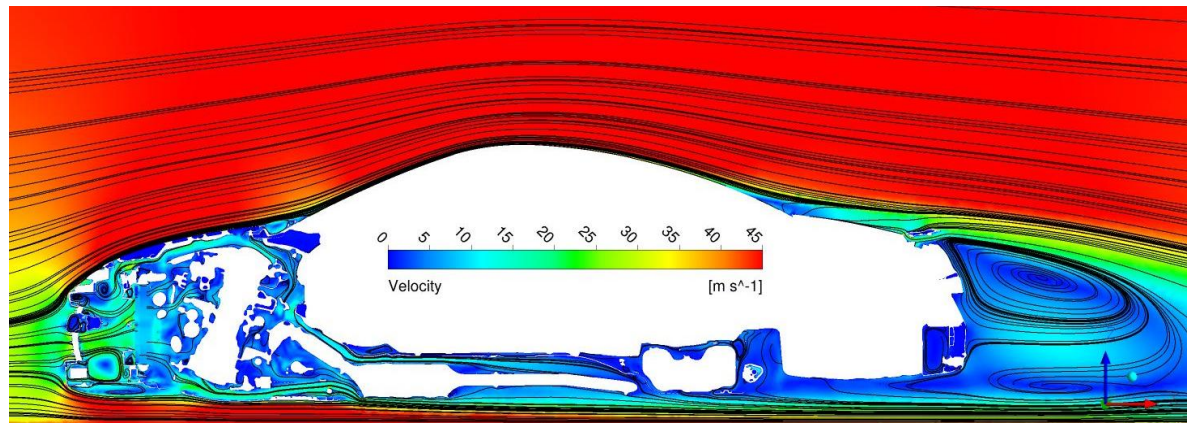

*Abbildung 7.6: Geschwindigkeitsprofil im y0-Schnitt*

<span id="page-83-1"></span>In diesem Kapitel sollte ein grundlegender Überblick gegeben werden, welche Möglichkeiten prinzipiell unter Zuhilfenahme der entsprechenden Programme wie Fluent Post und CFD Post zur Darstellung von Simulationsergebnissen zur Verfügung stehen, um

daraus entsprechende Rückschlüsse für das Fahrzeugdesign, eventuell nötige Anbauteile oder, wie für diese Arbeit benötigt, über den Einsatz von "Dummy" Bauteilen zu erhalten. Weitere Darstellungsmöglichkeiten von Simulationsergebnissen sind Anhang d zu entnehmen.

## <span id="page-84-0"></span>*7.3 Darstellung der Simulationsergebnisse in Microsoft Exel*

Für eine genauere Validierung können die Ergebnisse des vorhergegangenen Solvings in ein Exel-Format exportiert werden. Mit Hilfe der für Exel erstellten Makros konnte der Aufwand der Dokumentation der Ergebnisse auf ein Minimum reduziert werden und somit der Fokus auf die Interpretation der Ergebnisse gelegt werden.

|                |               | <b>General information</b>          |                |                        |         |       |                                    | <b>Ergebnisse</b> |       |             |
|----------------|---------------|-------------------------------------|----------------|------------------------|---------|-------|------------------------------------|-------------------|-------|-------------|
|                |               |                                     |                | Air conditions         |         |       | Widerstands- und Auftriebsbeiwerte |                   |       |             |
| <b>Number</b>  | <b>Job ID</b> | Data status                         | $T_{air}$ [°C] | $v_{\text{air}}$ [m/s] | $C_{M}$ | CA    | <b>CM</b>                          | CA.VA             | CAJIA | <b>ACVK</b> |
| $\mathbf{1}$   | 356994        | T 75 Original 1500 Iterationen      | 20             | 44.44                  | 0.316   | 0.181 | 0.042                              | 0.133             | 0.049 | 65          |
| $\overline{2}$ | 356994        | T 75 Original 750 Iterationen       | 20             | 44.44                  | 0.315   | 0.180 | 0.042                              | 0.132             | 0.048 | 65          |
| 3              | 360809        | T 75 "Dummy" Motor KM3              | 20             | 44,44                  | 0.326   | 0.208 | 0.046                              | 0.150             | 0.058 | 73          |
| $\overline{4}$ | 362021        | T 75 "Dummy" Motor Modifikation KM3 | 20             | 44,44                  | 0,320   | 0.193 | 0.041                              | 0.138             | 0.056 | 66          |
| 5              | 360772        | T 75 Motor "Dummy" Box KM 1         | 20             | 44,44                  | 0,296   | 0,156 | $-0,006$                           | 0.072             | 0,084 | 24          |
| 6              | 362003        | T 75 Motor "Dummy" Box 80% KM1      | 20             | 44,44                  | 0,321   | 0,199 | 0,039                              | 0,139             | 0.061 | 66          |
| $\overline{7}$ | 364839        | T 75 Motor "Dummy" Box KM 2         | 20             | 44.44                  | 0.319   | 0,210 | 0.026                              | 0.131             | 0.079 | 60          |
| 8              | 364952        | T 75 Motor "Dummy" Box 80% KM 2     | 20             | 44,44                  | 0,321   | 0,195 | 0,046                              | 0,144             | 0,052 | 71          |
| 9              | 365086        | T 75 Motor "Dummy" Box 60 % KM 1    | 20             | 44,44                  | 0.324   | 0.195 | 0.045                              | 0.143             | 0.053 | 76          |
| 10             | 369851        | T 75 Underbody Closing Check        | 20             | 44,44                  | 0,317   | 0,197 | 0,049                              | 0,148             | 0,050 | 65          |
| 11             | 371143        | T 75 Unterboden Alle                | 20             | 44.44                  | 0.321   | 0.094 | 0.043                              | 0.090             | 0.004 | 65          |
| 12             | 372080        | T 75 Unterboden Vorne Mitte Hinten  | 20             | 44,44                  | 0,324   | 0.116 | 0.049                              | 0.107             | 0.009 | 64          |
| 13             | 372077        | T 75 Underbody Teile                | 20             | 44.44                  | 0.320   | 0.187 | 0.039                              | 0.133             | 0.055 | 67          |
| 14             | 369808        | T 75 Underbody Vorne                | 20             | 44,44                  | 0.324   | 0,176 | 0,032                              | 0,120             | 0,056 | 64          |
| 15             | 369852        | T 75 Underbody Mitte                | 20             | 44.44                  | 0.317   | 0.192 | 0.049                              | 0.145             | 0.047 | 65          |
| 16             | 373339        | T 75 Underbody Hinten               | 20             | 44,44                  | 0,316   | 0,168 | 0,062                              | 0,146             | 0,022 | 65          |
| 17             | 372749        | T 75 Beide Achsen                   | 20             | 44,44                  | 0,320   | 0.191 | 0.043                              | 0.139             | 0.053 | 66          |
| 18             | 371604        | T 75 Vordere Achse                  | 20             | 44.44                  | 0.324   | 0.197 | 0.043                              | 0.142             | 0.056 | 66          |
| 19             | 371603        | T 75 Hintere Achse                  | 20             | 44,44                  | 0,316   | 0,190 | 0,043                              | 0.138             | 0.052 | 64          |
| 20             | 371587        | T 75 Beide Achsen und Räder         | 20             | 44,44                  | 0.334   | 0.179 | 0.046                              | 0.136             | 0.044 | 66          |
| 21             | 373269        | T 75 Hintere Achsen und Räder       | 20             | 44,44                  | 0,325   | 0,189 | 0,041                              | 0,136             | 0,054 | 65          |
| 22             | 373342        | T 75 Vordere Achsen und Räder       | 20             | 44.44                  | 0.326   | 0.197 | 0.045                              | 0.144             | 0.054 | 66          |
| 23             | 372086        | T 75 Räder                          | 20             | 44,44                  | 0,331   | 0,194 | 0,049                              | 0,146             | 0,048 | 65          |
| 24             | 375279        | T 75 Grill                          | 20             | 44.44                  | 0.321   | 0.201 | 0.044                              | 0.145             | 0.057 | 63          |
| 25             | 380605        | T 75 Alle "Dummy" Bauteile          | 20             | 44.44                  | 0.331   | 0.113 | 0.030                              | 0.087             | 0.027 | 56          |

*Tabelle 7.1: Validierung der CFD Simulationsergebnisse in Exel*

Wichtig für die Interpretation der Ergebnisse ist das Wissen, dass in der Fahrzeugaerodynamik auftretende Änderungen der Strömungsbeiwerte häufig mit Punkten bezeichnet werden. Dabei entspricht ein Punkt exakt 0,001 des jeweiligen Strömungsbeiwertes.

Ein weiterer bedeutsamer Aspekt bei der Interpretation der Ergebnisse ist die Berücksichtigung der bei jeder CFD Simulation auftretenden Streuung der Strömungsgrößen um ihren Mittelwert, auch Standardabweichung genannt. Diese kann in Microsoft Exel mit Hilfe der gewonnenen Daten aus dem Solving für die jeweilige Strömungsgröße berechnet werden.

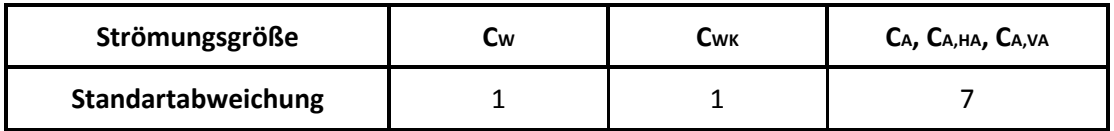

*Tabelle 7.2: Standardabweichungen der relevanten Strömungsgrößen*

Die Auftriebsbeiwerte sind von einer Vielzahl von Einflussfaktoren wie z.B. Reifen, Unterboden, Spoiler usw. sowie deren Wechselwirkungen beeinflussbar. Sie benötigen daher viele Iterationen, um sich ihren eigentlichen Werten anzunähern. Dies ist auch der Grund, weshalb die Auftriebsbeiwerte eine größere Standardabweichung aufweisen als der cw bzw. der cwk Wert. Grafisch ist dieses Phänomen in [Abbildung 6.3](#page-78-0) dargestellt.

# <span id="page-86-0"></span>**8** Auswertung der "Dummy" CFD Simulationen

Im nachfolgenden Kapitel werden nun die CFD Simulationsergebnisse ausgewertet. Beispielsweise, inwieweit die berechneten Aerodynamik-Werte ( $c_{W}$ ,  $c_{WK}$ ,  $c_{A}$  usw.) des Fahrzeuges mit "Dummy" Bauteilen und jenem mit realistisch detaillierter Geometrie voneinander abweichen. Dabei liegt der Fokus jedoch nicht auf der Optimierung der Strömungsgrößen. Vielmehr sollte eine Basis für den Einsatz von "Dummy" Bauteilen erarbeitet werden, welche eine Abschätzung der auftretenden Abweichungen der aerodynamischen Werte ermöglicht, um deren Einsatz in der frühen Entwicklungsphase eines Projektes zu gewährleisten.

### *8.1 "Dummy" Motoren*

Welchen Einfluss die "Dummy" Motoren bei deren Einsatz auf die Durchströmung und infolgedessen auf die Umströmung des Fahrzeuges haben, wird nachfolgend näher erläutert. Aber auch wie detailgetreu der "Dummy" Motor zu konstruiert ist und wie dieser im Motorraum positioniert werden sollte. Zu diesem Zweck wurden 3 Konstruktionsmethoden entwickelt.

### 8.1.1 Konstruktionsmethode 1

Bei dieser Methode wird zunächst eine dem Originalmotor beinahe vollständig umschließende "Dummy" Box in HyperMesh konstruiert. Diese ist zwar nicht sehr detailgetreu, aber für eine erste grundlegende Abschätzung war eine solche Modifikation vollkommen ausreichend.

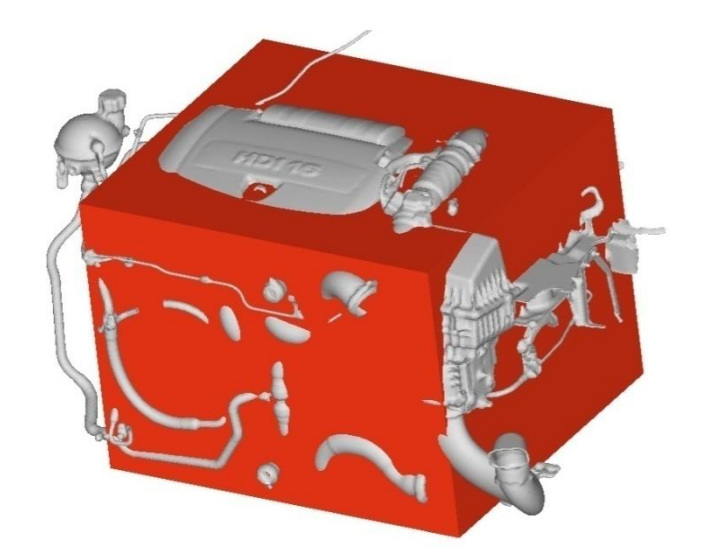

*Abbildung 8.1: Motormodifikation "Dummy" Box*

Die Positionierung der Box ergibt sich durch eine solche Konstruktion von alleine, was einen großen Vorteil dieser Methode darstellt. Für eine weitere Modifikation wurde die bereits konstruierte Box um 20 % verkleinert, da bereits damit gerechnet wurde, dass die Variante 1 zu sehr platzraubend konstruiert wurde.

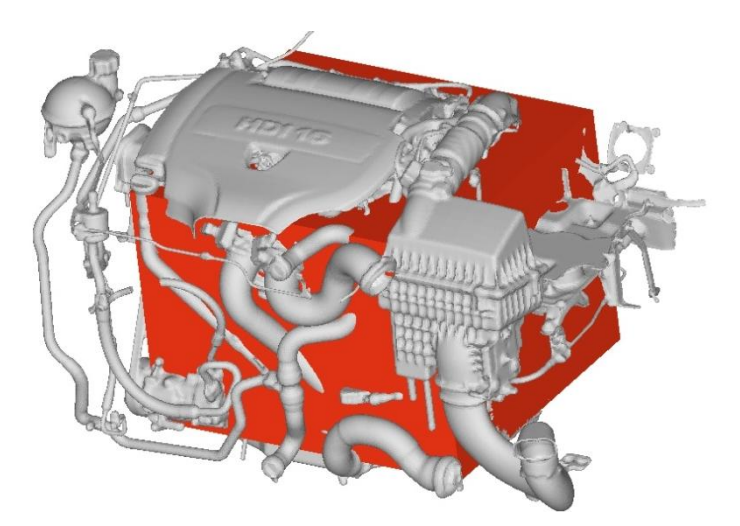

*Abbildung 8.2: Motormodifikation "Dummy" Box 80%*

Im Vergleich der beiden Modifikationen wird deutlich, dass die Anströmfläche der um 20 % verkleinerten Box eher jener des Originalmotors entspricht. Der Anströmfläche ist bei der Durchströmung des Motorraumes eine nicht zu unterschätzende Rolle beizumessen.

### *Auswertung der Ergebnisse:*

Durch die Auswertung der Simulationsergebnisse der beiden Modifikationen in Microsoft Exel stellte sich heraus, dass insbesondere die Originalbox zu großen Abweichungen bei den Massenströmen der Kühler im Vergleich mit jenen des Originalmotors führte.

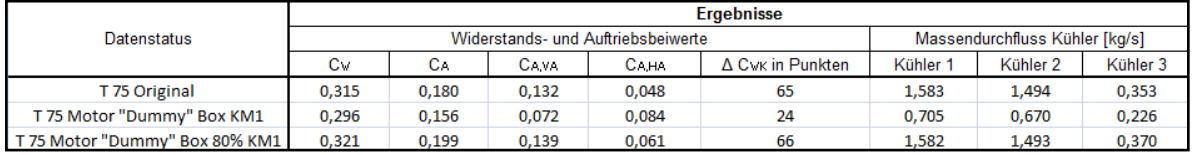

<span id="page-88-0"></span>*Tabelle 8.1: Vergleich der CFD Ergebnisse von KM 1 mit jenen der Originalgeometrie*

In [Tabelle 8.1](#page-88-0) wird für die Anwendung der Originalbox ersichtlich, dass es zwar zu einer Verbesserung des  $c_W$  Wertes kommt, jedoch auch zu großen Abweichungen der weiteren Strömungsgrößen. Insbesondere die Durchströmung des Motors bestimmenden Größen, ΔcWK und die Massendurchflüsse der Kühler weisen dabei gravierende Abweichungen auf.

Hauptverantwortlich für die Verringerung des Luftwiderstandsbeiwertes  $c_W$  ist dabei die Reduktion des Kühlluftwiderstandsbeiwertes Δc<sub>WK</sub>. Aber auch die großen Abweichungen der Massenströme der drei Kühler machen diese Modifikation unbrauchbar. Diese Abweichungen sind allesamt auf einen zu geringen Abstand des "Dummys" von dem Kühlerpaket und der daraus folgenden Staubildung in diesem Bereich zurückzuführen, wie in [Abbildung 8.3](#page-88-1) dargestellt.

<span id="page-88-1"></span>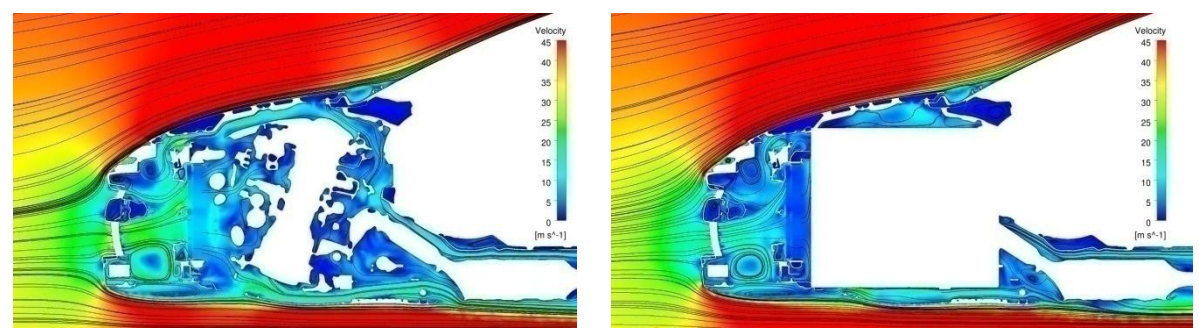

*Abbildung 8.3: Motorraumdurchströmung im y0 Schnitt für Originalmotor und "Dummy" Box mit KM 1*

Die um 20% kleinere Box liefert hingegen, wie in [Tabelle 8.1](#page-88-0) ersichtlich, bereits brauchbare Ergebnisse. Zum einen kommt es hier zu vernachlässigbaren Abweichungen der für die Motorraumdurchströmung relevanten Größen, welche sich in Bereichen der jeweiligen Standardabweichung bewegen. Andererseits kommt es zu einer geringen Zunahme des Luftwiderstandsbeiwertes von lediglich 6 Punkten.

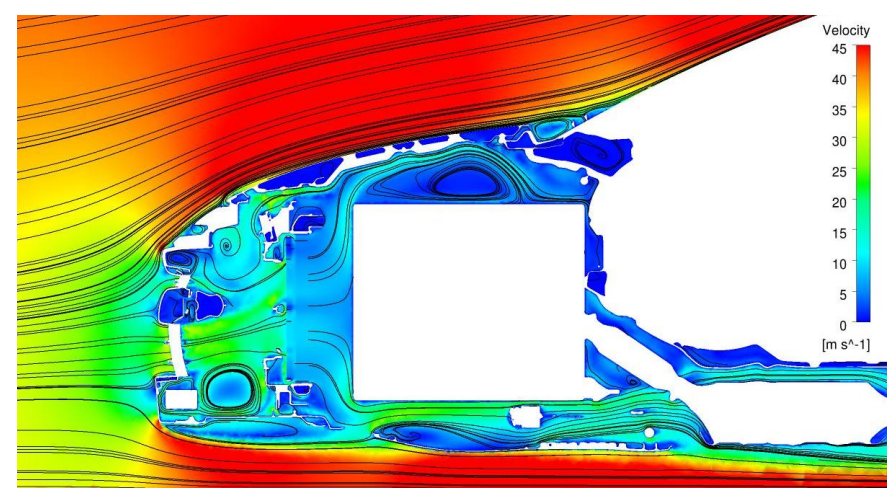

*Abbildung 8.4: Motorraumdurchströmung im y0 Schnitt für die um 20% verkleinerte "Dummy" Box mit KM 1*

<span id="page-89-0"></span>Mit der um 20% verkleinerten Box, wie in [Abbildung 8.4](#page-89-0) dargestellt, ist demzufolge bereits eine gute Annäherung an die Ergebnisse der Originalgeometrie möglich. Der geringe Unterschied des Luftwiderstandsbeiwertes ist hauptsächlich auf die durch den Einsatz der um 20% verkleinerten Box geänderten Austrittsströmung aus dem Motorraum und die damit verbundene Beeinflussung der Umströmung des Fahrzeuges zurückzuführen.

### 8.1.2 Konstruktionsmethode 2

Aufgrund der Erkenntnisse aus Konstruktionsmethode 1 wurde eine zweite auf dieser basierenden Konstruktionsmethode entwickelt. Mit dieser wird die "Dummy" Box ausgehend von der Kühlergeometrie konstruiert. Hierfür werden die Eckpunkte des Kühlerrahmens kmk (Kühlmittelkühler) aufgegriffen und diese Aufgrund der bereits gewonnenen Erkenntnisse um ca. 130 mm in positive x-Richtung versetzt. Somit wird ein entsprechender Abstand vom Kühlerpaket gewährleistet. Die rückwertige Abgrenzung der dadurch konstruierten Box stellt die Geometrie des Biw (Body in white) dar.

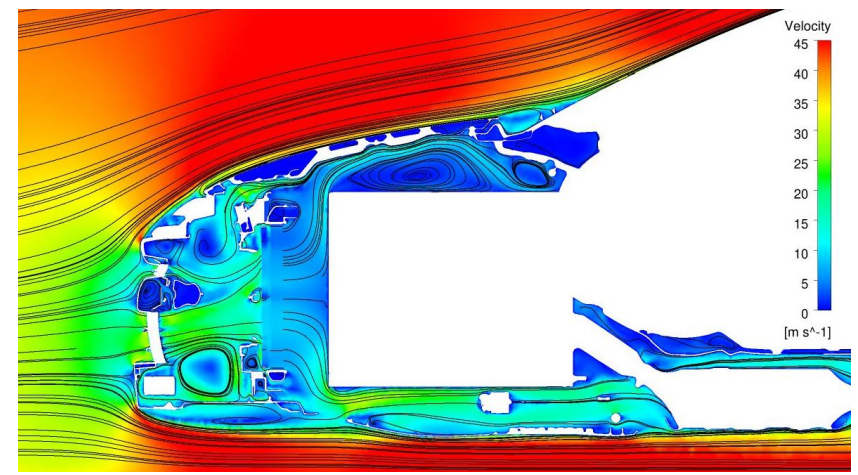

*Abbildung 8.5: Motorraumdurchströmung im y0 Schnitt für "Dummy" Box mit KM 2*

### *Auswertung der Ergebnisse:*

Die Auswertung der Ergebnisse dieser Modifikation ergab eine Abweichung des  $c<sub>w</sub>$  Wertes von lediglich 4 Punkten. Nachteilig hierbei ist allerdings die Reduktion des Kühlluftwiderstandsbeiwertes um 5 Punkte. Da dieser geringer wird, müsste infolgedessen auch der cw Wert diesem Beispiel folgen, was jedoch nicht der Fall ist. Dies ist wiederum darauf zurückzuführen, dass es durch die geänderte Ausströmung aus dem Motorraum zu einer Verschlechterung der Umströmung des Fahrzeuges im Bereich des Unterbodens kommt. Ein Indiz dafür ist auch der stark abweichende Auftriebsbeiwert  $C_{A,HA}$  an der Hinterachse des Fahrzeuges.

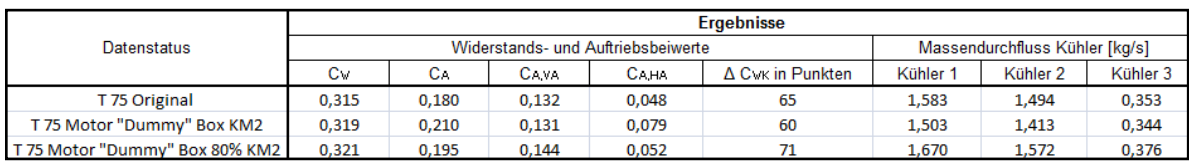

*Tabelle 8.2: Vergleich der CFD Ergebnisse von KM 2 mit jenen der Originalgeometrie*

<span id="page-90-0"></span>Auch grafisch kann das Problem der veränderten Umströmung durch eine Darstellung von Streamlines (siehe [Abbildung 8.6\)](#page-91-0) veranschaulicht werden. Üblicherweise sollte es dabei zu einer gleichmäßigen Verteilung der Austrittsströmung aus dem Motorraum im Bereich der vorderen Radkästen kommen. Dies ist bei der mit Konstruktionsmethode 2 erzeugten

Box jedoch nicht der Fall. Hervorgerufen durch diese kommt es nämlich zu einer unsymmetrischen Verteilung der Austrittsströmung als auch zu einem erhöhten Strömungsaustritt mittig im Fahrzeug. Solche Probleme sind auf die durch den Einsatz der "Dummy" Box veränderten Motorraumdurchströmung zurückzuführen.

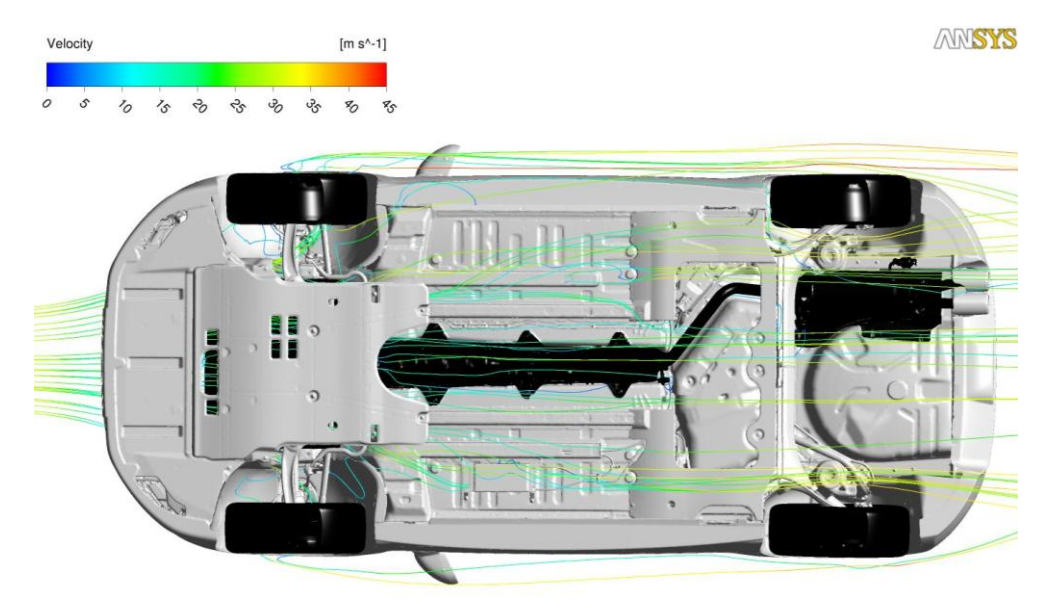

*Abbildung 8.6: Streamlines der Motorraumdurchströmung für die "Dummy" Box mit KM 2*

<span id="page-91-0"></span>Auch bei Konstruktionsmethode 2 wurde eine Verkleinerung der Box um 20% vorgenommen, um deren Auswirkungen zu untersuchen. Die Durchströmung des Motorraumes für die um 20% verkleinerte Box ist in [Abbildung 8.7](#page-91-1) dargestellt.

<span id="page-91-1"></span>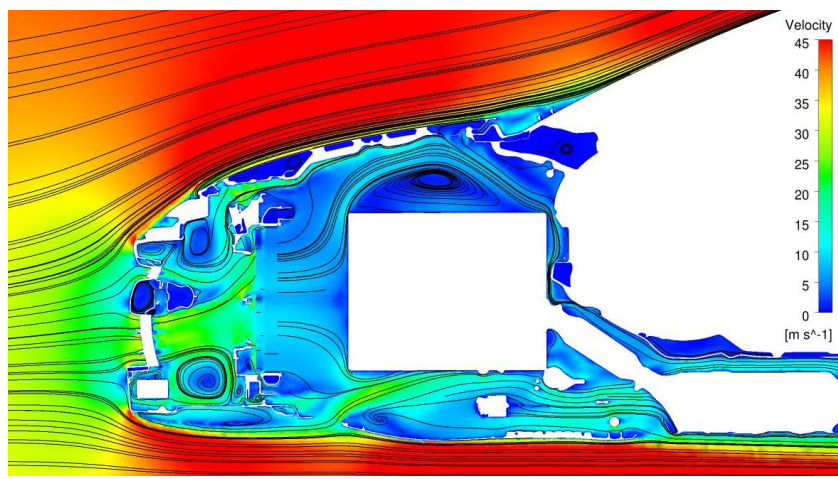

Abbildung 8.7: Motorraumdurchströmung im y0 Schnitt für die um 20% verkleinerten "Dummy" *Box mit KM 2*

Mit dieser Verkleinerung der Box kommt es zwar zu einer Erhöhung des  $c<sub>w</sub>$  Wertes um 6 Punkte, welche jedoch auf die Erhöhung des Kühlluftwiderstandsbeiwertes um 6 Punkte zurückzuführen ist, wie in [Tabelle 8.2](#page-90-0) ersichtlich. Dies kann auch grafisch mit [Abbildung](#page-92-0)  [8.8](#page-92-0) unterlegt werden. Wie ersichtlich, kommt es hierbei zu der geforderten symmetrischen Verteilung der Austrittsströmung des Motors im Bereich der Radkästen.

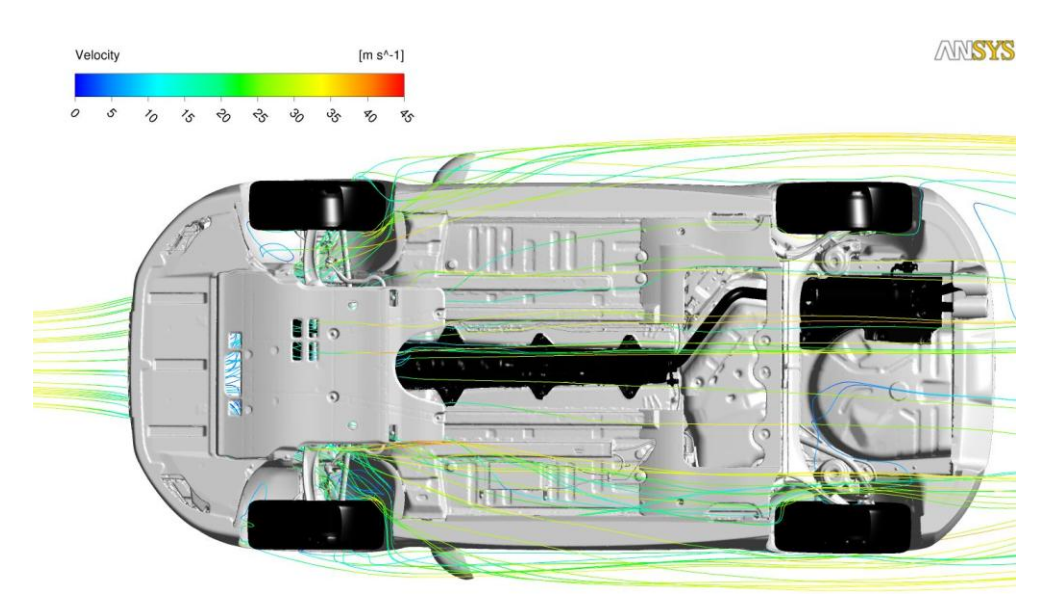

*Abbildung 8.8: Streamlines der Motorraumdurchströmung für die um 20% verkleinerte "Dummy" Box mit KM2*

<span id="page-92-0"></span>Infolgedessen kann festgehalten werden, dass die um 20% verkleinerte Box zwar Auswirkungen auf die Durchströmung des Motorraumes, jedoch kaum Veränderungen der Fahrzeugumströmung zur Folge hat.

### 8.1.3 Konstruktionsmethode 3

Für die letzte der drei Konstruktionsmethoden wird auf den Motor "Dummy" aus der CAD Datenbank zurückgegriffen.

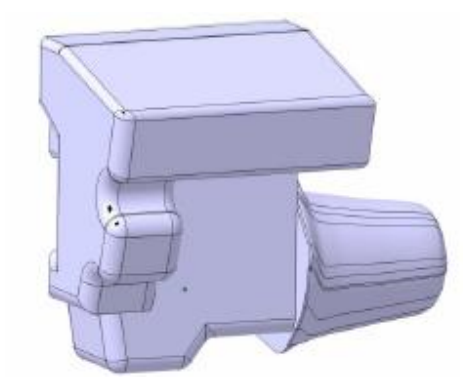

*Abbildung 8.9: "Dummy" Motor*

In einem ersten Schritt wurde der Motor "Dummy" ohne entsprechende Änderungen seiner Parameter für die Durchführung der CFD Simulation übernommen. In einem weiteren Schritt wurde anschließend der "Dummy" Motor, soweit dies möglich war, den Abmessungen des Originalmotors angepasst, wie in [Abbildung 8.10](#page-93-0) ersichtlich.

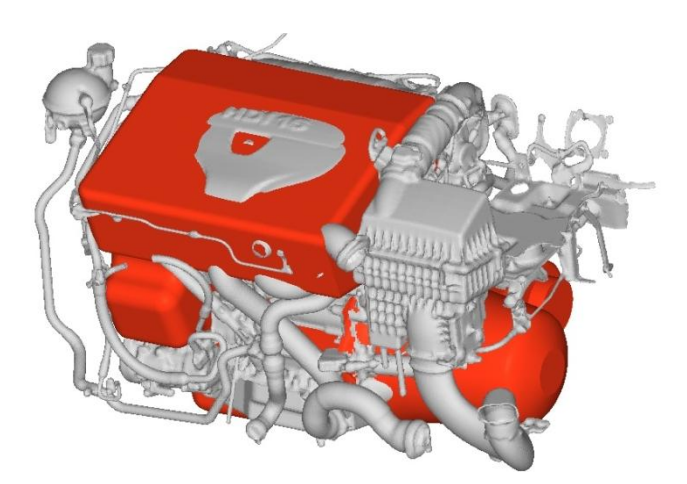

*Abbildung 8.10: "Dummy" Motor Modifikation*

### <span id="page-93-0"></span>*Auswertung der Ergebnisse:*

Alle aerodynamischen Größen der Strömungssimulation mit dem nicht angepassten "Dummy" Motor weisen hohe Abweichungen von jenen der Originalgeometrie auf.

|                                 | <b>Ergebnisse</b> |                                                          |                                    |                                |                  |          |                     |          |  |  |
|---------------------------------|-------------------|----------------------------------------------------------|------------------------------------|--------------------------------|------------------|----------|---------------------|----------|--|--|
| <b>Datenstatus</b>              |                   |                                                          | Widerstands- und Auftriebsbeiwerte | Massendurchfluss Kühler [kg/s] |                  |          |                     |          |  |  |
|                                 | Cv                | $C_{\rm B}$                                              | <b>CAVA</b>                        | Сана                           | Δ Cwk in Punkten | Kühler 1 | Kühler <sub>2</sub> | Kühler 3 |  |  |
| T 75 Original                   | 0,315             | 0,180                                                    | 0,132                              | 0,048                          | 65               | 1,583    | 1,494               | 0,353    |  |  |
| T 75 "Dummy" Motor              | 0.326             | 0.208                                                    | 0.150                              | 0.058                          | 73               | 1.693    | 1.593               | 0.384    |  |  |
| T 75 "Dummy" Motor Modifikation | 0.320             | 0,375<br>66<br>1.579<br>0.193<br>0.138<br>1.491<br>0.056 |                                    |                                |                  |          |                     |          |  |  |

<span id="page-93-1"></span>*Tabelle 8.3: Vergleich der CFD Ergebnisse von Konstruktionsmethode 3 mit jenen der Originalgeometrie*

Mit der Modifikation des "Dummy" Motors kann hingegen, wie in [Tabelle 8.3](#page-93-1) ersichtlich, bereits eine gute Annäherung aller strömungsrelevanten Größen an jene der Originalgeometrie erreicht werden. Folglich ist bereits eine gute Anpassung der Motorraumdurchströmung an jene des Originalmotors möglich, wie in [Abbildung 8.10](#page-93-0) dargestellt.

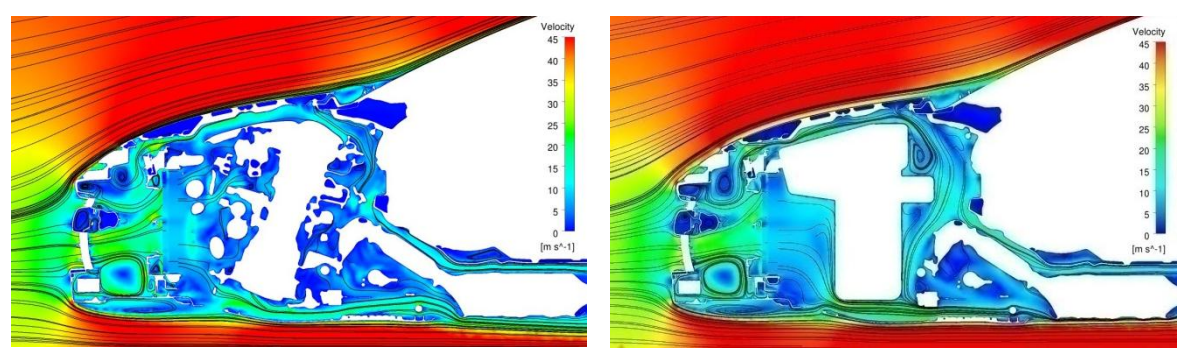

*Abbildung 8.11: Motorraumdurchströmung im y0 Schnitt mit Originalmotor und modifizierten "Dummy" Motor*

Die gute Annäherung des  $c_W$  Wertes ist dadurch begründet, dass sich die Austrittsströmung aus dem Motorraum wie gewünscht gleichmäßig auf beide Radkästen verteilt, was somit kaum zu Veränderungen der Fahrzeugumströmung führt.

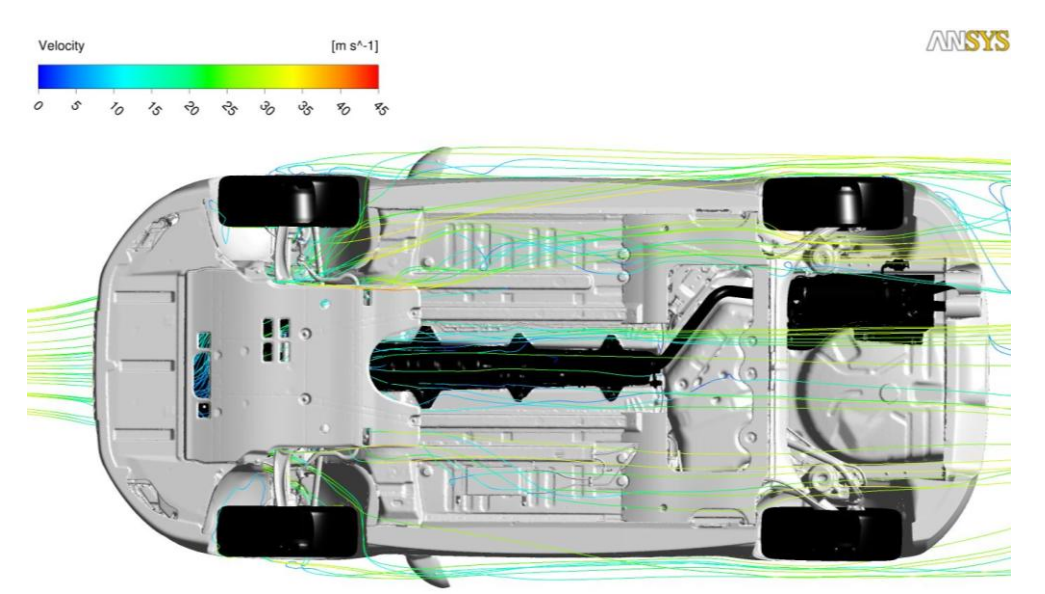

*Abbildung 8.12: Streamlines der Motorraumdurchströmung für modifizierten "Dummy" Motor*

Mit Konstruktionsmethode 3 ist, wie zu erwarten war, die beste Annäherung an die Simulationsergebnisse der Originalgeometrie möglich. Diese weist im Vergleich mit den beiden anderen Konstruktionsmethoden auch die größte Affinität mit dem Originalmotor auf.

#### 8.1.4 Zusammenfassung der Ergebnisse

Die geringen Abweichungen des Kühlluftwiderstandsbeiwertes Δc<sub>WK</sub> der "Dummy" Motoren sind damit zu erklären, dass die einströmende Luft bereits von dem davorliegenden Kühlerpaket stark abgebremst wird. Infolgedessen sind die in diesem Bereich auftretenden Druckverluste hauptverantwortlich für den entstehenden Durchströmwiderstand. Dementsprechend hat der nachfolgende Motor einen wesentlich geringeren Einfluss auf die Durchströmung des Motorraums als die Kühler. Aus diesem Grunde ist auch die Form des "Dummy" Motors von untergeordneter Rolle. Viel wichtiger ist dessen Größe und Positionierung im Motorraum. Diese Anforderungen werden durch alle drei Konstruktionsmethoden mehrheitlich erfüllt.

| <b>Datenstatus</b>                  |       |       | Widerstands- und Auftriebsbeiwerte |       | Massendurchfluss Kühler [kg/s] |          |                     |          |
|-------------------------------------|-------|-------|------------------------------------|-------|--------------------------------|----------|---------------------|----------|
|                                     | Cw    | C.    | Cava                               | Сана  | A Cwk in Punkten               | Kühler 1 | Kühler <sub>2</sub> | Kühler 3 |
| T 75 Original                       | 0,315 | 0,180 | 0,132                              | 0.048 | 65                             | 1,583    | 1,494               | 0,353    |
| T 75 Motor "Dummy" Box 80% KM1      | 0,321 | 0.199 | 0.139                              | 0.061 | 66                             | 1,582    | 1,493               | 0,370    |
| T 75 Motor "Dummy" Box 80% KM2      | 0.321 | 0.195 | 0.144                              | 0.052 | 71                             | 1.670    | 1.572               | 0.376    |
| T 75 "Dummy" Motor Modifikation KM3 | 0.320 | 0.193 | 0.138                              | 0.056 | 66                             | 1.579    | 1.491               | 0.375    |

*Tabelle 8.4: Vergleich der CFD Ergebnisse von Konstruktionsmethode 1, 2 und 3 mit jenen der Originalgeometrie*

Mit Hilfe der drei Konstruktionsmethoden sollte dem Einsatz von "Dummy" Motoren somit nichts mehr im Wege stehen. Zwar wurde bereits damit gerechnet, dass mit Konstruktionsmethode 3 die beste Annäherung der Strömungsgrößen an jene der Originalgeometrie einhergeht, jedoch sind deren Ergebnisse nur geringfügig besser als jene der Konstruktionsmethoden 1 und 2. Mit den Kenntnissen über die zu berücksichtigenden Abweichungen der Strömungsgrößen sind somit alle drei "Dummy" Konstruktionsmethoden empfehlenswert.

## *8.2 "Dummy" Unterboden Anbauteile*

Welchen Einfluss ein möglichst glatter Unterboden auf die Umströmung des Fahrzeuges hat, wird im nachfolgenden Kapitel näher erläutert. Dabei ist der Einsatz eines vordefinierten, vollständig parametrisierten "Dummy" Unterbodens aufgrund komplexer Fahrzeuggeometrien nicht möglich. Vielmehr ist es nötig, entsprechende "Dummy" Anbauteile für die jeweilige Fahrzeuggeometrie zu konstruieren, wie in [Abbildung 8.13](#page-96-0) dargestellt.

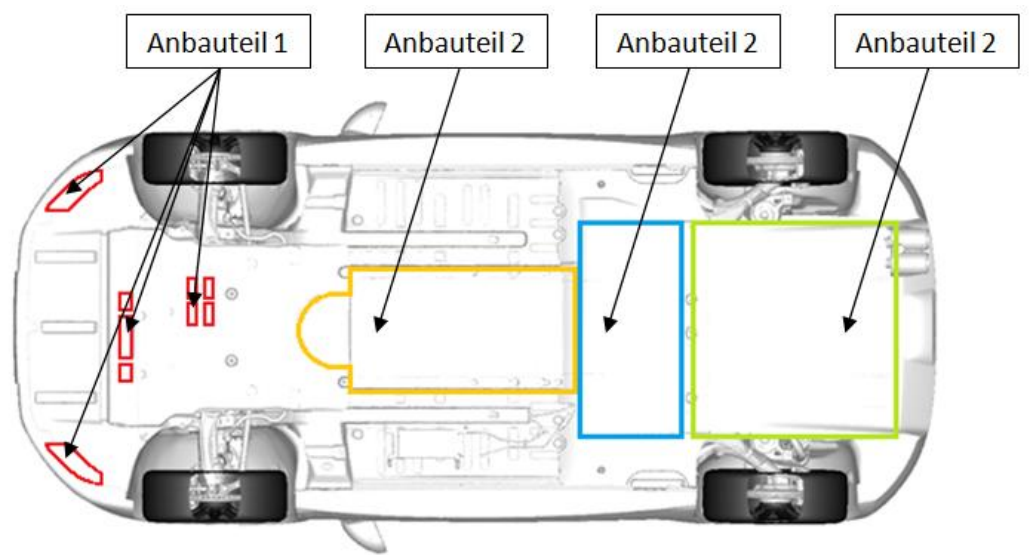

*Abbildung 8.13: "Dummy" Unterboden Anbauteile*

<span id="page-96-0"></span>Für die Konstruktion der Anbauteile empfiehlt es sich, die gesamte Fahrzeuggeometrie in HyperMesh zu importieren. In diesem Preprozessor können die entsprechenden Anbauteile ohne viel Aufwand innerhalb kürzester Zeit erstellt werden, unter Verwendung der bereits in Kapitel [5.1.2.2](#page-46-0) beschriebenen Werkzeuge.

### 8.2.1 Anbauteil 1

Mit Anbauteil 1 werden insbesondere Austrittsöffnungen der Motorraumdurchströmung geschlossen. Dem dadurch auftretenden Interferenzeffekt mit der Umströmung des Fahrzeuges wird dabei eine große Bedeutung beigemessen.

### *Auswertung der Ergebnisse:*

Indem ein Teil der Austrittsöffnungen mit dem Anbauteil 1 geschlossen wird, kommt es infolgedessen zu einer geringfügigen Änderung des Kühlluftwiderstandsbeiwertes Δc<sub>WK</sub>. Der Luftwiderstandsbeiwert  $c_w$  wird um 5 Punkte vergrößert, was auf einen negativen Interferenzeffekt zwischen Umströmung und Durchströmung zurückzuführen ist.

|                          |       | <b>Ergebnisse</b> |                                    |                                |                  |          |                     |          |  |  |  |  |
|--------------------------|-------|-------------------|------------------------------------|--------------------------------|------------------|----------|---------------------|----------|--|--|--|--|
| Datenstatus              |       |                   | Widerstands- und Auftriebsbeiwerte | Massendurchfluss Kühler [kq/s] |                  |          |                     |          |  |  |  |  |
|                          | Сv    | С.,               | Ca.va.                             | Сана                           | A Cwk in Punkten | Kühler 1 | Kühler <sub>2</sub> | Kühler 3 |  |  |  |  |
| T 75 Original            | 0,315 | 0,180             | 0,132                              | 0,048                          | 65               | 1,583    | 1,494               | 0,353    |  |  |  |  |
| T 75 "Dummy" Anbauteil 1 | 0,320 | 0.187             | 0.133                              | 0.055                          | 67               | 1,596    | 1,506               | 0,358    |  |  |  |  |
| Differenz in Punkten     |       |                   |                                    |                                |                  |          |                     |          |  |  |  |  |

*Tabelle 8.5: Vergleich der CFD Ergebnisse von Anbauteil 1 mit jenen der Originalgeometrie*

Grafisch kann dieser negative Interferenzeffekt mit einer Darstellung der Isofläche für c<sub>p,tot</sub>=0 veranschaulicht werden. Die somit dargestellte Hüllkurve ist ein Maß für die Energie, welche durch die Um- bzw. Durchströmung des Fahrzeuges und deren Interferenzeffekt verloren geht.

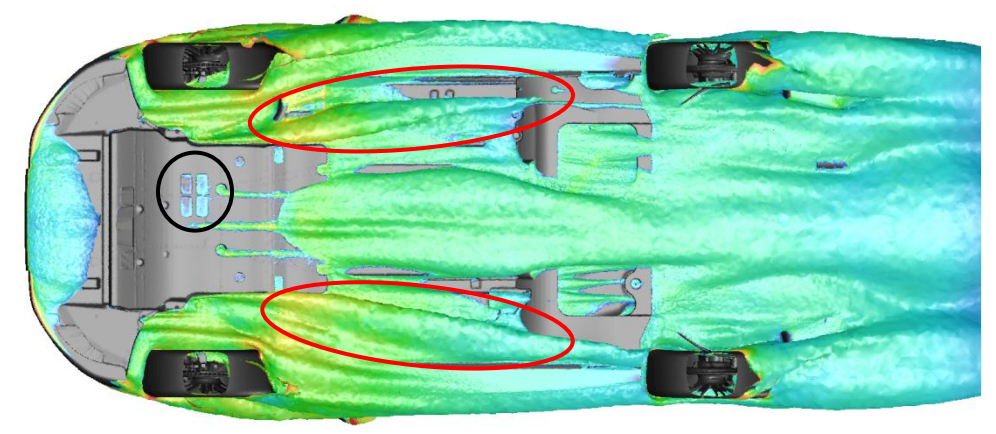

*Abbildung 8.14: Isoflächendarstellung bei cP,tot=0 für Anbauteil 1*

<span id="page-97-0"></span>Wie in [Abbildung 8.14](#page-97-0) schwarz eingekreist, kommt es zwar in diesem Bereich aufgrund des Anbauteils 1 zu einer Verringerung der Isofläche und somit der Verluste. Dies führt jedoch in weiterer Folge zu einer Erhöhung der Ausströmung im Bereich der vorderen Radkästen (rot markiert), wodurch es in diesen Gebieten zu einer größeren Ausdehnung der Unterdruckgebiete in Richtung Fahrzeugheck kommt, womit der um 5 Punkte schlechtere Luftwiderstandsbeiwert erklärbar ist.

### 8.2.2 Anbauteil 2

Anbauteil 2 wird dazu verwendet, um den Einfluss einer Verkleidung für den Abschnitt des Abgassystems mittig des Fahrzeuges zu eruieren. Auch bei diesem Anbauteil wird großes Augenmerk auf die veränderte Interferenzwirkung von Um- und Durchströmung des Fahrzeuges gelegt.

### *Auswertung der Ergebnisse:*

Wie zu erwarten war, hat Anbauteil 2 keinerlei Auswirkungen auf den ∆c<sub>WK</sub> Wert, jedoch erhebliche Auswirkungen auf den Luftwiderstandsbeiwert, welcher um 9 Punkte vergrößert wird.

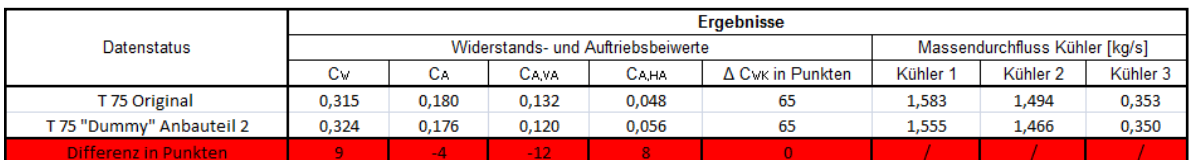

*Tabelle 8.6: Vergleich der CFD Ergebnisse von Anbauteil 2 mit jenen der Originalgeometrie*

Begründet ist diese Erhöhung des Luftwiderstandes auf die geänderte Ausströmung aus dem Motorraum und der dadurch veränderten Umströmung des Fahrzeuges im Bereich des Unterbodens.

Wie in [Abbildung 8.15](#page-99-0) ersichtlich, kommt es auch hier, wie bereits bei Anbauteil 1, zu einer veränderten Ausströmung der Kühlluft im Bereich der vorderen Radkästen und infolgedessen zu einer Vergrößerung der dadurch beeinflussten Isoflächen (rot markiert). Die Verringerung der Isofläche im Bereich des Anbauteils 2 (schwarz markiert) ist im Vergleich dazu eher gering, wodurch der um 9 Punkte schlechtere Luftwiderstand ableitbar ist.

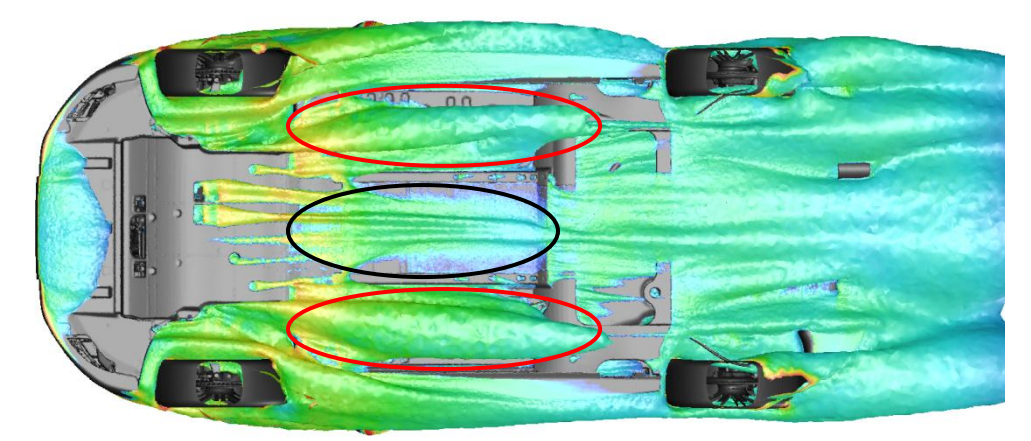

*Abbildung 8.15: Isoflächendarstellung bei cP,tot=0 für Anbauteil 2*

### <span id="page-99-0"></span>8.2.3 Anbauteil 3

Mit Anbauteil 3 wird ebenfalls versucht, die Auswirkungen einer Verkleidung für einen Teilbereich des Abgassystems zu ermitteln.

### *Auswertung der Ergebnisse:*

Der Einsatz dieses Anbauteils hat kaum erwähnenswerte Auswirkungen auf die Ergebnisse der Widerstands- und Auftriebsbeiwerte. Die Abweichungen dieser befinden sich allesamt in Bereichen der zu berücksichtigenden Standardabweichung. Einzig die Erhöhung des Auftriebsbeiwertes um 13 Punkte an der Vorderachse des Fahrzeuges sollte hierbei erwähnt werden.

|                          |       | <b>Ergebnisse</b> |                                    |                                |                         |          |                     |          |  |  |  |
|--------------------------|-------|-------------------|------------------------------------|--------------------------------|-------------------------|----------|---------------------|----------|--|--|--|
| Datenstatus              |       |                   | Widerstands- und Auftriebsbeiwerte | Massendurchfluss Kühler [kg/s] |                         |          |                     |          |  |  |  |
|                          | Сv    | с.                | Cava                               | <b>CAHA</b>                    | $\Delta$ Cwk in Punkten | Kühler 1 | Kühler <sub>2</sub> | Kühler 3 |  |  |  |
| T 75 Original            | 0.315 | 0.180             | 0.132                              | 0.048                          | 65                      | 1.583    | 1.494               | 0,353    |  |  |  |
| T 75 "Dummy" Anbauteil 3 | 0.317 | 0.192             | 0.145                              | 0.047                          | 65                      | 1,569    | 1,481               | 0,354    |  |  |  |
| Differenz in Punkten     |       | 12 <sub>12</sub>  | 13                                 |                                | n.                      |          |                     |          |  |  |  |

*Tabelle 8.7: Vergleich der CFD Ergebnisse von Anbauteil 3 mit jenen der Originalgeometrie*

#### 8.2.4 Anbauteil 4

Welche Auswirkung die Verkleidung des Endtopfes des Abgassystems sowie der Radmulde für den Ersatzreifen auf die Strömungsergebnisse hat, wird mit Anbauteil 4 ermittelt.

### *Auswertung der Ergebnisse:*

Wie in [Tabelle 8.8](#page-100-0) ersichtlich, hat Anbauteil 4 keinerlei Auswirkungen auf den Luft- bzw. Kühlluftwiderstandsbeiwert. Was jedoch noch auffällt, ist die Reduktion des Auftriebsbeiwertes an der Hinterachse und dessen Erhöhung an der Vorderachse.

|                          |       | <b>Ergebnisse</b> |                                    |                                |                              |          |                     |          |  |  |  |  |
|--------------------------|-------|-------------------|------------------------------------|--------------------------------|------------------------------|----------|---------------------|----------|--|--|--|--|
| Datenstatus              |       |                   | Widerstands- und Auftriebsbeiwerte | Massendurchfluss Kühler [kg/s] |                              |          |                     |          |  |  |  |  |
|                          | Cv    | CА                | Ca.va                              | САНА                           | Δ C <sub>WK</sub> in Punkten | Kühler 1 | Kühler <sub>2</sub> | Kühler 3 |  |  |  |  |
| T 75 Original            | 0.315 | 0.180             | 0,132                              | 0.048                          | 65                           | 1.583    | 1.494               | 0,353    |  |  |  |  |
| T 75 "Dummy" Anbauteil 4 | 0.315 | 0.168             | 0.146                              | 0.022                          | 65                           | 1,573    | 1,482               | 0,354    |  |  |  |  |
| Differenz in Punkten     |       | $-12$             | 14                                 | $-26$                          |                              |          |                     |          |  |  |  |  |

<span id="page-100-0"></span>*Tabelle 8.8: Vergleich der CFD Ergebnisse von Anbauteil 4 mit jenen der Originalgeometrie*

Anbauteil 4 wäre somit eine günstige Alternative zu einem eventuell benötigten Heckspoiler an der Hinterachse, um den benötigten Abtrieb zu gewährleisten. Die Zunahme der Strömungsgeschwindigkeit an der Hinterachse, welche zur Reduktion des Auftriebsbeiwertes führt, kann mit einer Darstellung von Streamlines im Bereich des Unterbodens veranschaulicht werden.

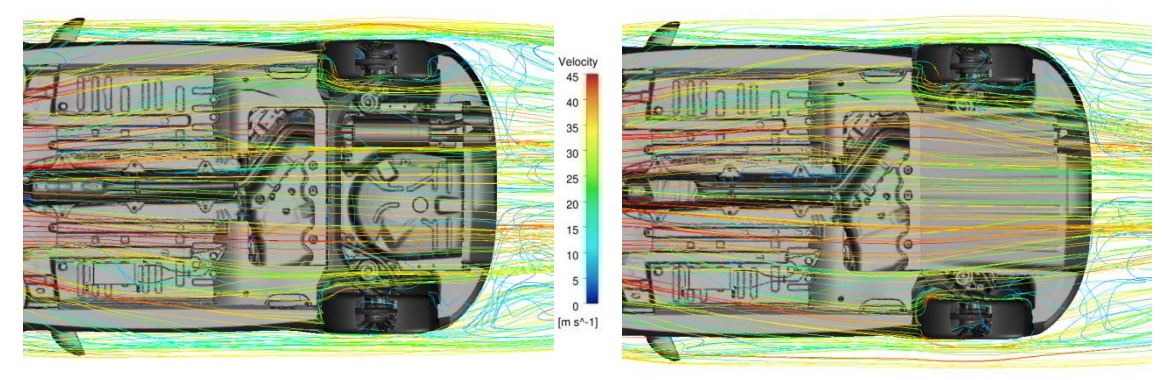

*Abbildung 8.16: Streamlines im Bereich des Unterbodens für die Originalgeometrie und Anbauteil 4*

### 8.2.5 Zusammenfassung der Ergebnisse

Grundsätzlich kann festgehalten werden, dass keiner der vier Anbauteile eine Verbesserung des für die Aerodynamik des Fahrzeuges so wichtigen Luftwiderstandsbeiwertes  $c_W$  zur Folge hat. Die Anwendung aller vier Anbauteile gemeinsam führt zwar ebenfalls zu keiner Verbesserung des cw Wertes, jedoch zu sehr beachtlichen Ergebnissen.

|                         | <b>Ergebnisse</b> |       |                                    |                                |                  |          |                     |          |  |  |  |
|-------------------------|-------------------|-------|------------------------------------|--------------------------------|------------------|----------|---------------------|----------|--|--|--|
| Datenstatus             |                   |       | Widerstands- und Auftriebsbeiwerte | Massendurchfluss Kühler [kg/s] |                  |          |                     |          |  |  |  |
|                         | C٧                | C.    | Cava                               | Сана                           | Δ Cwk in Punkten | Kühler 1 | Kühler <sub>2</sub> | Kühler 3 |  |  |  |
| T 75 Original           | 0.315             | 0.180 | 0.132                              | 0.048                          | 65               | 1.583    | 1,494               | 0,353    |  |  |  |
| T 75 "Dummy" Anbauteile | 0.321             | 0,094 | 0.090                              | 0,004                          | 65               | 1,576    | 1,486               | 0,353    |  |  |  |
| Differenz in Punkten.   |                   | $-86$ | $-42$                              | $-44$                          |                  |          |                     |          |  |  |  |

*Tabelle 8.9: Vergleich der CFD Ergebnisse bei Einsatz aller Anbauteile mit jenen der Originalgeometrie*

Einerseits kommt es zu einer Verringerung der Auftriebsbeiwerte an der Vorder- und Hinterachse des Fahrzeuges, welche aus der Erhöhung der Strömungsgeschwindigkeit im Bereich des Unterbodens hervorgehen, siehe [Abbildung 8.17.](#page-101-0) Andererseits kommt es zu einer Erhöhung des Luftwiderstandes um 6 Punkte, welche, wenn man diese im Verhältnis zu den Abweichungen der cw Werte jedes einzelnen Anbauteils betrachtet, deutlich höher ausfallen müsste. Zurückzuführen ist der relativ geringe Anstieg des Luftwiderstandes auf die positiven Interferenzwirkungen zwischen den einzelnen Anbauteilen.

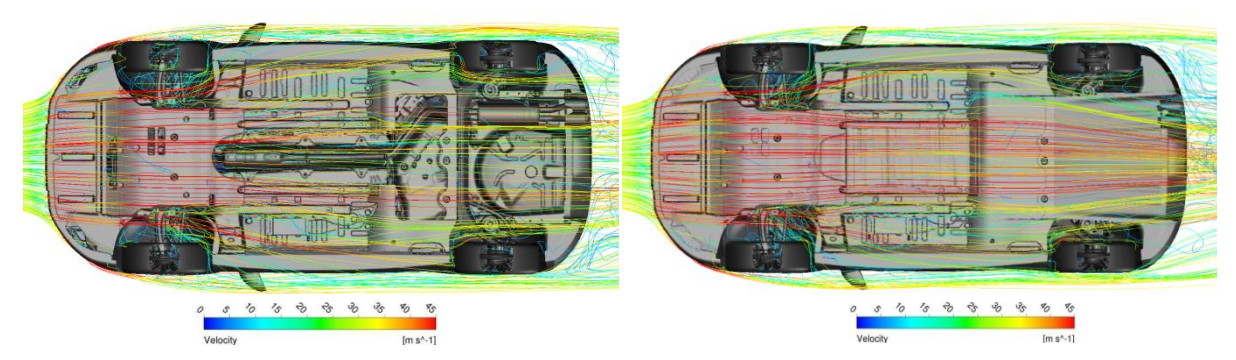

*Abbildung 8.17: Streamlines der Unterbodenumströmung für Originalgeometrie und "Dummy" Anbauteile*

<span id="page-101-0"></span>Aufgrund der unterschiedlichen Unterbodengeometrien von Fahrzeugen ist die Anwendung von Anbauteilen in diesem Bereich nur schwierig standardisierbar. Die vier "Dummy" Anbauteile und deren Auswirkungen auf die Strömungsergebnisse sollen dabei eine Basis darstellen, auf welcher weiter aufgebaut werden kann.

## *8.3 "Dummy" Fahrwerk*

Ein weiterer Teil dieser Arbeit beschäftigt sich mit dem Einfluss von vereinfachten Achsen und Rädern auf die Ergebnisse der CFD Simulationen. Insbesondere den Rädern ist dabei ein großer Anteil am Luftwiderstand des Fahrzeuges beizumessen.

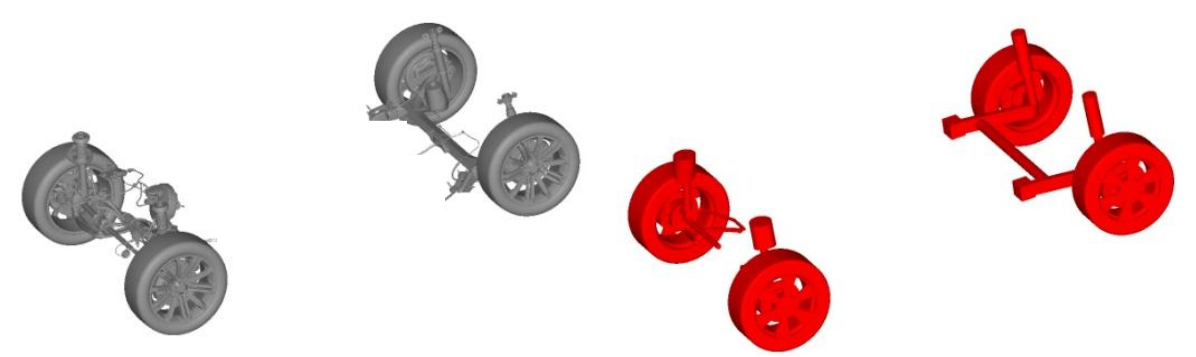

*Abbildung 8.18: Vergleich des Originalfahrwerks mit dem "Dummy" Fahrwerk*

### 8.3.1 "Dummy" Vorderachse

Hierbei handelt es sich um eine vereinfachte McPherson Vorderachse, welche der CAD Datenbank entnommen werden kann. Deren Parameter müssen im Anschluss nur noch an die jeweiligen Abmessungen des Fahrzeuges angepasst werden, wobei diese Anpassung aufgrund der vordefinierten Parameter in CATIA V5 kaum Zeit in Anspruch nimmt.

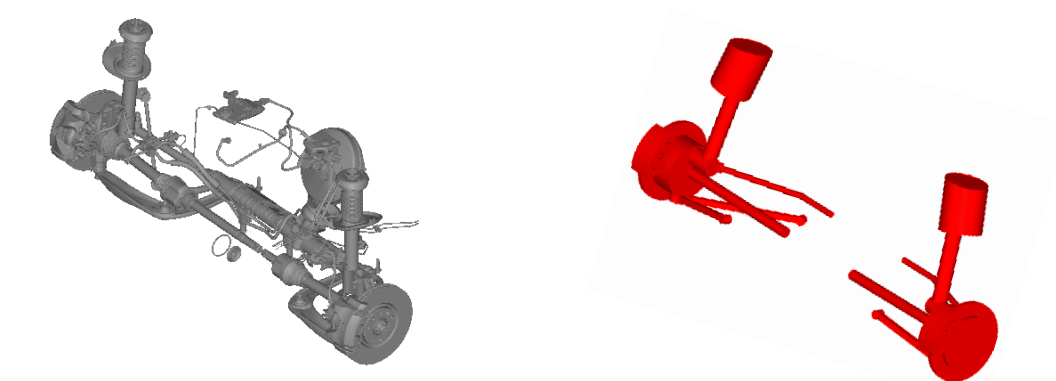

*Abbildung 8.19: Vergleich der Originalvorderachse mit der "Dummy" Vorderachse*

### *Auswertung der Ergebnisse:*

Durch Einsatz der McPherson Vorderachse kommt es zu einer Erhöhung des cw Wertes um 9 Punkte. Zurückzuführen ist diese auf den Einfluss der Achsengeometrie im Bereich der vorderen Radkästen. In diesem Bereich kommt es nicht nur zu einer Beeinflussung der

ausströmenden Kühlluft aus dem Motorraum sondern infolgedessen auch zu einer Beeinflussung der Umströmung des Fahrzeuges.

|                                                                                                    |                | <b>Ergebnisse</b>                  |                                |             |                                            |          |                     |          |  |  |  |
|----------------------------------------------------------------------------------------------------|----------------|------------------------------------|--------------------------------|-------------|--------------------------------------------|----------|---------------------|----------|--|--|--|
| Datenstatus                                                                                                    |                | Widerstands- und Auftriebsbeiwerte | Massendurchfluss Kühler [kg/s] |             |                                            |          |                     |          |  |  |  |
|                                                                                                    | C٧             | CА                                 | CA.VA                          | <b>CAHA</b> | Δ Cwk in Punkten                           | Kühler 1 | Kühler <sub>2</sub> | Kühler 3 |  |  |  |
| T 75 Original                                                                                                    | 0,315          | 0,180                              | 0,132                          | 0,048       | 65                                         | 1,583    | 1,494               | 0,353    |  |  |  |
| T 75 "Dummy" Vorderachse                                                                                                    | 0.324          | 0.197                              | 0.142                          | 0.056       | 65                                         | 1.584    | 1.496               | 0,356    |  |  |  |
| and the contract of the contract of the contract of the contract of the contract of the contract of the contract of the contract of the contract of the contract of the contract of the contract of the contract of the contra | <b>Section</b> | $\sim$                             | <b>STATISTICS</b>              |             | <b>Contract Contract Contract Contract</b> |          |                     |          |  |  |  |

<span id="page-103-1"></span>*Tabelle 8.10: Vergleich der CFD Ergebnisse mit der "Dummy" Vorderachse und jenen der Originalgeometrie*

Mit einer Darstellung von Streamlines kann die Beeinflussung der Strömung durch die veränderte Achsengeometrie im Bereich der vorderen Radkästen veranschaulicht werden. In [Abbildung 8.20](#page-103-0) wird ersichtlich, dass es durch den Einsatz der "Dummy" Vorderachse zu einer unsymmetrischen Verteilung der Strömung (Streamlines) im Bereich der Radkästen kommt, und dadurch in weiterer Folge zu einer negativen Beeinflussung der Umströmung des Fahrzeuges.

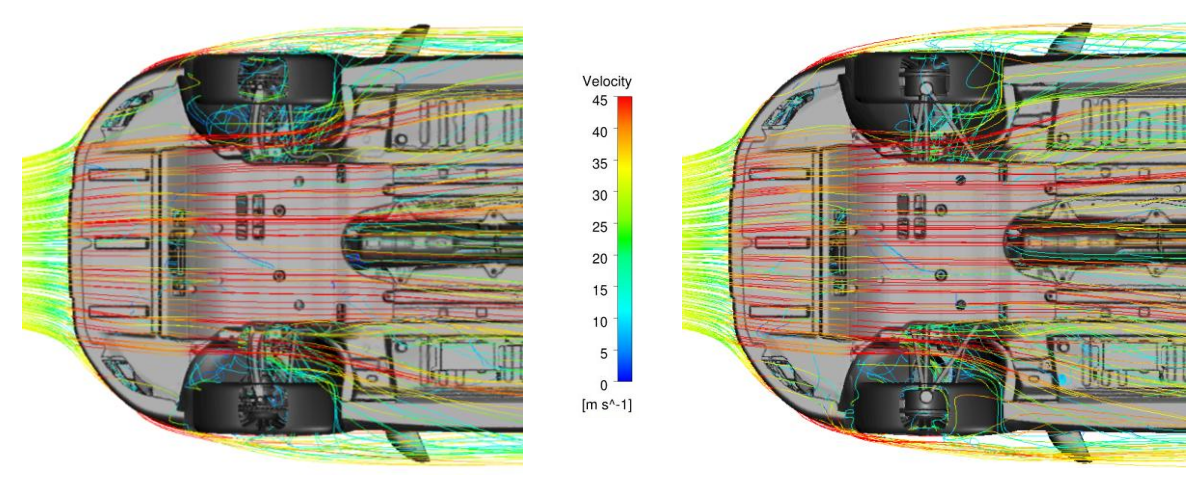

*Abbildung 8.20: Streamlines im Bereich der vorderen Radkästen für Originalvorderachse (links) und "Dummy" Vorderachse (rechts)*

<span id="page-103-0"></span>Die veränderte Umströmung des Fahrzeuges führt somit nicht nur zu einer Erhöhung des  $c_W$  Wertes, sondern auch zu einer Erhöhung der Auftriebsbeiwerte an der Vorder- und Hinterachse. Zusammenfassend kann festgehalten werden, dass bei einem Einsatz der "Dummy" Vorderachse insbesondere deren Einfluss im Bereich der vorderen Radkästen einer genaueren Betrachtung bedarf. Unter Einbeziehung der in [Tabelle 8.10](#page-103-1) ermittelten Abweichungen der Strömungsgrößen sollte dies jedoch kein Problem darstellen.

### 8.3.2 "Dummy" Hinterachse

Hierbei handelt es sich um eine vereinfachte Verbundlenker Hinterachse, welche, wie bereits die "Dummy" Vorderachse, der CAD Datenbank entnommen werden kann. Auch deren Parameter müssen im Anschluss nur noch an die jeweiligen Abmessungen des Fahrzeuges angepasst werden.

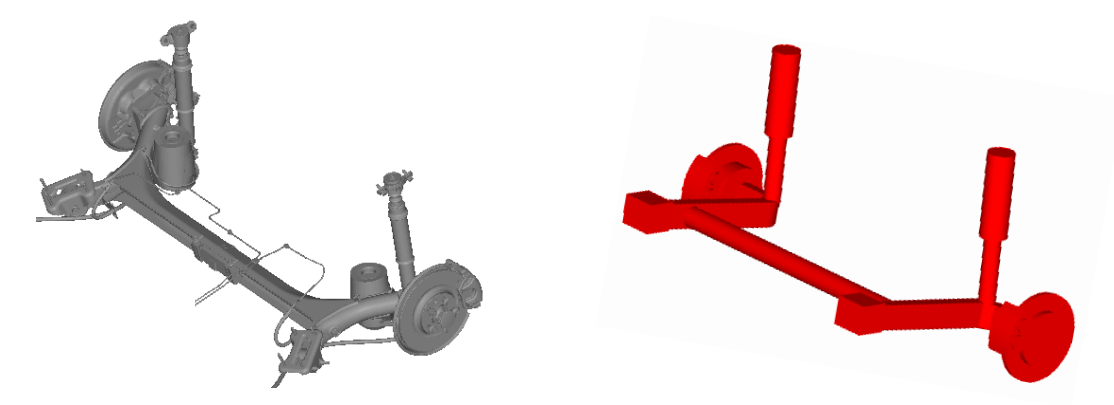

*Abbildung 8.21: Vergleich der Originalhinterachse mit der "Dummy" Hinterachse*

#### *Auswertung der Ergebnisse:*

Bedingt durch den Einsatz der "Dummy" Hinterachse ist mit keinerlei erwähnenswerten Abweichungen der Strömungsgrößen im Vergleich mit jenen der Originalgeometrie zu rechnen.

|                          |       | <b>Ergebnisse</b> |                                    |                                |                  |          |          |          |  |  |  |
|--------------------------|-------|-------------------|------------------------------------|--------------------------------|------------------|----------|----------|----------|--|--|--|
| <b>Datenstatus</b>       |       |                   | Widerstands- und Auftriebsbeiwerte | Massendurchfluss Kühler [kg/s] |                  |          |          |          |  |  |  |
|                          | C٧    | CА                | Cava                               | <b>CA.HA</b>                   | A Cyk in Punkten | Kühler 1 | Kühler 2 | Kühler 3 |  |  |  |
| T 75 Original            | 0,315 | 0,180             | 0,132                              | 0,048                          | 65               | 1,583    | 1,494    | 0,353    |  |  |  |
| T 75 "Dummy" Hinterachse | 0.316 | 0.190             | 0.138                              | 0.052                          | 65               | 1.569    | 1.484    | 0,352    |  |  |  |
| Differenz in Punkten     |       | иn.               | 6.                                 |                                |                  |          |          |          |  |  |  |

*Tabelle 8.11: Vergleich der CFD Ergebnisse mit der "Dummy" Hinterachse und jenen der Originalgeometrie*

Auch die Abweichungen der Auftriebsbeiwerte von 6 bzw. 4 Punkten bewegen sich dabei innerhalb des Toleranzbereiches. Zurückzuführen sind diese geringen Abweichungen darauf, dass die hinteren Radkästen geringeren Einfluss auf die Umströmung des Fahrzeuges haben als die vorderen. Dadurch sind auch die etwas höheren Abweichungen der Strömungsgrößen bei Einsatz der "Dummy" Vorderachse im Vergleich mit jenen der "Dummy" Hinterachse bezogen auf die Originalgeometrie erklärbar.

Prinzipiell steht dem Einsatz der "Dummy" Hinterachse folglich nichts im Wege, da es kaum zu relevanten Abweichungen der Strömungsgrößen kommt.

### <span id="page-105-0"></span>8.3.3 "Dummy" Räder

Den Rädern wird bei der Umströmung eines Fahrzeuges und deren Beeinflussung eine große Rolle zugeschrieben. Daher ist beim Einsatz der "Dummy" Räder mit großen Abweichungen der Strömungsgrößen zu rechnen. Die "Dummy" Räder können, wie bereits die "Dummy" Achsen, der CAD Datenbank entnommen und den erforderlichen Abmessungen angepasst werden.

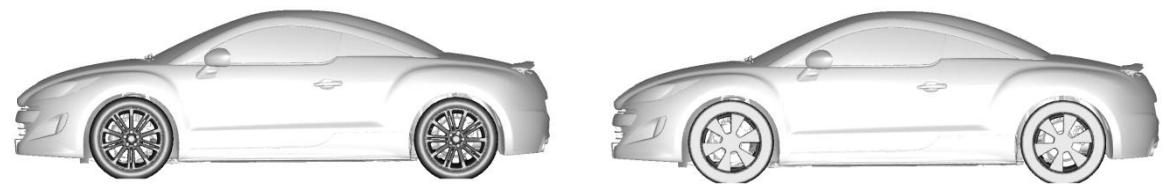

*Abbildung 8.22: Fahrzeug mit Originalräder (links) und mit "Dummy" Räder (rechts)*

#### *Auswertung der Ergebnisse:*

Wie bereits zu erwarten war, kommt es durch Einsatz der "Dummy" Räder zu einem erheblichen Anstieg des cw Wertes. Jedoch auch die Erhöhung des Auftriebes an der Vorderachse darf hierbei nicht unberücksichtigt gelassen werden.

|                      |       | <b>Ergebnisse</b> |                                    |                                |                  |                     |                     |          |  |  |  |
|----------------------|-------|-------------------|------------------------------------|--------------------------------|------------------|---------------------|---------------------|----------|--|--|--|
| Datenstatus          |       |                   | Widerstands- und Auftriebsbeiwerte | Massendurchfluss Kühler [kq/s] |                  |                     |                     |          |  |  |  |
|                      | Cv.   | CA.               | Cava                               | Сана                           | Δ Cwk in Punkten | Kühler <sup>*</sup> | Kühler <sub>2</sub> | Kühler 3 |  |  |  |
| T 75 Original        | 0.315 | 0.180             | 0.132                              | 0.048                          | 65               | 1.583               | 1.494               | 0,353    |  |  |  |
| T 75 "Dummy" Räder   | 0.331 | 0.194             | 0.146                              | 0.048                          | 65               | 1.576               | 1.496               | 0,352    |  |  |  |
| Differenz in Punkten | 16    | 14                | 14                                 | 0                              |                  |                     |                     |          |  |  |  |

*Tabelle 8.12: Vergleich der CFD Ergebnisse mit den "Dummy" Rädern und jenen der Originalgeometrie*

Die Erhöhung des cw Wertes sowie des Auftriebes an der Vorderachse können auf die veränderte Umströmung des Fahrzeuges zurückgeführt werden.

Deutlich sichtbar wird diese Veränderung der Umströmung durch eine entsprechende Isoflächendarstellung (siehe [Abbildung 8.23\)](#page-106-0).

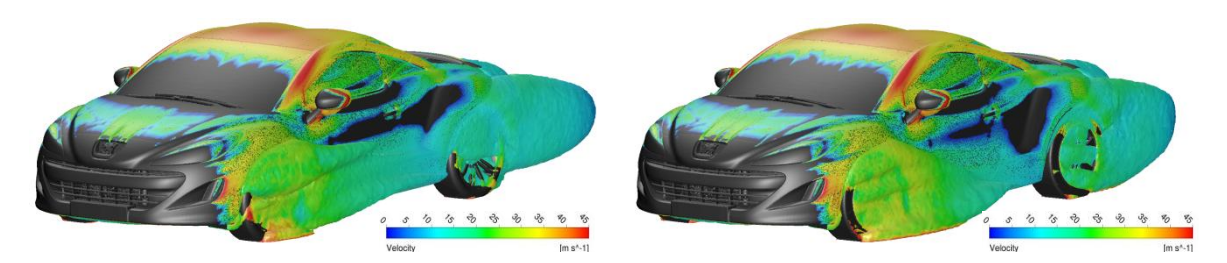

*Abbildung 8.23: Isoflächendarstellung bei c<sub>P,tot</sub>=0 für Originalgeometrie (links) und "Dummy" Räder (rechts)*

<span id="page-106-0"></span>Wie in [Abbildung 8.23](#page-106-0) ersichtlich, kommt es insbesondere im Bereich der Radkästen sowie deren Nachlaufgebieten durch den Einsatz der "Dummy" Räder zu einer Vergrößerung der Isofläche. Diese Vergrößerung ist gleichbedeutend mit einer Erhöhung des Luftwiderstandsbeiwertes cw.

Grundsätzlich ist der Einsatz von "Dummy" Rädern zwar möglich, jedoch ist die Abschätzung der dabei auftretenden Abweichungen der Aerodynamikwerte sehr schwierig. Dies begründet sich durch den großen Einfluss, welche die Reifen sowie die Felgengeometrien auf die Umströmung eines Fahrzeuges haben. Zusätzlich variiert dieser Einfluss von Fahrzeug zu Fahrzeug in Abhängig der verwendeten Räder.

### 8.3.4 Zusammenfassung der Ergebnisse

Bei gleichzeitigem Einsatz aller drei "Dummy" Bauteile (Räder, Vorder- und Hinterachse), dem sogenannten "Dummy" Fahrwerk, müssen insbesondere die Wechselwirkungen zwischen den "Dummy" Bauteilen berücksichtigt werden.

|                       | <b>Ergebnisse</b> |       |                                    |                                |                  |          |                     |          |  |  |  |
|-----------------------|-------------------|-------|------------------------------------|--------------------------------|------------------|----------|---------------------|----------|--|--|--|
| Datenstatus           |                   |       | Widerstands- und Auftriebsbeiwerte | Massendurchfluss Kühler [kq/s] |                  |          |                     |          |  |  |  |
|                       | Cv.               | C.    | Cava                               | Сана                           | Δ Cwk in Punkten | Kühler 1 | Kühler <sub>2</sub> | Kühler 3 |  |  |  |
| T 75 Original         | 0.315             | 0.180 | 0.132                              | 0.048                          | 65               | 1.583    | 1.494               | 0,353    |  |  |  |
| T 75 "Dummy" Fahrwerk | 0.334             | 0.179 | 0.136                              | 0.044                          | 65               | 1.599    | 1.510               | 0,357    |  |  |  |
| Differenz in Punkten  | 19                |       |                                    | $-4$                           |                  |          |                     |          |  |  |  |

<span id="page-106-1"></span>*Tabelle 8.13: Vergleich der CFD Ergebnisse mit dem "Dummy" Fahrwerk und jenen der Originalgeometrie*

Wie in [Tabelle 8.13](#page-106-1) ersichtlich, kommt es hierbei zu einem Anstieg des  $c<sub>w</sub>$  Wertes um 19 Punkte, welcher insbesondere den Rädern geschuldet ist. Bemerkenswert ist jedoch, dass es aufgrund der Interferenzwirkungen zwischen den "Dummy" Bauteilen zu keinen nennenswerten Abweichungen der Auftriebsbeiwerte kommt, weder an der Hinter- noch an der Vorderachse. Dies war bei einzelner Betrachtung der vereinfachten Bauteile nicht immer der Fall.

Zusammenfassend kann festgehalten werden, dass die Anwendung der "Dummy" Hinterals auch Vorderachse unter Berücksichtigung der dabei auftretenden Abweichungen der aerodynamischen Werte problemlos möglich ist. Etwas komplexer stellt sich die Situation bei einem Einsatz der "Dummy" Räder und infolgedessen auch des "Dummy" Fahrwerks dar. Dabei ist eine genaue Prognose der zu erwartenden Abweichungen sehr schwierig. Die Ergebnisse aus Kapitel [8.3.3](#page-105-0) sollen dabei eine Basis darstellen, auf welcher weitere Erprobungen durchgeführt werden können.

### *8.4 "Dummy" Grill*

Der Kühlergrill ist insbesondere für die Durchströmung des Motorraums von großer Bedeutung, aber auch für das Design eines Fahrzeuges. Ob die Anzahl der Lamellen sowie deren Breite bei gleichbleibender Kühllufteinströmfläche Einfluss auf die Durchströmung des Motorraumes und infolgedessen auf die Ergebnisse der aerodynamischen Werte haben, wurde mit Hilfe des "Dummy" Grills untersucht.

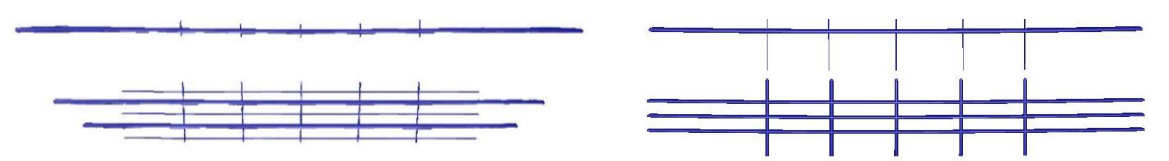

*Abbildung 8.24: Vergleich des originalen Kühlergrills (links) mit dem "Dummy" Grill (rechts)*

Im eingebauten Zustand wird die Kühllufteinströmfläche des "Dummy" Grills an jene des originalen Kühlergrills angepasst. Dafür ist das Programm CATIA V5 zu empfehlen. In diesem können die jeweiligen Kanten des Grills, welche die Einströmfläche bilden, auf eine
rückwertige Ebene projiziert werden. Im Anschluss kann deren Fläche mit dem Werkzeug *Measure Item* berechnet und an jene des Originalgrills angepasst werden.

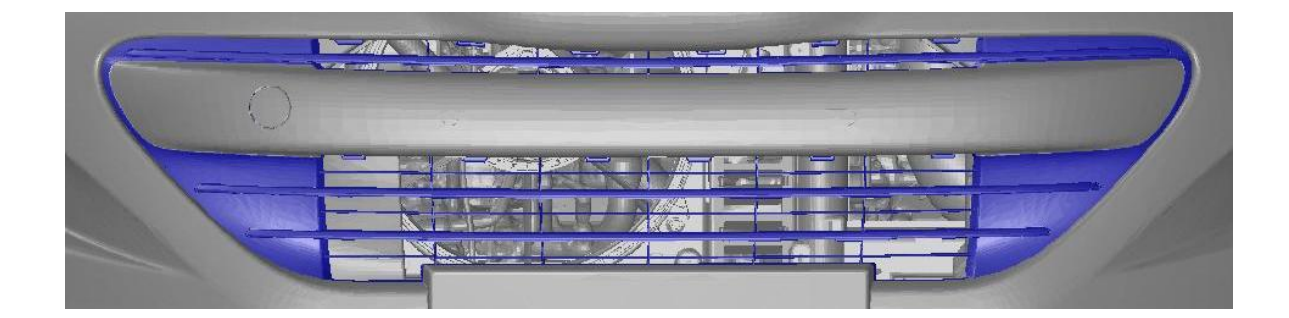

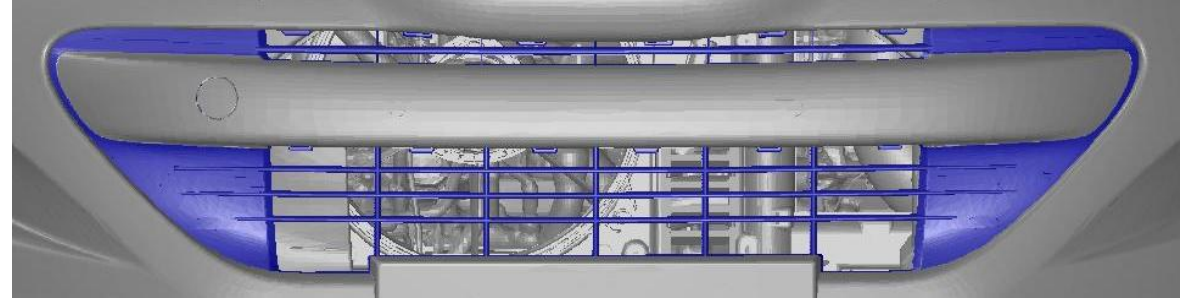

*Abbildung 8.25: Vergleich des originalen Kühlergrills (oben) mit dem "Dummy" Grill (unten) im eingebauten Zustand*

## <span id="page-108-1"></span>*Auswertung der Ergebnisse:*

Man könnte eigentlich davon ausgehen, dass es bei gleichbleibender Einströmfläche zu keinerlei erwähnenswerten Abweichungen der Strömungsgrößen kommt. Jedoch ist der Einfluss der Breite sowie der Anzahl der Lamellen doch gravierender als zunächst angenommen. Einerseits kommt es zu einer Erhöhung des  $c_W$  Wertes, welche auf eine geänderte Ausströmung aus dem Motorraum zurückzuführen ist und andererseits zu einer Vergrößerung der Auftriebswerte an der Vorder- und Hinterachse.

|                       | <b>Ergebnisse</b>                  |       |       |       |                  |                                |                     |                     |
|-----------------------|------------------------------------|-------|-------|-------|------------------|--------------------------------|---------------------|---------------------|
| Datenstatus           | Widerstands- und Auftriebsbeiwerte |       |       |       |                  | Massendurchfluss Kühler [kg/s] |                     |                     |
|                       | Cv.                                | CА    | Ca.va | Сана  | Δ Cνκ in Punkten | Kühler 1                       | Kühler <sub>2</sub> | Kühler <sub>3</sub> |
| T 75 Original         | 0.315                              | 0.180 | 0.132 | 0.048 | 65               | 1.583                          | 1.494               | 0,353               |
| T 75 "Dummy" Grill    | 0.321                              | 0.201 | 0.145 | 0,057 | 63               | 1.545                          | 1.456               | 0,349               |
| Differenz in Punkten. |                                    | 21    | 13    |       |                  |                                |                     |                     |

<span id="page-108-0"></span>*Tabelle 8.14: Vergleich der CFD Ergebnisse mit dem "Dummy" Grill und jenen des originalen Kühlergrills*

Wie in [Tabelle 8.14](#page-108-0) ersichtlich, kommt es außerdem zu einer Verringerung des ∆c<sub>WK</sub> Wertes um 2 Punkte. Dies hängt insbesondere mit der durch die "Dummy" Lamellen veränderte Durchströmung des Motorraumes zusammen.

Auch grafisch kann dieses Phänomen veranschaulicht werden, wie in [Abbildung 8.26](#page-109-0) dargestellt. Hier wird erkennbar, dass durch die "Dummy" Lamellen und deren Einfluss auf die Durchströmung mehr Luft (Streamlines) über den Motor strömt. Diese Streamlines werden infolge nicht so stark abgebremst wie jene, die direkt auf den Motorblock zulaufen, wodurch die Verringerung des Kühlluftwiderstandsbeiwertes erklärbar ist. Jedoch kommt es dadurch auch zu einer veränderten Ausströmung aus dem Motorraum, welche zu einer Erhöhung des cw Wertes führt.

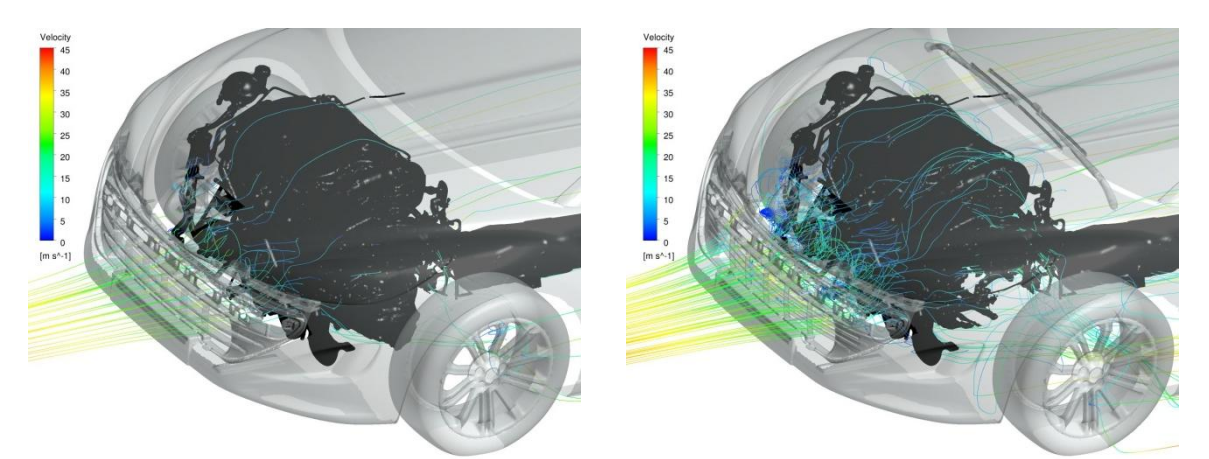

*Abbildung 8.26: Streamlines für die Motorraumdurchströmung mit Originalgrill (links) und "Dummy" Grill (rechts)*

<span id="page-109-0"></span>Der etwas geringere Massendurchfluss der drei Kühler begründet sich ebenfalls auf der veränderten Durchströmung des Motorraumes. Die Eintrittsströmung wird dabei so umgelenkt, dass im Vergleich mit dem originalen Kühlergrill mehr Luft über das Kühlerpaket strömt als durch dieses hindurch (siehe [Abbildung 8.27\)](#page-110-0). Folge dieser veränderten Durchströmung ist die Verringerung des Massendurchflusses der Kühler und wie bereits beschrieben, die Verringerung des ∆c<sub>WK</sub> Wertes.

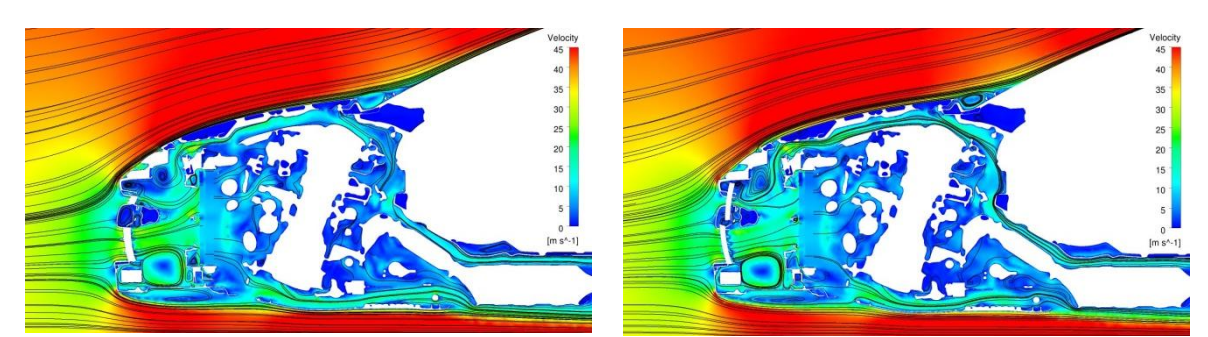

Abbildung 8.27: Motorraumdurchströmung im y0 Schnitt mit Originalgrill (links) und "Dummy" *Grill (rechts)*

#### <span id="page-110-0"></span>*Zusammenfassung der Ergebnisse:*

Bei Einsatz eines "Dummy" Grills muss großes Augenmerk auf die veränderte Durchströmung des Motorraums gelegt werden. Auch die Interferenzwirkung zwischen der veränderten Austrittsströmung aus dem Motorraum und der Umströmung des Fahrzeuges muss hierbei einer genaueren Betrachtung unterzogen werden. Werden diese Einflüsse bei der Anwendung eines "Dummy" Grills berücksichtigt, ist eine gute Annäherung an die Ergebnisse des Originalgrills möglich.

#### 8.5 Einsatz aller "Dummy" Bauteile

Auch der Einsatz aller vier "Dummy" Module und deren Auswirkungen auf die Um- und Durchströmung eines Fahrzeuges sowie deren Wechselwirkungen untereinander wurden in dieser Arbeit untersucht. Als "Dummy" Motor kam dabei die mit Konstruktionsmethode 2 gestaltete "Dummy" Box zum Einsatz.

<span id="page-110-1"></span>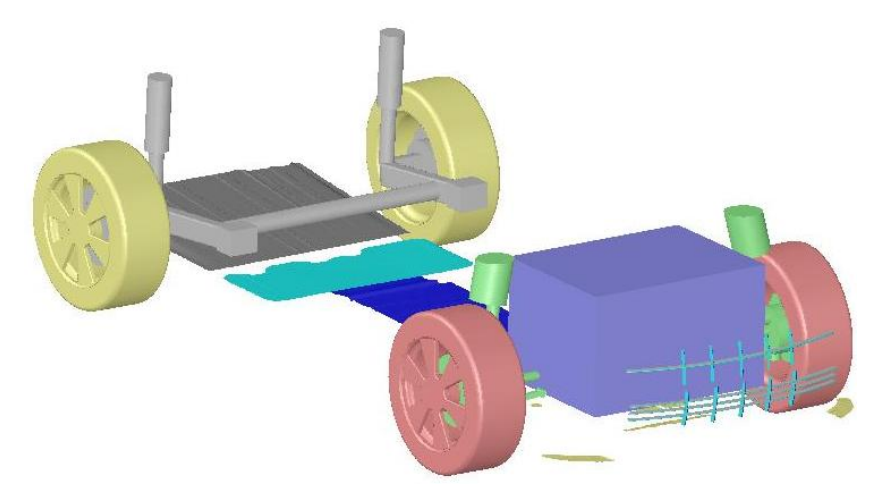

Abbildung 8.28*: Einsatz aller "Dummy" Bauteile: Motor, Unterbodenanbauteile, Fahrwerk, Grill* 

#### *Auswertung der Ergebnisse:*

Bei Einsatz aller "Dummy" Bauteile ist es schwierig, die jeweilige Abweichung eines aerodynamischen Wertes einem der vier vereinfachten Bauteile zuzuordnen. Ein gutes Beispiel dafür ist der Luftwiderstandsbeiwert  $c_{W}$ , welcher von allen vier "Dummy" Bauteilen beeinflusst wird. Zählt man im Vergleich die Abweichungen der  $c<sub>w</sub>$  Werte aller vier "Dummy" Bauteile aus den vorhergenenden Kapiteln zusammen, so erhält man eine Erhöhung des  $c_W$  Wertes um 35 Punkte (siehe [Tabelle 8.15\)](#page-111-0).

|                               | <b>Ergebnisse</b> |       |                                    |                                |                  |          |                     |          |  |
|-------------------------------|-------------------|-------|------------------------------------|--------------------------------|------------------|----------|---------------------|----------|--|
| Datenstatus                   |                   |       | Widerstands- und Auftriebsbeiwerte | Massendurchfluss Kühler [kg/s] |                  |          |                     |          |  |
|                               | Cv.               | с.    | <b>CAVA</b>                        | <b>CAHA</b>                    | A Cyk in Punkten | Kühler 1 | Kühler <sub>2</sub> | Kühler 3 |  |
| T 75 Motor "Dummy" Box KM2    | 4                 | 30    | $-1$                               | 31                             | -5               | 1.503    | 1.413               | 0,344    |  |
| T 75 "Dummy" Anbauteile       |                   | -86   | $-42$                              | $-44$                          |                  | 1.576    | 1.486               | 0,353    |  |
| T 75 "Dummy" Fahrwerk         | 19                | $-1$  |                                    | $-4$                           |                  | 1.599    | 1.510               | 0,357    |  |
| T 75 "Dummy" Grill            |                   | 21    | 13                                 |                                | $-2$             | 1.545    | 1.456               | 0,349    |  |
| Σ der Abweichungen in Punkten | 35                | $-36$ | $-26$                              |                                |                  |          |                     |          |  |

<span id="page-111-0"></span>*Tabelle 8.15: Summe der Abweichungen der Strömungsgrößen bei getrennten Einsatz der "Dummy" Bauteile*

Bei gleichzeitigem Einsatz aller "Dummy" Bauteile ist hingegen lediglich mit einer Abweichung von 16 Punkten zu rechnen (siehe [Tabelle 8.16\)](#page-111-1). Begründet ist diese Differenz auf der Wechselwirkung, welche die "Dummy" Bauteile bei gleichzeitigem Einsatz aufeinander ausüben. Selbiges gilt für die Auftriebsbeiwerte an der Vorder- und Hinterachse des Fahrzeuges.

|                            | <b>Ergebnisse</b> |       |                                    |                                |                  |          |                     |          |
|----------------------------|-------------------|-------|------------------------------------|--------------------------------|------------------|----------|---------------------|----------|
| Datenstatus                |                   |       | Widerstands- und Auftriebsbeiwerte | Massendurchfluss Kühler [kq/s] |                  |          |                     |          |
|                            | C٧                | CA    | CA.VA                              | <b>CAHA</b>                    | A Cwk in Punkten | Kühler 1 | Kühler <sub>2</sub> | Kühler 3 |
| T 75 Original              | 0,315             | 0.180 | 0,132                              | 0,048                          | 65               | 1,583    | 1,494               | 0,353    |
| T 75 Alle "Dummy" Bauteile | 0.331             | 0.113 | 0.087                              | 0.027                          | 56               | 1,449    | 1,364               | 0,325    |
| Differenz in Punkten       | 16'               | $-67$ | $-45$                              | $-21$                          | -91              |          |                     |          |

<span id="page-111-1"></span>*Tabelle 8.16: Vergleich der CFD Ergebnisse mit allen "Dummy" Bauteilen und jenen der Originalgeometrie*

Die Erhöhung des Luftwiderstandsbeiwertes  $c_W$  um 16 Punkte ist größtenteils auf die in [Abbildung 8.29](#page-112-0) dargestellte veränderte Umströmung des Fahrzeuges zurückzuführen. Diese wiederrum wird sehr stark durch die geänderte Ausströmung aus dem Motorraum beeinflusst.

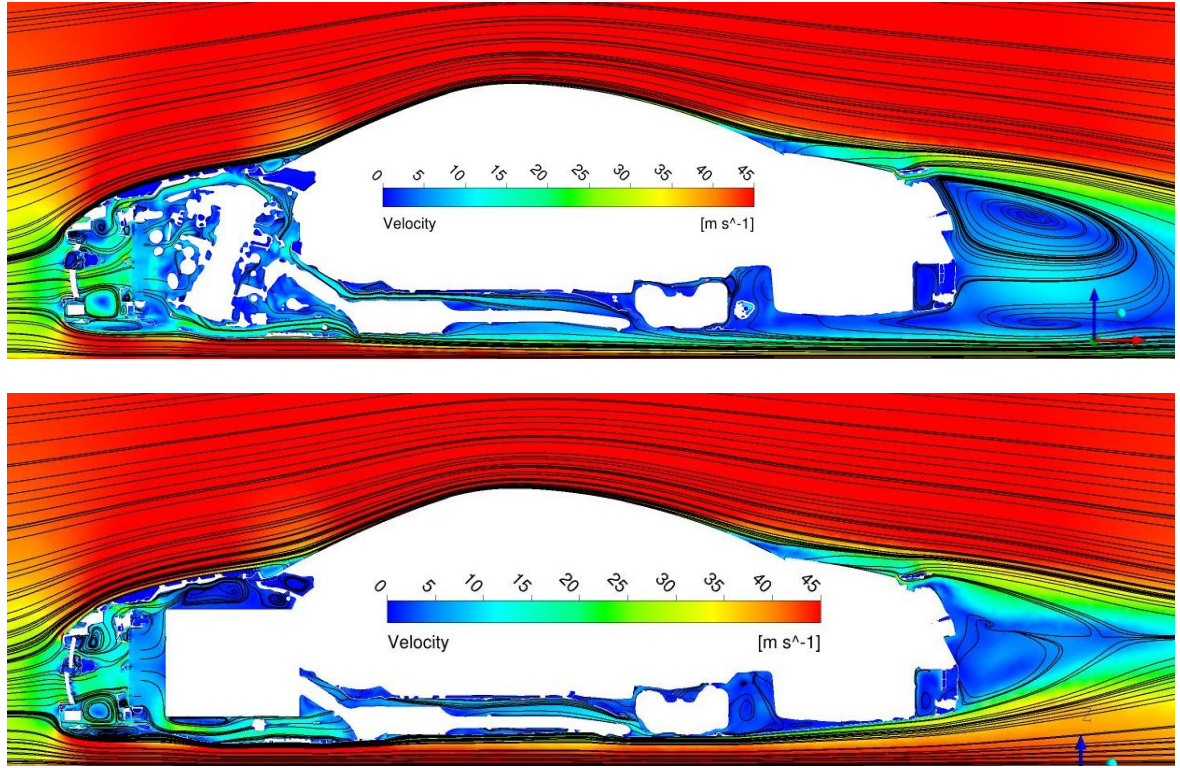

<span id="page-112-0"></span>*Abbildung 8.29: Um- und Durchströmung des Fahrzeuges im y0 Schnitt mit Originalgeometrie (oben) und "Dummy" Bauteilen (unten)*

Die Verringerung der Auftriebsbeiwerte an der Vorder- und Hinterachse des Fahrzeuges kann größtenteils den Unterbodenanbauteilen zugerechnet werden. Deutlich wird diese Verringerung dargestellt, indem der statische Druckbeiwert  $c_{P}$  im Bereich des Unterbodens angezeigt wird (siehe [Abbildung 8.30\)](#page-112-1). Durch den glatten Unterboden kommt es zu einer Erhöhung der Strömungsgeschwindigkeit und infolgedessen zu einer Reduktion des statischen Drucks, insbesondere im Bereich der Vorder- und Hinterachse. In weiterer Folge führt dies zur in [Tabelle 8.16](#page-111-1) berechneten Reduktion des Auftriebsbeiwertes.

<span id="page-112-1"></span>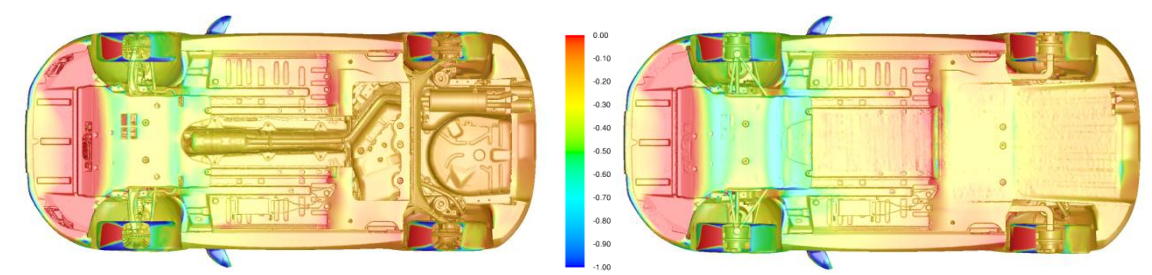

*Abbildung 8.30: Statischer Druckbeiwert c<sup>P</sup> im Bereich des Unterbodens für Originalgeometrie (links) und "Dummy" Bauteile (rechts)*

Die Abweichungen der Massenströme der Kühler sowie des Kühlluftwiderstandsbeiwertes ∆c<sub>WK</sub> können mehrheitlich der Beeinflussung der Motorraumdurchströmung durch den vereinfachten Gill bzw. Motor zugeteilt werden (siehe [Abbildung 8.29\)](#page-112-0). Die Differenz zwischen den beiden Δc<sub>WK</sub> Werten aus [Tabelle 8.15](#page-111-0) und [Tabelle 8.16](#page-111-1) beträgt lediglich 2 Punkte. Folglich können die cwk Werte bei getrenntem aber auch gleichzeitigem Einsatz der "Dummy" Bauteile gut miteinander verglichen werden.

#### *Zusammenfassung der Ergebnisse:*

Die Wechselwirkung, welche die einzelnen "Dummy" Bauteile aufeinander ausüben, macht eine entsprechende Voraussage der zu erwartenden Abweichungen schwierig. Insbesondere der cw Wert ist von diesen Wechselwirkungen stark abhängig, wobei die zu erwartende Abweichung von 16 Punkten daher nur ein Anhaltspunkt ist. Die Abweichung des ∆c<sub>WK</sub> Wertes kann hingegen bereits als guter Indikator für den zu erwartenden Kühlluftwiderstandsbeiwert herangezogen werden.

Der gleichzeitige Einsatz aller vier "Dummy" Bauteile kommt jedoch eher selten zur Anwendung. Meistens liegt der Fall vor, dass lediglich ein Bauteil, aus welchen Gründen auch immer, nicht zur Verfügung steht und deshalb durch ein "Dummy" Bauteil ersetzt werden muss. Infolgedessen kann von den in dieser Arbeit ausgewerteten Größenordnungen der Abweichungen der Strömungsgrößen ausgegangen werden.

#### *8.6 Zellenzahlen und zeitliches Einsparpotential*

Ein weiteres Ziel dieser Arbeit war es, das Einsparpotential von "Dummy" Bauteilen hinsichtlich der Zellenzahlen zu bewerten. Bei der Auswertung stellte sich heraus, dass es zwar zu einer Verringerung dieser kommt, jedoch in geringerem Ausmaß als erwartet.

Die größte Reduktion der Zellenzahl durch Einsatz eines einzelnen "Dummy" Bauteils erhält man durch die "Dummy" Motoren. Hierbei ist mit einer Reduktion von ca. 3 Mio. Zellen zu rechnen. Dies ist auf die Änderung der Verfeinerungsgebiete der Volumenzellen im Bereich des Motorraumes zurückzuführen. Da für dieses Gebiet eine genaue Auflösung der Durchströmung benötigt wird, sind die Zellengrößen besonders klein und somit das Einsparpotential durch Einsatz der vereinfachten Motoren groß.

| Modifikationen               | Zellenanzahl in Mio. | Berechnungszeit [h] |  |
|------------------------------|----------------------|---------------------|--|
| Original                     | 74,58                | 4,40                |  |
| Motor Konstruktionsmethode 1 | 71,58                | 4,20                |  |
| Motor Konstruktionsmethode 2 | 71,76                | 4,20                |  |
| Motor Konstruktionsmethode 3 | 71,95                | 4,22                |  |
| <b>Fahrwerk</b>              | 72,11                | 5,02                |  |
| <b>Vordere Achse</b>         | 73,42                | 4,38                |  |
| <b>Hintere Achse</b>         | 73,36                | 4,35                |  |
| Räder                        | 74,45                | 4,31                |  |
| Unterboden                   | 75,32                | 4,58                |  |
| Grill                        | 72,97                | 4,35                |  |
| Alle "Dummy" Bauteile        | 67,63                | 3,91                |  |

*Tabelle 8.17: Vergleich der Zellenzahlen und Berechnungszeiten*

<span id="page-114-0"></span>Kommen alle "Dummy" Bauteile zum Einsatz, führt dies zu einer Verringerung der Zellenzahlen von ca. 7 Mio. Zellen und infolgedessen zu einer Reduktion der Berechnungszeit um ca. 0,5 [h]. Die Berechnungen wurden allesamt auf einem vom Industriepartner zur Verfügung gestellten Cluster mit insgesamt 96 CPU's durchgeführt.

Das wahre Potential liegt jedoch nicht in der Verringerung der Berechnungszeit, welche nur einen geringen Teil der Zeitersparnis ausmacht. Vielmehr ist die Aufbereitungszeit und die Zeit, welche man üblicherweise auf die fehlenden Bauteile wartet, von Bedeutung, wie in [Abbildung 8.31](#page-115-0) exemplarisch dargestellt. Wobei insbesondere die Wartezeit sehr schwankungsanfällig ist und von ein paar wenigen Stunden, über Tage bis hin zu Wochen reichen kann. Mit Hilfe der "Dummy" Bauteile kann die Wartezeit somit auf den Wert null reduziert werden.

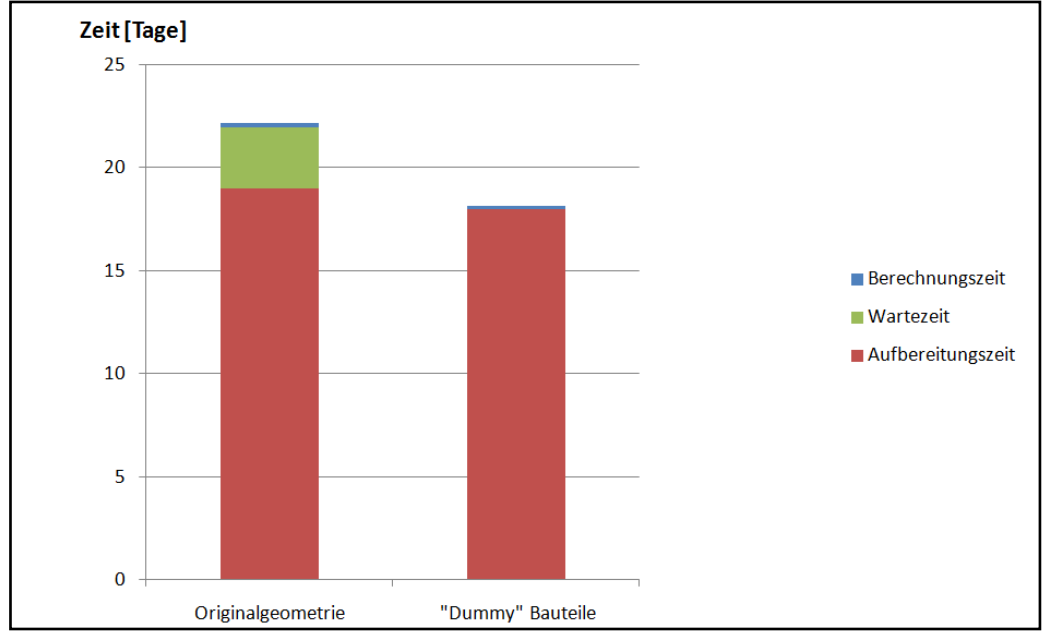

*Abbildung 8.31: Zeitliches Einsparpotential durch "Dummy" Bauteile*

<span id="page-115-0"></span>Die Aufbereitungszeit kann speziell durch Einsatz der "Dummy" Motoren verringert werden. Hierbei entfällt das aufwendige und zeitraubende erstellen eines Patches für den "Dummy" Motor, da dieser keinerlei Löcher aufweist, welche mit Hilfe eines Patches geschlossen werden müssten. Die Zeitersparnis beträgt infolgedessen ca. einen Tag.

Grundsätzlich ist das zeitliche Einsparpotential somit positiv zu bewerten, insbesondere im Hinblick auf die Reduktion der Wartezeit. Des Weiteren trägt auch die Aufbereitungszeit und auch die Berechnungszeit ihren, wenn auch geringeren Anteil, zur Reduktion der Gesamtzeit bei. Das zeitliche Einsparpotential kann infolgedessen, abhängig von den jeweiligen Einflussfaktoren, einige Stunden, Tage aber auch Wochen betragen.

## **9 Erkenntnisse der Arbeit und Ausblick**

Im Laufe dieser Diplomarbeit wurde ein CFD Arbeitsprozess erarbeitet, welcher den Einsatz von "Dummy" Bauteilen bereits in der frühen Phase eines Projektes erlaubt und somit die Umsetzung des sogenannten Frontloading Prinzips ermöglicht. Auf Basis dieses Prinzips können nun die Aerodynamikeigenschaften mittels CFD Simulationen für unterschiedliche Fahrzeugvarianten kostengünstig und schnell unter Zuhilfenahme der "Dummy" Bauteile bereits in frühen Projektphasen untersucht werden, um einen steigenden Änderungsaufwand in späteren Phasen der Entwicklung zu vermeiden.

Die Integration der vereinfachten Bauteile in den CFD Prozess bei Magna Steyr bringt aber noch weitere Vorteile mit sich. Einerseits kommt es durch deren Einsatz zu einer Verringerung der Zellenzahlen und infolgedessen auch zu einer Reduktion der Berechnungszeit und andererseits zu einer Verringerung der Gesamtzeit des Design Prozesses. Das zeitliche Einsparpotential des gesamten Design Prozesses ist dementsprechend groß.

Die CFD Simulationen, welche mit den "Dummy" Bauteilen durchgeführt wurden und deren Auswertungen der Ergebnisse sind Grundlage für den Einsatz der vereinfachten Bauteile im CFD Arbeitsprozess. Dabei ist bei keiner Anwendung eines "Dummy" Bauteils mit einer Reduktion des Luftwiderstandsbeiwertes  $c_W$  zu rechnen, was auch nicht Aufgabe dieser Arbeit war (siehe [Abbildung 9.1\)](#page-117-0). Vielmehr ist das Wissen über die zu berücksichtigenden Abweichungen der jeweiligen Strömungsgrößen (cw, cwk, cA usw.) von Bedeutung, um entsprechende Rückschlüsse zu ziehen und in die Berechnungen einfließen zu lassen.

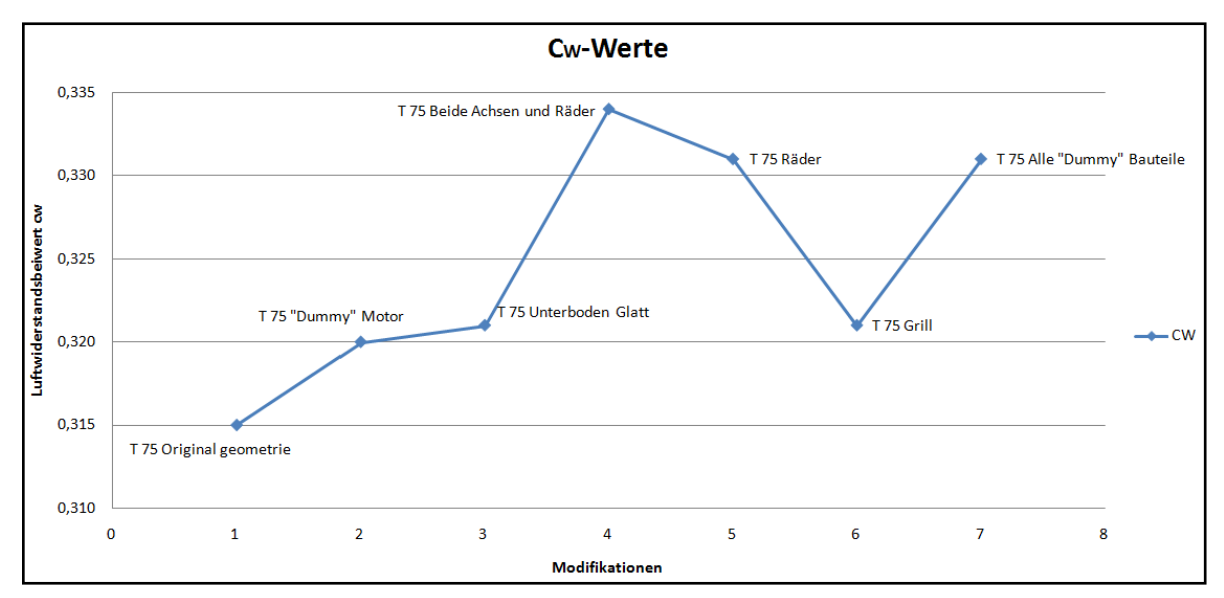

*Abbildung 9.1: c<sup>W</sup> Werte für die unterschiedlichen Modifikationen*

<span id="page-117-0"></span>Eine weitere Erkenntnis dieser Arbeit ist auch, dass sich der Einsatz von "Dummy" Rädern im Vergleich zu den anderen "Dummy" Bauteilen als schwierig erwies. Grundsätzlich ist der Einsatz von diesen zwar möglich, jedoch ist die Abschätzung der dabei auftretenden Abweichungen der Aerodynamikwerte schwierig. Dies begründet sich durch den großen Einfluss, welche die Reifen sowie die Felgengeometrie auf die Umströmung eines Fahrzeuges haben. Kleinste Änderungen führen bereits zu erheblichen Beeinflussungen der Strömungsgrößen. Dieser Bereich sollte aufgrund der in dieser Arbeit gewonnenen Erkenntnisse weiteren Untersuchungen zugeführt werden, um exaktere Voraussagen hinsichtlich der zu erwartenden Abweichungen der aerodynamischen Werte tätigen zu können.

Eine weitere Aufgabe wird es sein, die in dieser Arbeit gewonnenen Erkenntnisse, welche für die Fahrzeugklasse Sportwagen (Coupe) ermittelt wurden, anhand weiterer CFD Simulationen zu überprüfen. Insbesondere sollte dabei der Fokus auf den Einsatz der "Dummy" Bauteile für weitere Fahrzeugklassen wie z.B. Mittelklassewagen, Geländewagen usw. gelegt werden. Von besonderem Interesse ist hierbei, ob die in dieser Arbeit ermittelten Änderungen der Strömungsgrößen auch für andere Fahrzeugsegmente ihre Gültigkeit behalten oder ob es hier zu Abweichungen kommt.

107

# **10 Verzeichnisse**

#### *10.1 Literaturverzeichnis*

- [1] W.-H. HUCHO, *"Aerodynamik des Automobils-Strömungsmechanik, Wärmetechnik, Fahrdynamik, Komfort",* 5. Auflage, Wiesbaden: Vieweg Verlag, 2005, ISBN: 3-528-03959-0
- [2] M. PRENNER, *"Abschätzung des aerodynamischen Verhalten in der konzeptionellen Fahrzeugentwicklung"*, Diplomarbeit, TU Graz, 2011
- [3] G. TECKLENBURG, *"Die digitale Produktentwicklung"*, Essen: Expert Verlag, 2008, ISBN: 978-3-8169-2776-1
- [4] W.-H. HUCHO, *"Aerodynamik der stumpfen Körper, Physikalische Grundlagen und Anwendungen in der Praxis"*, 2. Auflage, Wiesbaden: Vieweg+Teubner Verlag, 2011, ISBN: 978-3-8348-1462-3
- [5] W.-H. HUCHO, *"Aerodynamik des Automobils, Eine Brücke von der Strömungsmechanik zur Fahrzeugtechnik",* 1. Auflage, Würzburg: Vogel Verlag, 1981, ISBN: 3-8023-0642-2
- [6] F. MAIER und L. DÖHMANN, *"Die Geschichte der Aerodynamik-Weltmeister"*, in motorvision, Verfügbar unter: http://www.motorvision.de/mercedesbenz/cla/mercedes-cla-aerodynamik-weltmeister-geschichte-251462.html, [Datum des Zugriffs: 20.03.2013]
- [7] VOLKSWAGEN Homepage, *"Vision wird Realität"*, Verfügbar unter: http://www.volkswagen.de/de/Volkswagen/nachhaltigkeit/technologien/forschu ng\_und\_projekte/1-liter-auto.html, [Datum des Zugriffs: 20.03.2013]
- [8] G.BRENN und W. MEILE, *"Strömungslehre und Wärmeübertragung I"*, Vorlesungsskriptum, Institut für Strömungslehre und Wärmeübertragung, TU Graz, 2008
- [9] W. HIRSCHBERG, *"Fahrzeugtechnik"*, Vorlesungsskriptum, Institut für Fahrzeugtechnik, TU Graz, 2009
- [10] VOLKSWAGEN AG, *"Werksspionage im Reich der Natur"*, Verfügbar unter: [http://www.volkswagenag.com/content/vwcorp/info\\_center/de/publications/20](http://www.volkswagenag.com/content/vwcorp/info_center/de/publications/2012/07/viavision_no06_july_2012.bin.html/binarystorageitem/file/VIAVISION_D6.pdf) [12/07/viavision\\_no06\\_july\\_2012.bin.html/binarystorageitem/file/VIAVISION\\_D6.](http://www.volkswagenag.com/content/vwcorp/info_center/de/publications/2012/07/viavision_no06_july_2012.bin.html/binarystorageitem/file/VIAVISION_D6.pdf) [pdf,](http://www.volkswagenag.com/content/vwcorp/info_center/de/publications/2012/07/viavision_no06_july_2012.bin.html/binarystorageitem/file/VIAVISION_D6.pdf) [Datum des Zugriffs: 08.02.2013]
- [11] R. SCHEDEL und B. MERKELBACH, *"Ein c<sup>W</sup> Wert von 0,2 ist die Schallmauer"*, Verfügbar unter: http://www.atzonline.de/Aktuell/Interviews/35/146/Ein-cw-Wert-um-0komma2-ist-die-Schallmauer.html, [Datum des Zugriffs: 10.01.2013]
- [12] ANSYS, Fluent Hilfemenü, Verfügbar unter: http://www.ansys.com/Products/Simulation+Technology/Fluid+Dynamics/Fluid+ Dynamics+Products/ANSYS+Fluent, [Datum des Zugriffs: 27.04.2013]
- [13] Dassault Systemes, CATIA V5 Hilfemenü, Verfügbar unter: http://www.3ds.com/de/products, [Datum des Zugriffs: 27.04.2013]
- [14] Altair, HyperMesh Hilfemenü, Verfügbar unter: http://www.altairhyperworks.de/Product,7,HyperMesh.aspx, [Datum des Zugriffs: 27.04.2013]
- [15] ANSYS, Tgrid Hilfemenü, Verfügbar unter: http://www.ansys.com/Products/Other+Products/ANSYS+TGrid, [Datum des Zugriffs: 27.04.2013]
- [16] Exa, PowerFlow Hilfemenü, Verfügbar unter: http://www.exa.com, [Datum des Zugriffs: 27.04.2013]
- [17] CD-adapco, Star CCM+ Hilfemenü, Verfügbar unter: http://www.cdadapco.com/products/star\_ccm\_plus, [Datum des Zugriffs: 27.04.2013]
- [18] N. KLUßMANN und A. MALIK, *"Lexikon der Luftfahrt"*, 2. Auflage, Berlin Heidelberg: Springer Verlag, 2007, ISBN: 978-3-540-49095-1

# *10.2 Abbildungsverzeichnis*

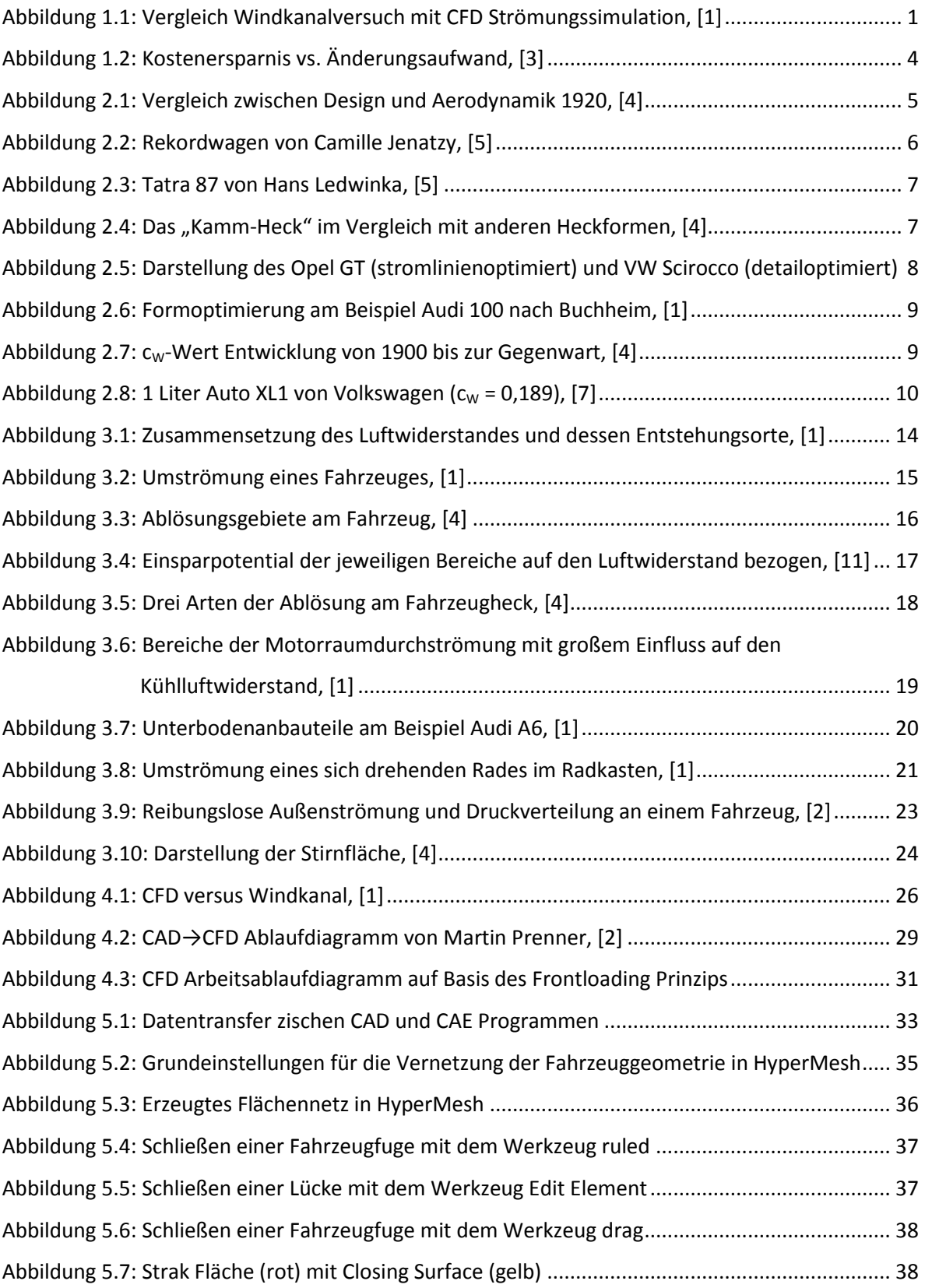

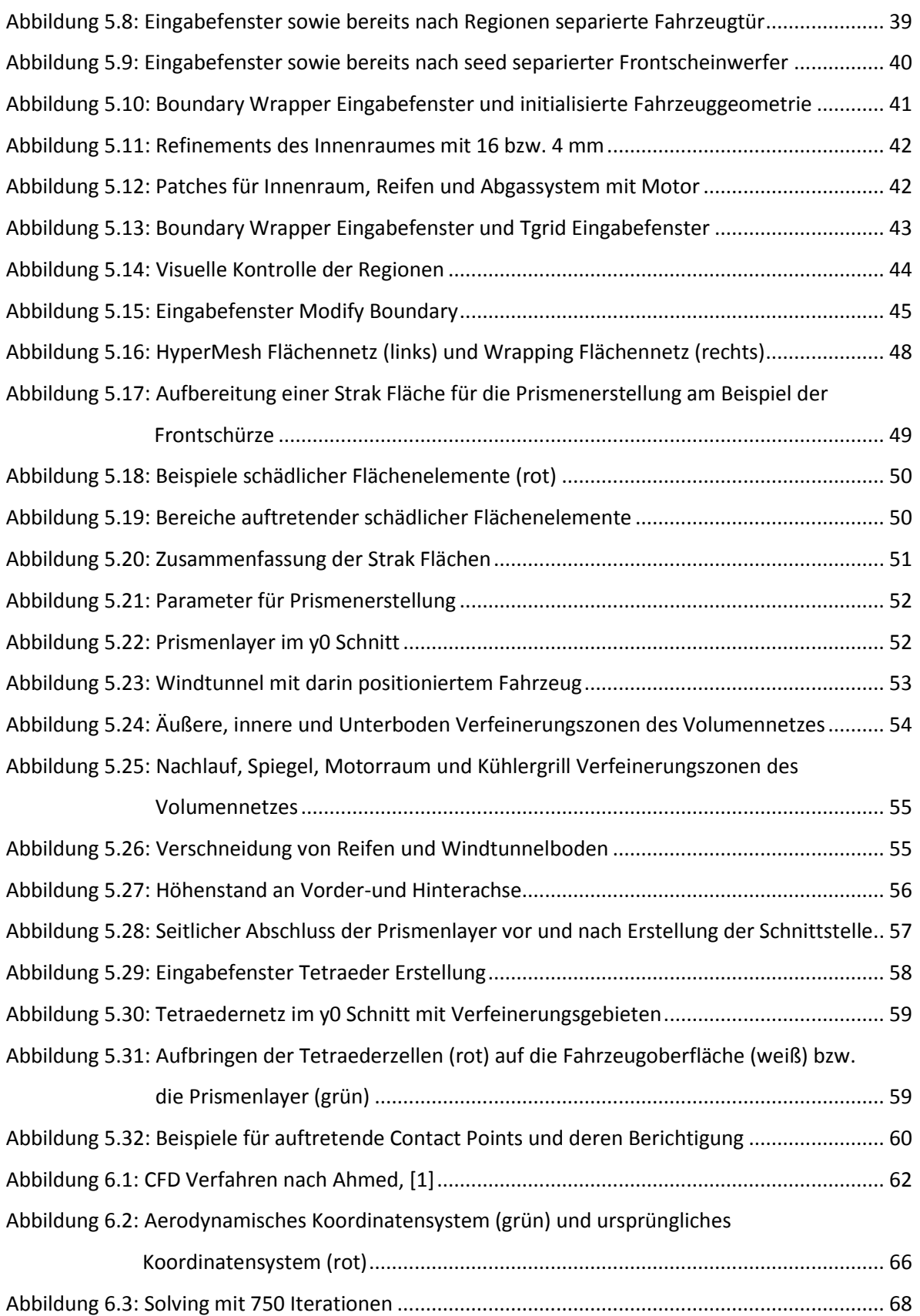

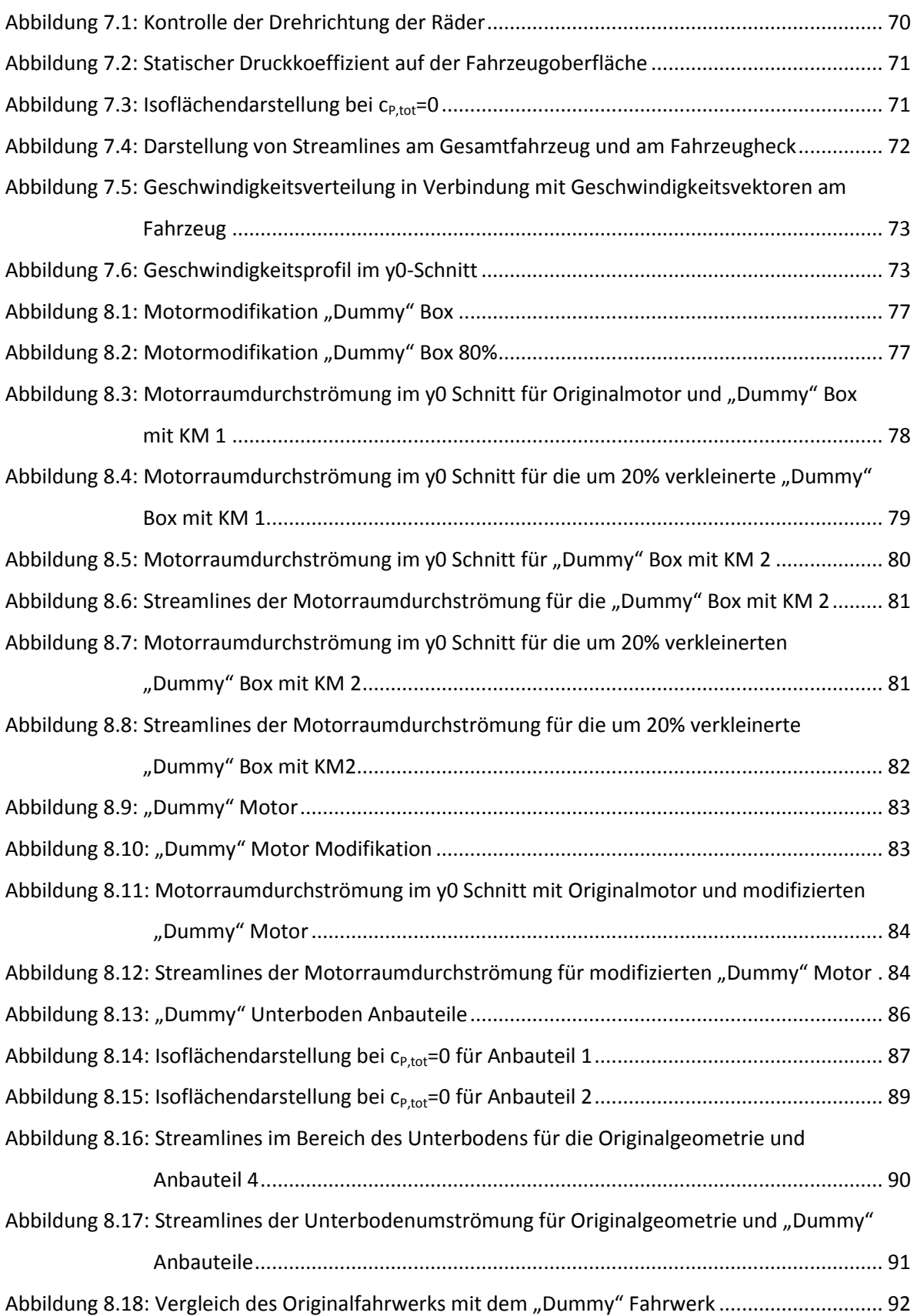

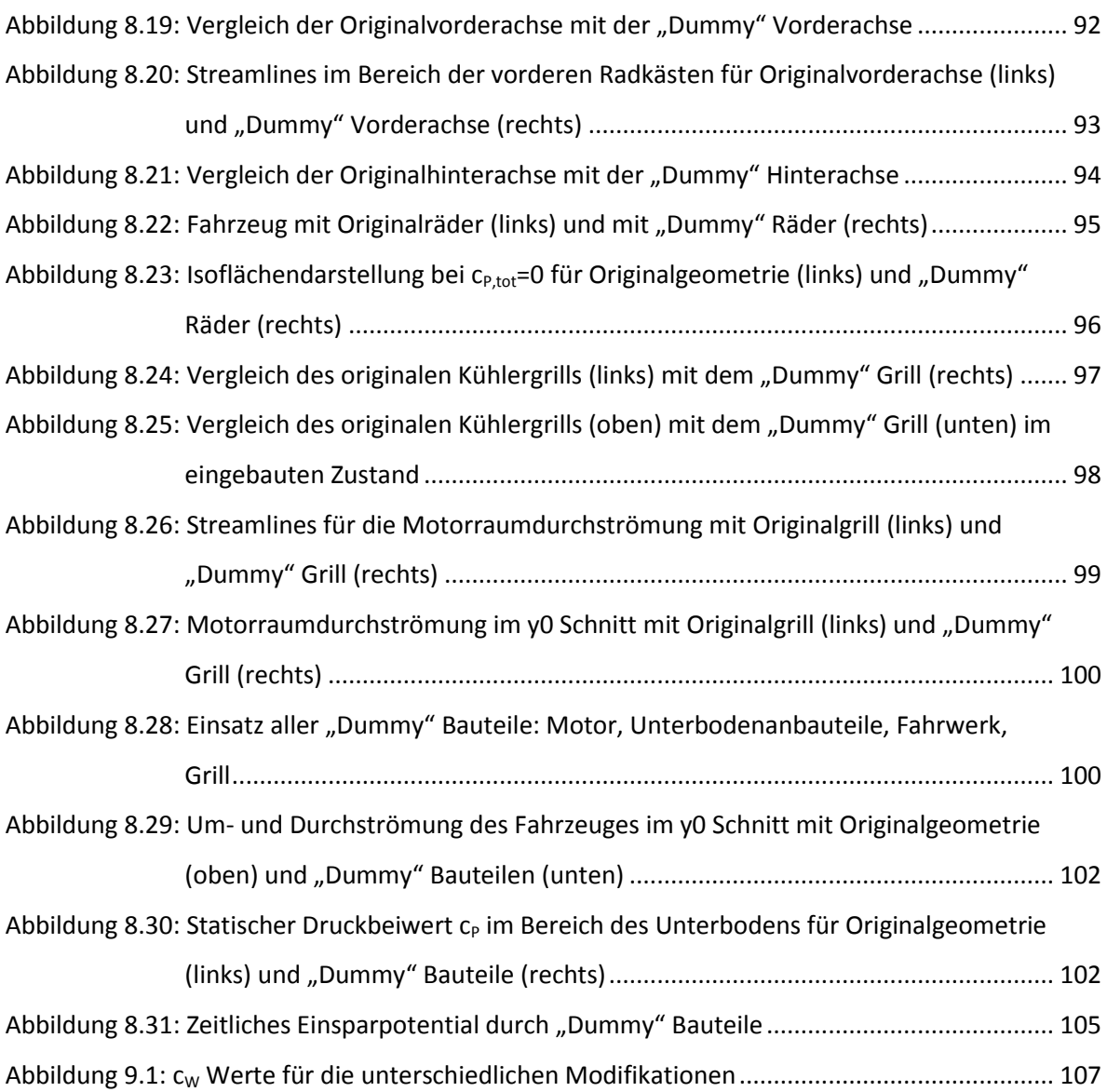

# *10.3 Tabellenverzeichnis*

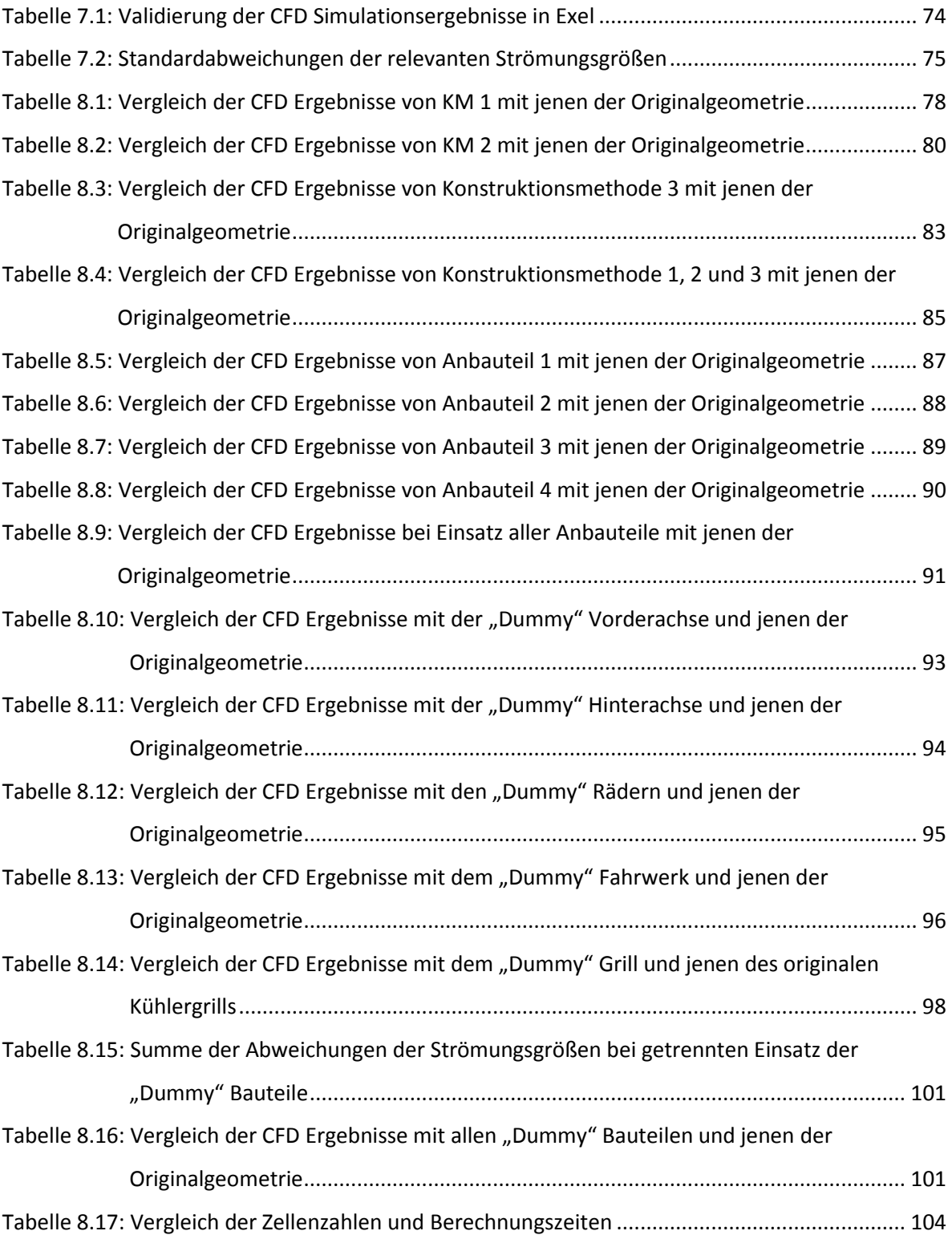

## *10.4 Anhang*

#### *a. Bauteile*

Es ist darauf zu achten, dass die Anzahl der Bauteile abhängig vom jeweiligen Fahrzeug stark variieren kann. Die Namensgebung der Bauteile wird dabei vom jeweiligen CFD Mitarbeiter durchgeführt.

- ac-pillar
- biw
- bonnet
- chassis\_front
- chassis\_rear
- cooling\_package
- doors
- electric
- engine
- exterior
- fender
- fog lights
- front\_bumper
- front\_lights
- gear
- grill
- interior
- mirrors
- rear\_bumper
- rear\_lights
- rear spoiler
- roof
- side\_skills
- side wall
- side\_windows
- tank
- trunk
- underbody
- underbody\_aeroshield
- wheels
- wheels deflector
- wheels\_rims
- windscreen
- wipers

## *b. Strak Flächen*

Die Strak Flächen werden bei deren Namensgebung mit dem Kürzel prism versehen.

Wobei prism für jene Flächen steht, welche man für die Prismenerstellung benötigt.

- ac-pillar\_prism
- bonnet\_prism
- doors prism
- fog\_lights\_prism
- front\_bumper\_prism
- front\_lights\_prism
- grill\_prism
- mirrors\_prism
- rear\_bumper\_prism
- rear\_lights\_prism
- rear\_spoiler\_prism
- roof prism
- side\_skills\_prism
- side\_wall\_prism
- side windows prism
- trunk\_prism
- underbody\_prism
- windscreen\_prism

## *c. Rechennetz*

Darstellung des gesamten Rechennetzes mit Verfeinerungsgebieten im y0 Schnitt

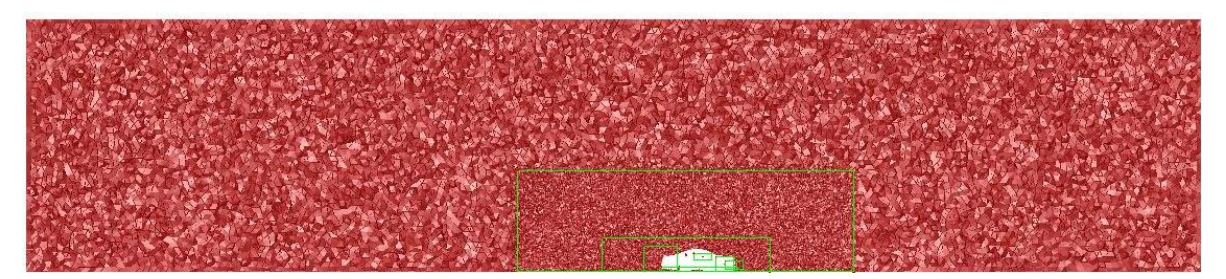

Ausschnitt des Rechennetzes mit unterschiedlichen Zellgrößen im y0 Schnitt

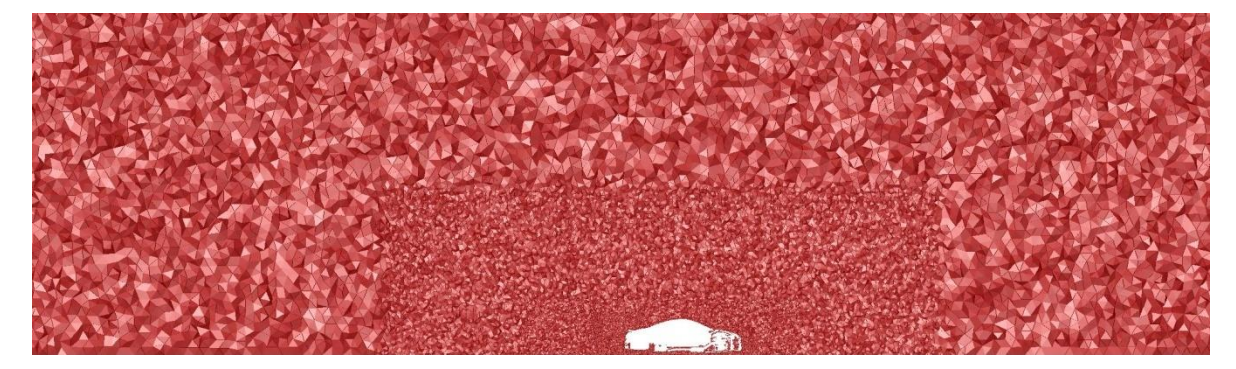

## *d. Weitere Darstellungsmöglichkeiten*

Geometriedarstellung des Fahrzeuges

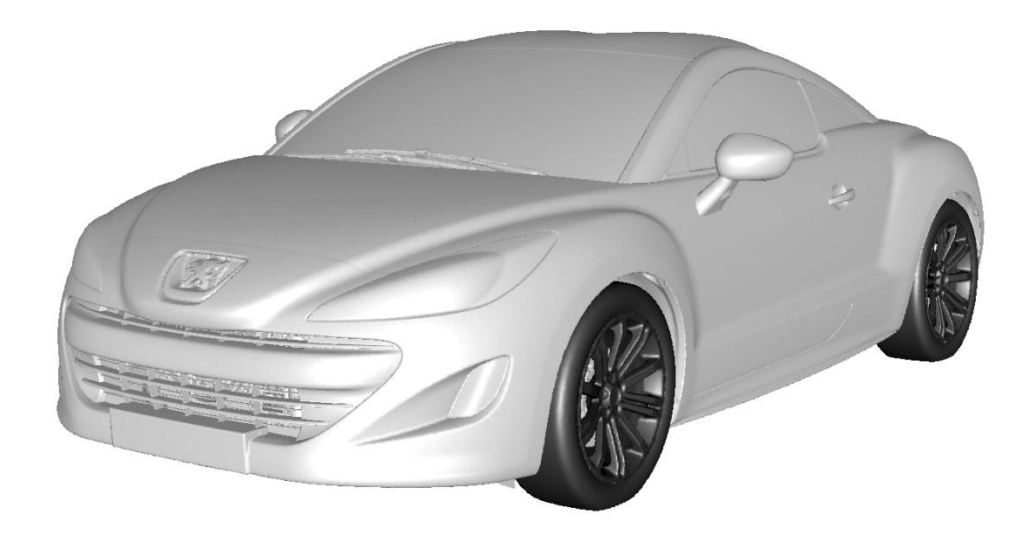

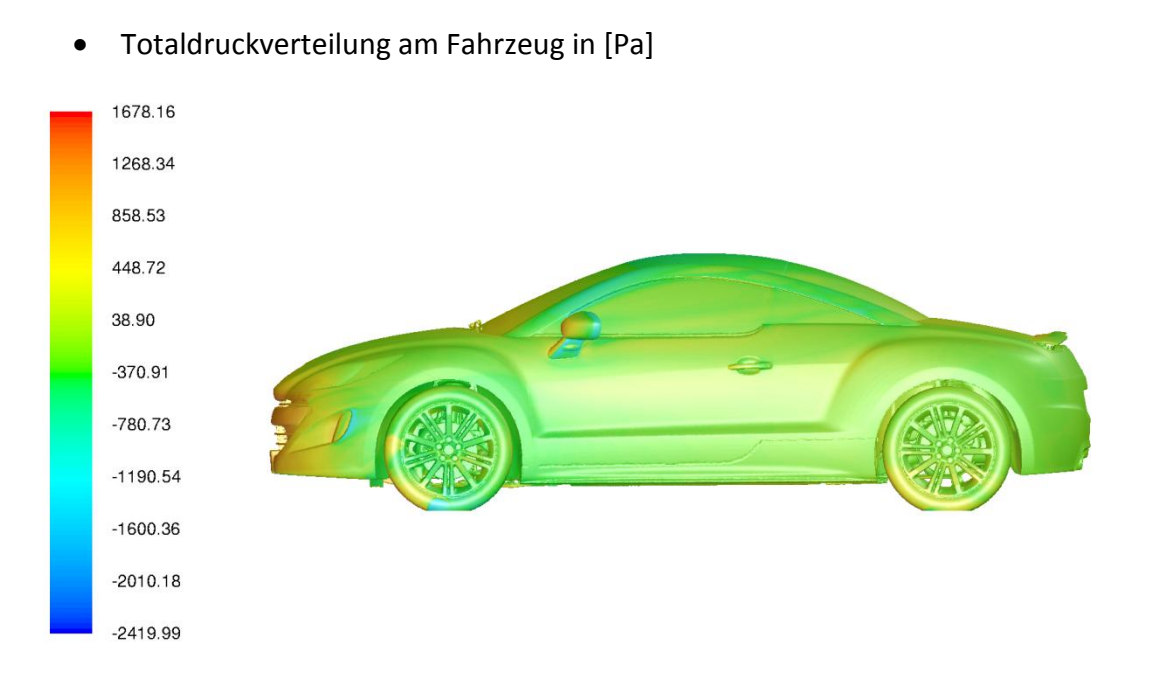

Darstellung der kinetischen Energie an der Fahrzeugoberfläche in [Nm]

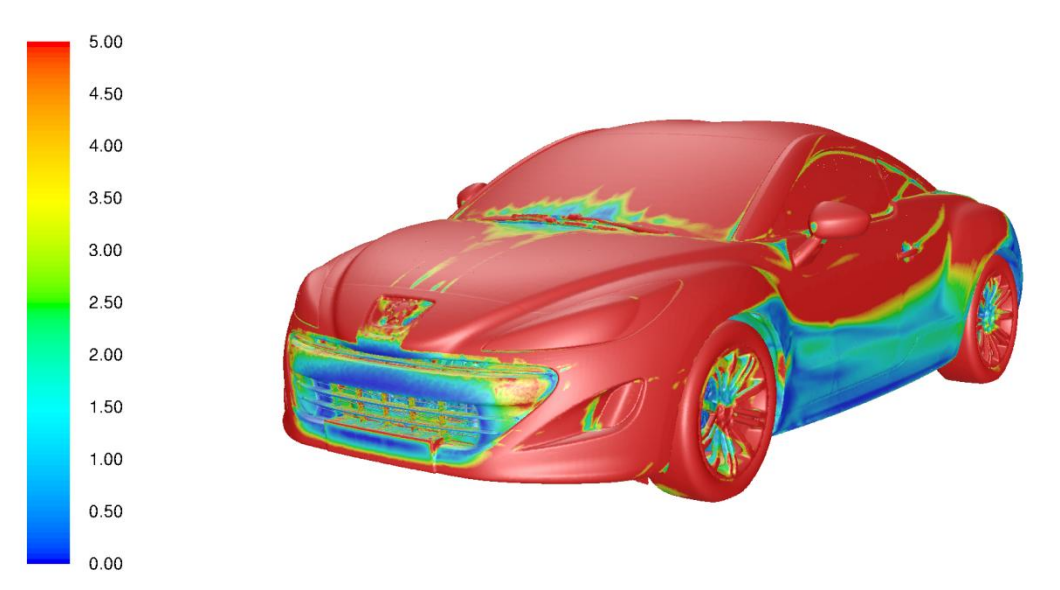

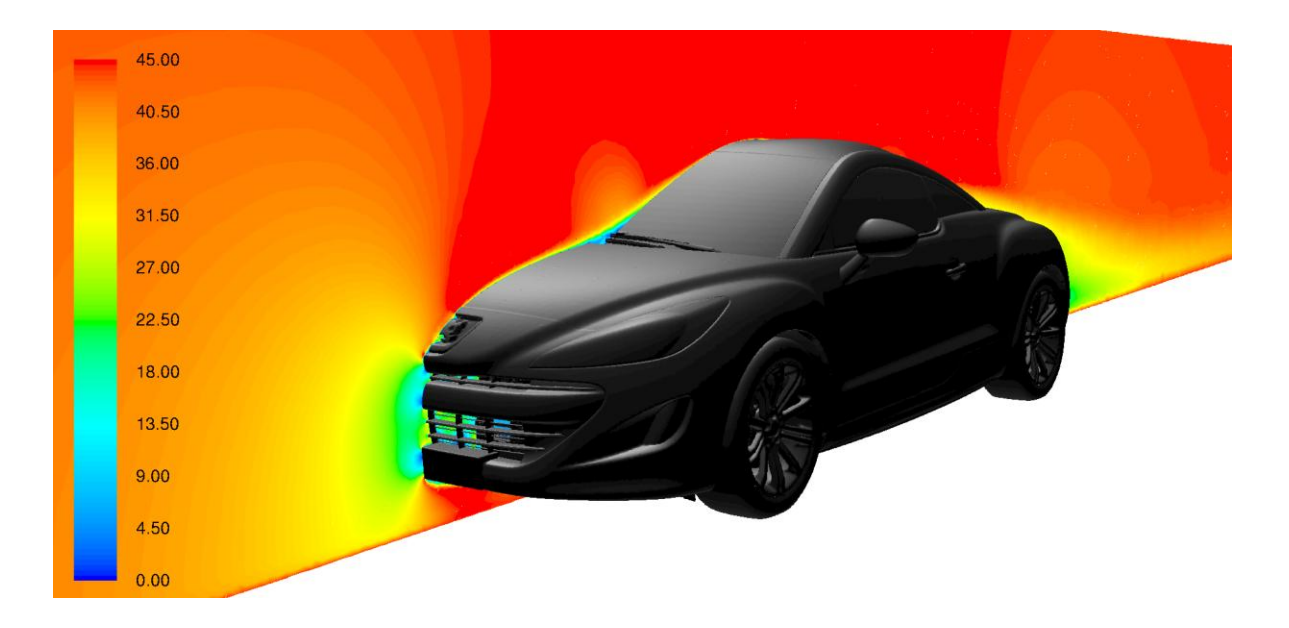

Darstellung der Geschwindigkeit im y0 Schnitt in [m/s]

Darstellung der Wandschubspannung an der Fahrzeugoberfläche in [Pa]

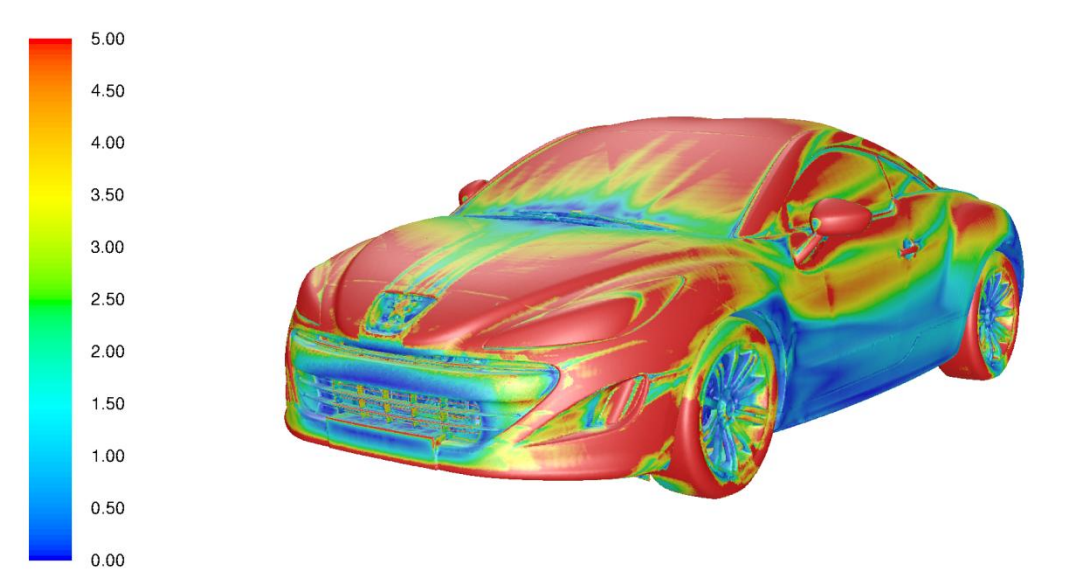

• Isoflächendarstellung bei einer Geschwindigkeit von 5 [m/s]

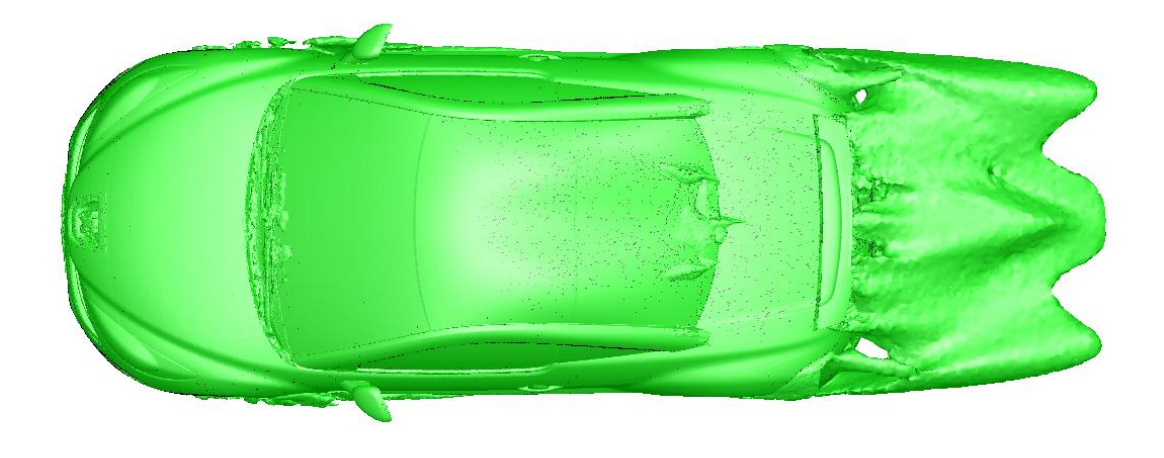

Geschwindigkeitsverteilung in z=0,4 [m] Schnittdarstellung

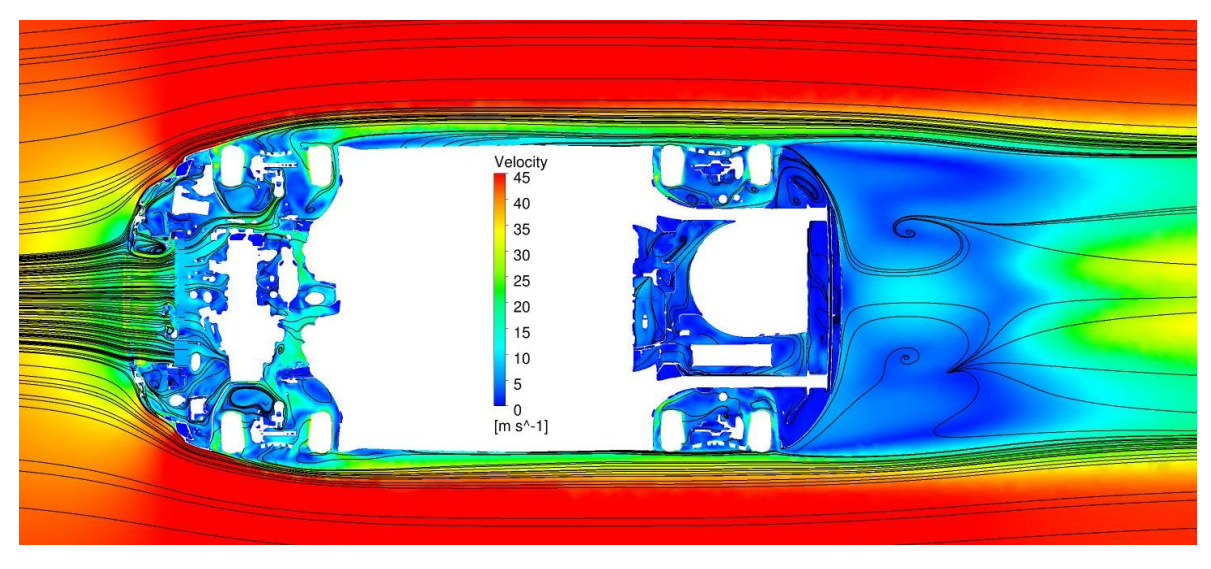